راهنمای استفاده از اینورترهای سری

## **NE300**

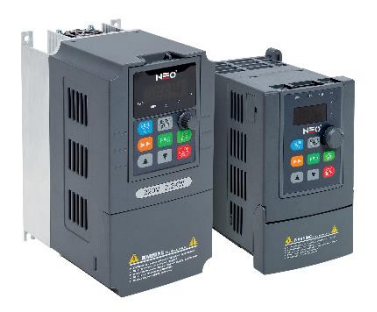

# $N = 0$

اینورترکنترل بُرداری سری300NE به عنوان یک محصول رده باالدر بازار، از طرف تولید کنندگان اصلی تجهیزا ت (OEM (برای کاربردهای خاص مثل فن و پمپ که الزامات خاص را دارند، مورد استفاده قرار می گیرد. طراحی انعطاف پذیر ، هر دو مود کنترل SVC و VF تعبیه شده در یک محصول کاربرد گسترده برای دقت کنترل سرعت، سرعت پاسخدهی گشتاور، ویژگی های خروجی فرکانس پایین و شرایط دیگر با الزامات بیشترمورد استفاده قرار گیرد.

این کتابچه راهنمای کاربر شرح مفصلی از اینورتر کنترل بُرداری سری 300NE شامل مشخصات محصول، ویژگی های ساختاری، تنظیم پارامتر، عملکرد و راهاندازی، نگهداری بازرسی و سایر مطالب را ارائه می کند. قبل از استفاده حتماً نکات احتیاطی ایمنی را به دقت مطالعه کنید و از این محصول با این فرض استفاده کنیدکه ایمنی پرسنل وتجهیزات تضمین شده است.

نکات مهم • برای نشان دادن جزئیات محصوالت، تصاویر موجود در این راهنما را بر اساس محصوالتی هستند که پوشش بیرونی و ایمنی آنها برداشته شده است. هنگام استفاده از این محصول، لطفاً مطمئن شوید که پوشش یا پوشش بیرونی را طبق قوانین به خوبی نصب کنید و مطابق با محتویات کتابچه راهنمای کاربر عمل کنید. • تصاویر این راهنما فقط برای نمایش است وممکن است با محصوالت مختلفی که سفارش داده اید متفاوت باشد. • این شرکت متعهد به بهبود مستمر محصوالت است، ویژگی های محصول به ارتقاء خود ادامه خواهد داد و اطالعات ارائه شده بدون اطالع قبلی قابل تغییراست.

### فهرست

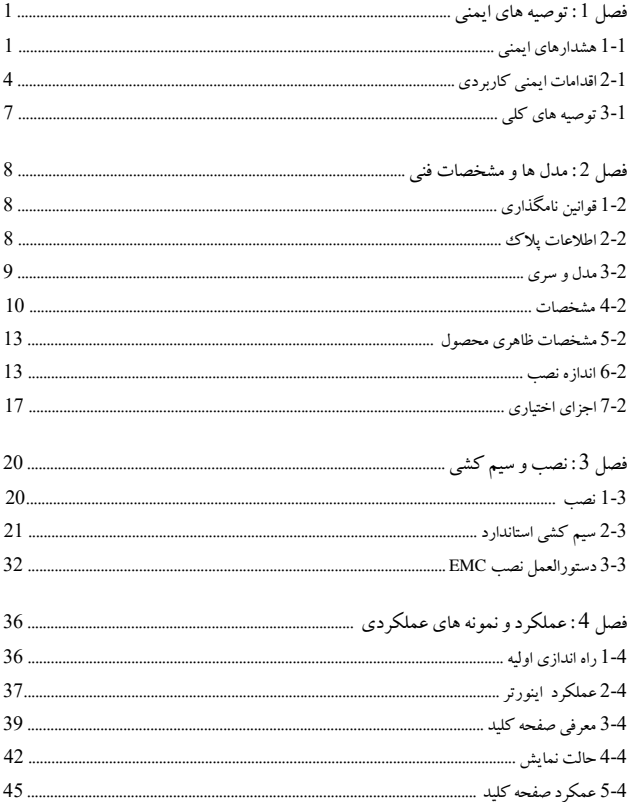

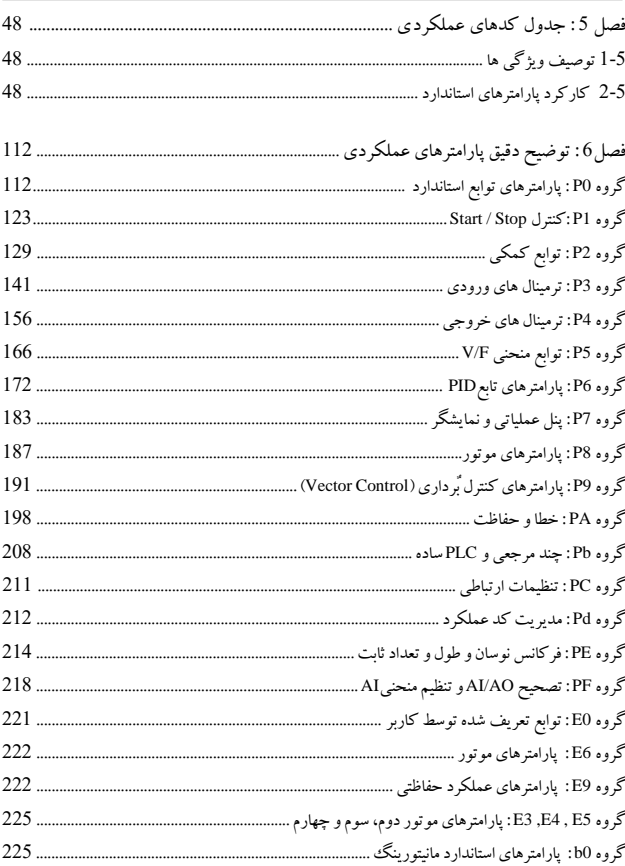

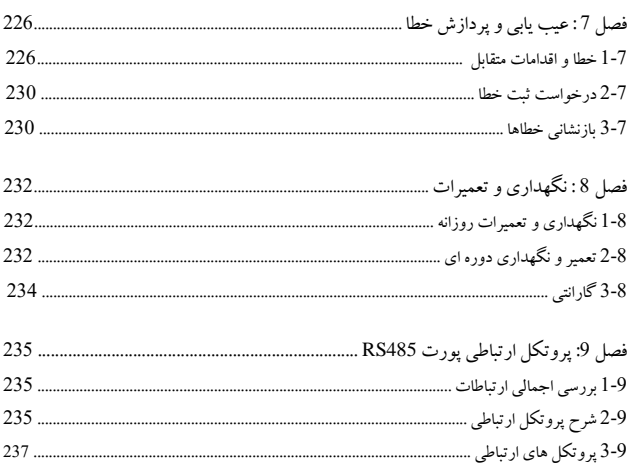

از کاربران درخواست می شود هنگام نصب، راه اندازی و تعمیراین محصول، این فصل را به دقت مطالعه کنند و بدون هیچ نقصی، عملیات را با توجه به نکات ایمنی مندرج در این فصل انجام دهند. شرکت ما هیچ گونه مسئولیتی در قبال آسیب و زیان ناشی از هرگونه عملیات تخلف نخواهد داشت .

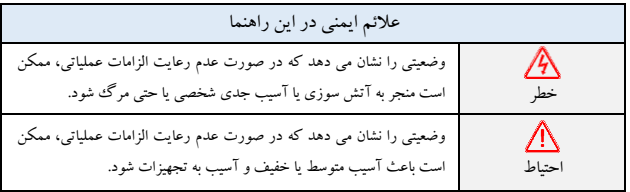

1-1 اقدامات احتیاطی ایمنی

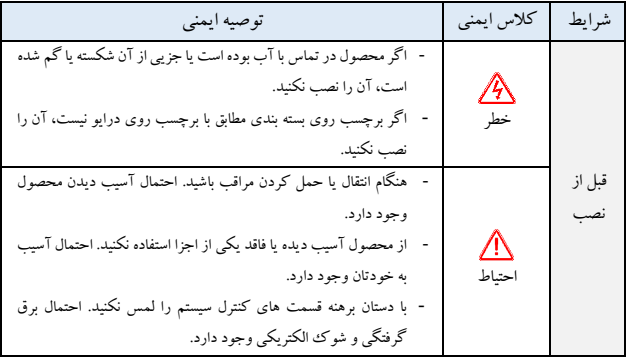

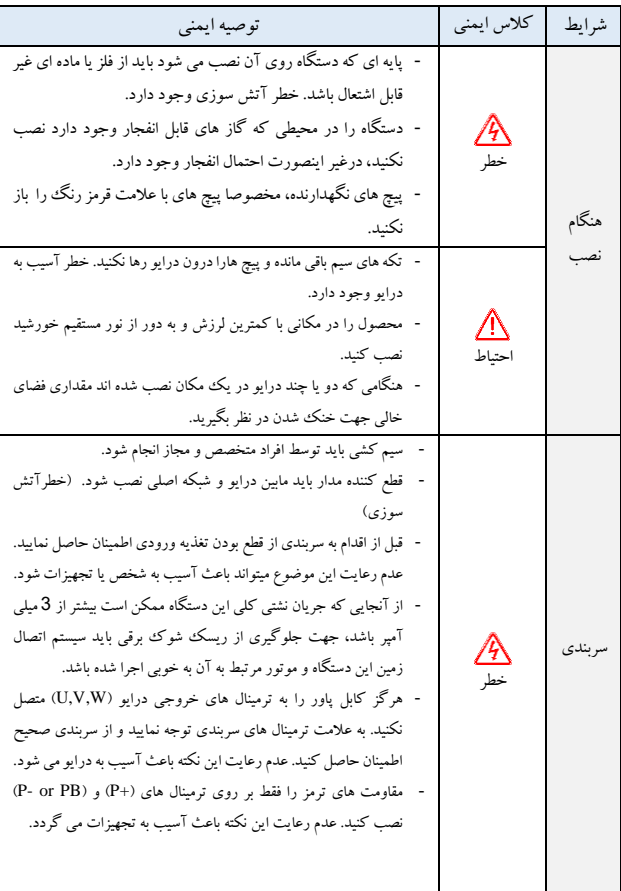

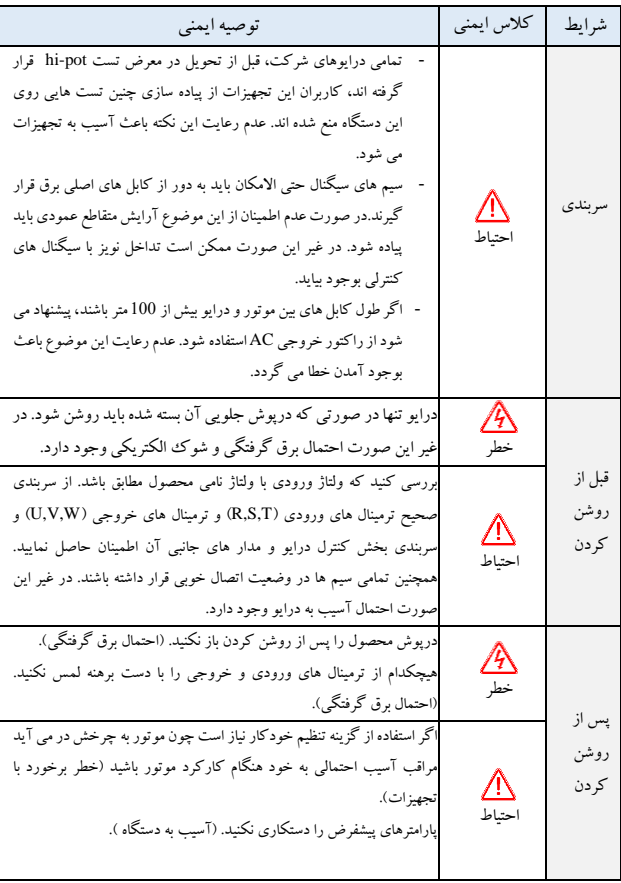

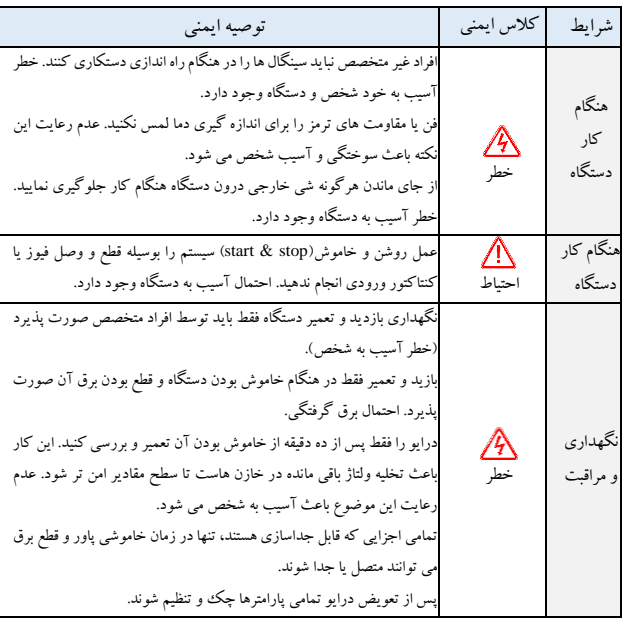

2-1 نکات کاربری

1-2-1 بازرسی عایق موتور

تست عایق موتور را هنگامی که موتور را برای اولین بار استفاده می کنید یا زمانی که از آن پس از بازه زمانی طوالنی مدتی در انبار بودن دوباره استفاده می کنید یا پس از یک چکاپ منظم اجرا کنید. اینکار به منظور جلوگیری از آ سیب رساندن عایق ضعیف موتور به اینورتر صورت می گیرد. موتور باید هنگام تست عایق از اینورتر جدا باشد. توصیه می شود از مگامتر V500 استفاده کنید و مقاومت عایق اندازه گیری شده باید حداقل MΩ5 باشد.

2-2-1 حفاظت حرارتی موتور چنانچه توان موتور و اینورتر با یکدیگر مطابق نباشند، علی الخصوص هنگامی که توان اسمی اینورتر از توان اسمی موتور بیشتر باشد، پارامتر های محافظت از موتور را در پنل اینورتر تنظیم کنید و یا یک رله حرارتی در مدار موتور برای حفاظت از آن نصب کنید.

3-2-1 عملکرد با فرکانس باالتر از فرکانس توان شبکه فرکانس خروجی 300NE، Hz500~Hz0.00 است. اگر الزم است اینورتر300NE برای عملکرد باالی Hz50.00 استفاده شود، ظرفیت دستگاه های مکانیکی رادر نظر بگیرید .

4-2-1 ارتعاشات مکانیکی اینورتر ممکن است در فرکانس های خروجی خاصی با نقطه تشدید لرزش مکانیکی دستگاه بار مواجه شود که می توان با تنظیم پارامترهای فرکانس پرش اینورتر، ازآن جلوگیری کرد.

5-2-1 گرماو نویزموتور از آنجایی که ولتاژ خروجی اینورتر موج PWM است و حاوی مقدار مشخصی هارمونیک است، به طوری که دما، نویز و ارتعاش موتور بیشتراز زمانی است که اینورتر در فرکانس برق شبکه کارمی کند.

6-2-1 دستگاه یا خازن حساس به ولتاژ در سمت خروجی درایو AC خازن را برای بهبود ضریب توان یا مقاومت حساس به ولتاژ در برابر صاعقه در قسمت خروجی درایو AC نصب نکنید؛ زیرا خروجی درایو AC موج PWM است. درغیر این صورت، درایو AC ممکن است در معرض جریان بیش از حد رنج قرار گیرد یا حتی آسیب ببیند .

7-2-1 کنتاکتور در ترمینال ورودی/خروجی درایو AC هنگامی که یک کنتاکتور بین طرف ورودی درایو AC و منبع تغذیه نصب می شود، درایو AC را نباید با روشن یا خاموش کردن کنتاکتور راه اندازی یا متوقف کرد. اگردرایو AC باید توسط کنتاکتور کار کند، اطمینان حاصل کنید که فاصله زمانی بین سوئیچ حداقل یک ساعت باشد زیرا شارژ و تخلیه مکرر عمر مفید خازن داخل درایو AC را کوتاه می کند . هنگامی که یک کنتاکتور بین طرف خروجی درایو AC و موتور نصب شده است، هنگامی که درایو AC فعال است، کنتاکتور را خاموش نکنید. درغیر این صورت، ممکن است ماژول های داخل درایو AC آسیب ببینند.

8-2-1 اعمال ولتاژ نامی ولتاژ نامی را به اینورتر300NE اعمال کنید. عدم رعایت این موضوع به اینورتر آسیب میرساند. در صورت لزوم یک ترانسفورماتور برای افزایش یا کاهش ولتاژ بکار بگیرید.

9-2-1 از اینورتر ورودی سه فاز را در برنامه های ورودی دو فاز استفاده نکنید اینورترFR ورودی 3 فاز رادر برنامه های ورودی 2 فاز اعمال نکنید. درغیراین صورت، باعث خطا یا خرابی اینورتر می شود.

10-2-1 حفاظت در برابر صاعقه

اننورتر NE300 دارای یک دستگاه حفاظت در برابر جریان بیش از حد صاعقه است که دارای ظرفیت محافظت از خود در برابر صاعقه است. تجهیزات حفاظتی اضافی باید بین اینورتر و منبع تغذیه در منطقه ای که صاعقه مکرر رخ می دهد، نصب شود.

11-2-1تنظیمات کاهش ارتفاع

در مکان هایی که ارتفاع از سطح دریا بیش از 1000 متر است و به دلیل رقیق شدن هوا از اثر خنک کننده کاسته می شود، ضروری است که توان اینورتر انتخابی مطابق نمودار زیر اصالح گردد:

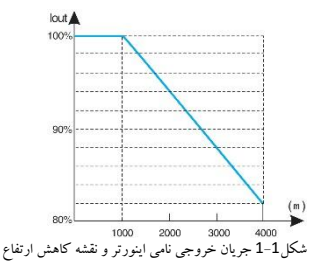

11

12-2-1 برخی کاربردهای خاص اگر سربندی هایی که در این دفترچه راهنما شرح داده نشده است، مانند باس معمولی DC اعمال شود، برای پشتیبانی فنی با نماینده شرکت تماس بگیرید.

13-2-1 سازگاری موتور

موتور قابل تطبیق استاندارد، موتور القایی ناهمزمان قفس سنجابی چهار قطبی یا PMSM( [موتور سنکرون آهن ربای](https://hydrowhale.com/industrial-motors-4/)  دائم) است. برای انواع دیگر موتورها، یک درایو AC مناسب با توجه به جریان نامی موتور انتخاب کنید.

فن خنک کننده و شفت روتور موتور با فرکانس غیرمتغیر کواکسیال )هم محور( هستند که با کاهش سرعت چرخش کاهش اثر خنک کننده می شود. در صورت نیاز به سرعت متغیر، یک فن قوی تر اضافه کنید یا آن را با موتور فرکانس متغیر در برنامه هایی که موتور به راحتی بیش از حد گرم می شود جایگزین کنید.

پارامترهای استاندارد موتور قابل تطبیق در داخل درایو AC پیکربندی شده است. هنوز هم الزم است تنظیم خودکار موتور انجام شود یا مقادیر پیش فرض بر اساس شرایط واقعی اصالح شود. در غیر این صورت، نتیجه اجرا و عملکرد حفاظتی تحت تاثیر قرار خواهد گرفت .

درایو AC ممکن است در صورت اتصال کوتاه روی کابل ها یاداخل موتور، هشداردهد یا حتی آسیب ببیند. بنابراین، هنگامی که موتور و کابل ها به تازگی نصب شده اند یا در حین تعمیر و نگهداری معمول، آزمایش اتصال کوتاه عایق را انجام دهید. در طول تست، مطمئن شوید که درایو AC از قطعات تست شده جدا شده باشد.

3-1 پیشگیریهای الزم برای امحاء اینورتر خازن های الکترولیتی مدار اصلی و PCBA ممکن است در هنگام سوختن منفجر شوند. هنگام سوختن قطعات پالستیکی ممکن است گاز سمی تولید شود . لذا اینورتر امحاء شده را در پسماندهای صنعتی قرار دهید . **فصل2 توضیحات محصول** 

 $NF300 - 4$  T 0015 G

1-2 قوانین نامگذاری

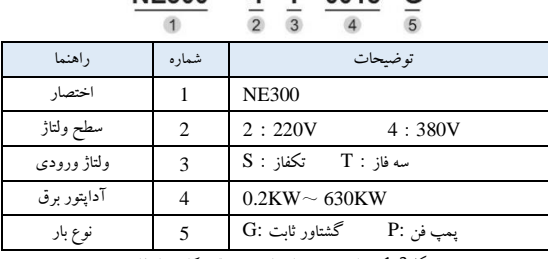

شکل1-2 جریان خروجی نامی اینورتر و نقشه کاهش ارتفاع

2-2 پالک

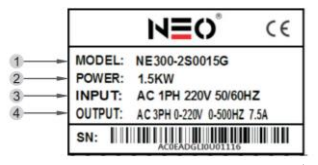

شکل2-2 جریان خروجی نامی اینورتر و نقشه کاهش ارتفاع

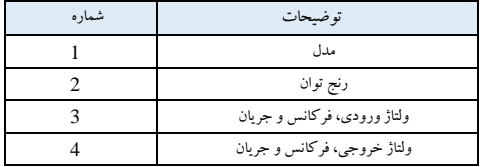

# 3-2 مدل و سری

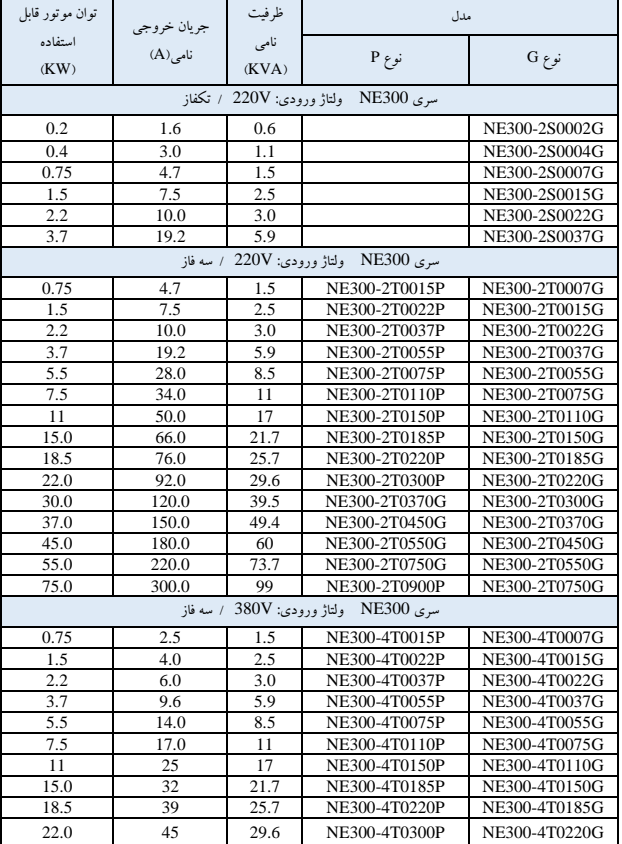

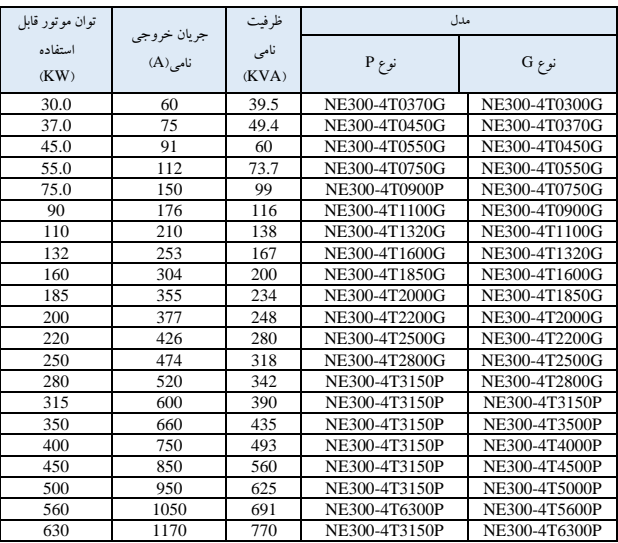

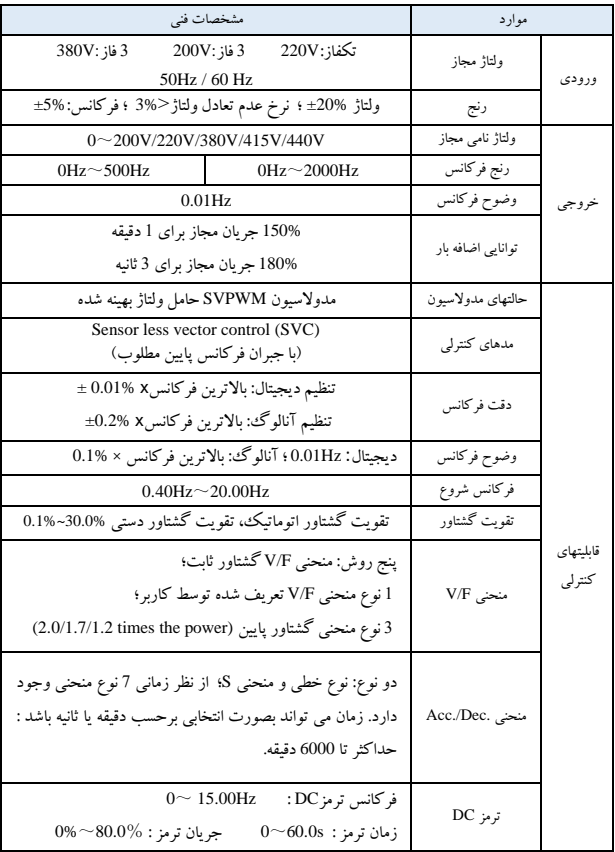

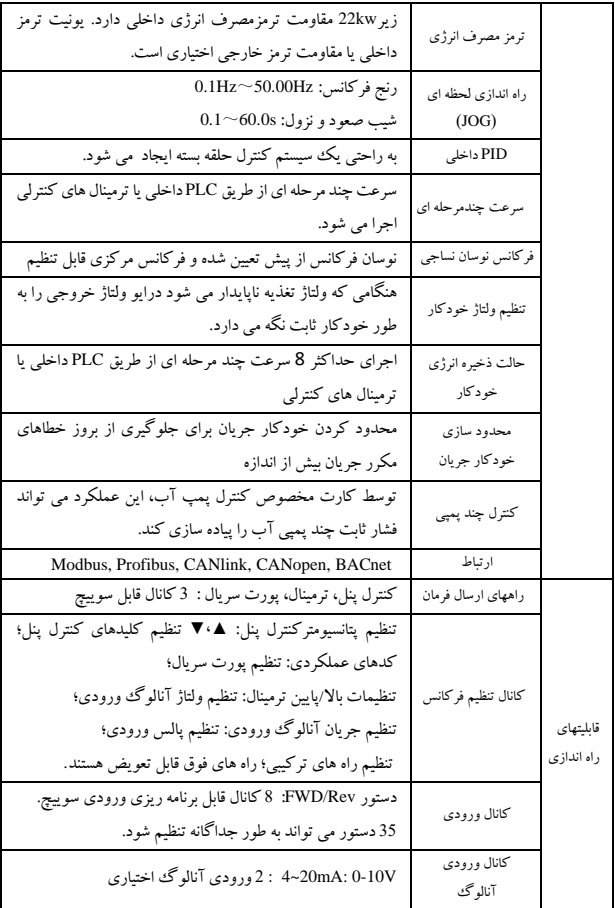

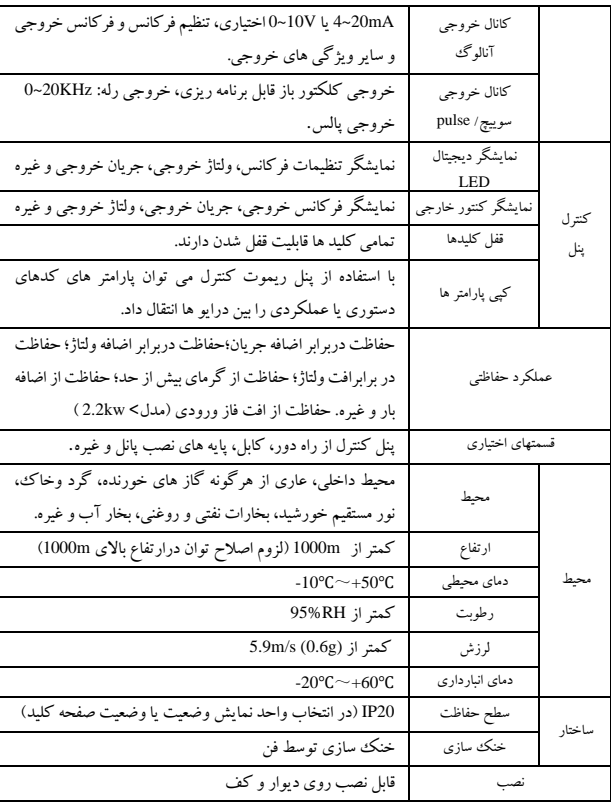

5-2 ساختار محصول

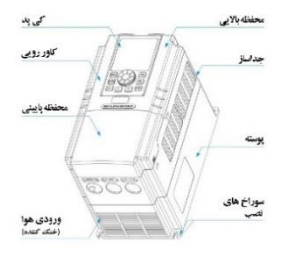

شکل3-2 ظاهر محصول

6-2 ابعاد

 $0.2 \sim 3.7$  KW 1-6-2

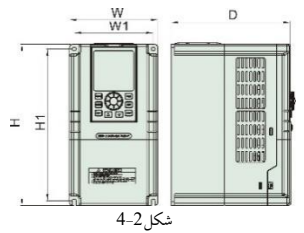

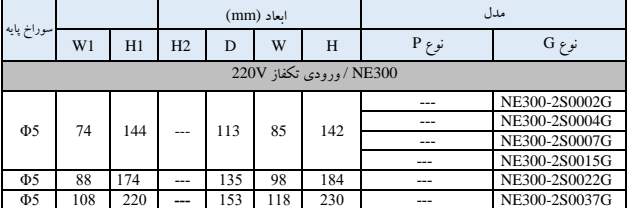

7-2 قسمت های اختیاری

قسمت های زیر اختیاری هستند؛ در صورت نیاز لطفا سفارش دهید.

1-7-2 پنل کنترل از راه دور

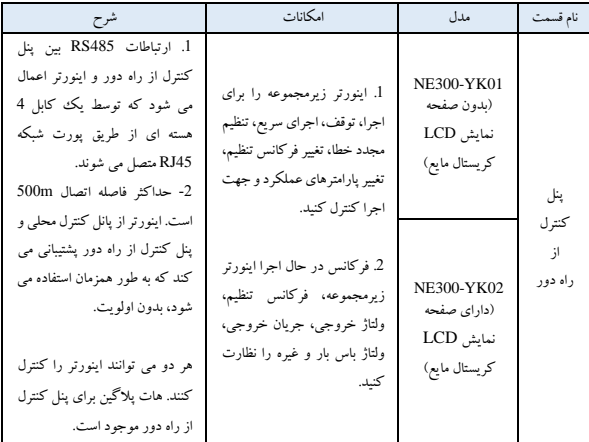

2-7-2 کابل ارتباطی

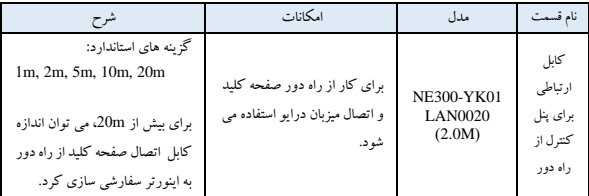

3-7-2 آداپتور فیلدباس

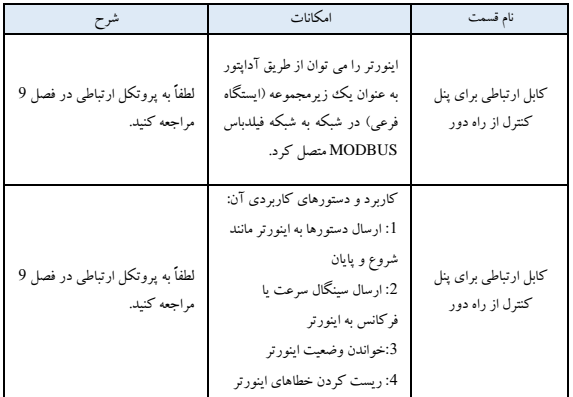

4-7-2 مقاومت ترمز

اینورترهای سری300NE زیر KW22 دارای یونیت های ترمز داخلی دارند. در صورت ن یاز به مقاومت ترمز خارجی، لطفاً مقاومت های ترمز را مطابق جدول 3-2 انتخاب کنی د.

> $\cup \subset$  $\oint R(L1)$  $\circ$  S(L<sub>2</sub>)  $V<sub>0</sub>$ 'M W **T**

اتصالات سیم مقاومت های ترمز در شکل 2-9 نشان داده شده است.

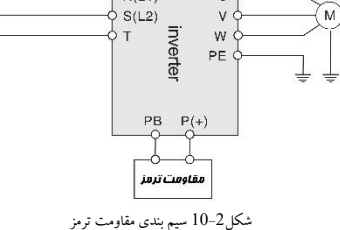

| مقاومت ترمز              | قدرت مقاومت (w  | مقاومت $(\Omega)$   | موتور مناسب(kw) | مدل           |  |
|--------------------------|-----------------|---------------------|-----------------|---------------|--|
| NE300 ورودي 220V / تكفاز |                 |                     |                 |               |  |
| داخلى                    | 100             | 200                 | 0.4             | NE300-2S0004G |  |
| داخلی                    | 200             | 150                 | 0.75            | NE300-2S0007G |  |
| داخلى                    | 400             | 100                 | 1.5             | NE300-2S0015G |  |
| داخلى                    | 500             | 75                  | 2.2             | NE300-2S0022G |  |
| داخلى                    | 800             | 60                  | 3.7             | NE300-2S0037G |  |
| مقاومت ترمز              | قدرت مقاومت (w) | $\Omega$ )مقاومت    | موتور مناسب(kw) | مدل           |  |
|                          |                 | ورودي 380V / سه فاز | سری NE300       |               |  |
| داخلى                    | 400             | 150                 | 0.75            | NE300-4T0007G |  |
| داخلى                    | 400             | 100                 | 1.5             | NE300-4T0015G |  |
| داخلى                    | 500             | 75                  | 2.2             | NE300-4T0022G |  |
| داخلى                    | 500             | 60                  | 3.7             | NE300-4T0037G |  |
| داخلى                    | 800             | 100                 | 5.5             | NE300-4T0055G |  |
| داخلى                    | 800             | 75                  | 7.5             | NE300-4T0075G |  |
| داخلی                    | 1000            | 50                  | 11              | NE300-4T0110G |  |
| داخلی                    | 1500            | 40                  | 15              | NE300-4T0150G |  |
| داخلى                    | 4000            | 30                  | 18.5            | NE300-4T0185G |  |
| داخلى                    | 4000            | 30                  | 22              | NE300-4T0220G |  |
| داخلی                    | 6000            | 20                  | 30              | NE300-4T0300G |  |
| داخلی                    | 9000            | 16                  | 37              | NE300-4T0370G |  |
| خارجي                    | 9000            | 13.6                | 45              | NE300-4T0450G |  |
| خارجي                    | 12000           | $20*2$              | 55              | NE300-4T0550G |  |
| خارجي                    | 18000           | 13.6*2              | 75              | NE300-4T0750G |  |
| خارجي                    | 18000           | $20*3$              | 90              | NE300-4T0900G |  |
| خارجي                    | 18000           | $20*3$              | 110             | NE300-4T1100G |  |

جدول 1-2 انتخاب مقاومت ترمز

### **فصل3 نصب و سیم بندی**

1-3 نصب مکانیکی 1-1-3 محیط نصب - لطفا در مکانی با تهویه مناسب نصب گردد. دمای محیطی باید بین ℃C+40 ~ ℃C- باشد. اگر دما بالاتر از ℃40 باشد، اصلاح توان درایو باید انجام شود. در عین حال تهویه و اتلاف حرارتی باید بهبود یابد. - از مکانی که دارای گرد و غبار یا براده فلزات باشد فاصله داشته باشد و در مکانی عاری از تابش مستقیم نور خورشید نصب شود. - در مکان ی عاری از گاز های خورنده و گازهای قابل احتراق باشد. - رطوبت بای د کمتر از 95% و بدون تراکم میعان باشد. - در مکانی نصب گردد که لغزش آن کمتر از (0.6G) 5.9m/s2 باشد. - لطفا سعی کنید که درایو را در مکان ی به دور از منابع الکترومغناطیسی )EMI )و سایر وسایل الکترونیکی حساس به EMI دور نگه دارید.

2-1-3 فضاو جهت نصب - به روش عمودی نصب شود. - برای الزامات نصب و فضا وفاصله به شکل 1-3 مراجعه شود . - هنگامی که چندین درایو داخل یک کابین نصب می شوند باید به طور موازی نصب شده و با تهویه ای به صورت ورودی و خروجی و فن های مخصوص نصب گردد. هنگامی که دو معکوس کننده به صورت بالا و پایین نصب شده اند یک پلیت منحرف کننده جر یان هوا همانطور که در شکل 2-3 نشان داده شده است نصب شود تا اتالف گرمایی به خوب ی صورت پذیرد.

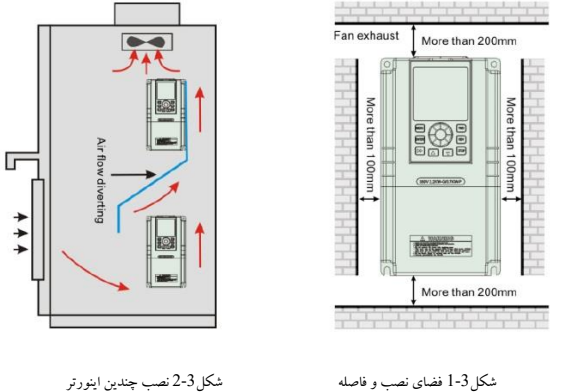

2-3 سیم کشی استاندارد 1-2-3 اقدامات احتیاطی سیم کشی

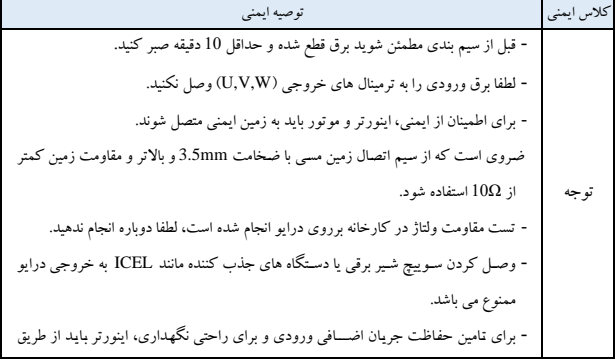

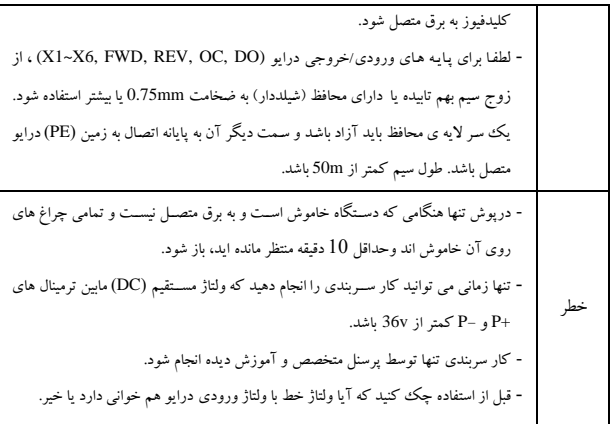

2-2-3 سیم بندی مدار اصلی 1-2-2-3 نمودار سیم بندی مدار اصلی

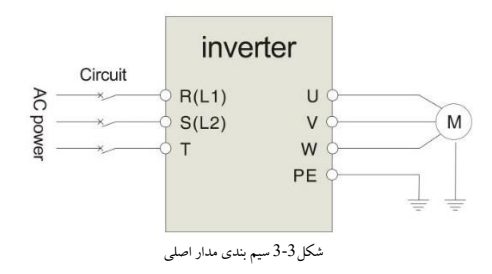

2-2-2-3 نمودار ترمینال مدار اصلی

| عملكرد                          | نام ترمينال  | ترمینال مدار اصلبی                                                                                                    | قابل اعمال                  |  |
|---------------------------------|--------------|----------------------------------------------------------------------------------------------------|-----------------------------|--|
| ترمینال های ورودی سه فاز 220V   | L1, L2       |                                                                                                    |                             |  |
| ترمینال های خروجی سه فاز380V    | <b>U.V.W</b> |                                                                                                    | 220V تكفاز<br>0.4KW~2.2KW   |  |
| اتصال به زمین                   | E            |                                                                                                    |                             |  |
| ترمینال های ورودی تک فاز 380V   | R.S.T        |                                                                                                    |                             |  |
| ترمینال های خروجی سه فاز 380V   | <b>U.V.W</b> | $\left(\begin{array}{ccc} -1 & 0 \\ 0 & 1 \end{array}\right)$ of $\left[\begin{array}{ccc} -1 & 0 \\ 0 & 0 \end{array}\right]$ of $\left[\begin{array}{ccc} -1 & 0 \\ 0 & 0 \end{array}\right]$ | 380V سه فاز<br>0.75KW~1.5KW |  |
| ترمینال های سیم کشی مقاومت ترمز | $P+$ , $PB$  |                                                                                                    |                             |  |
| ترمینال های ورودی تک فاز 380V   | R. S. T      |                                                                                                    |                             |  |
| ترمینال های خروجی سه فاز380V    | <b>U.V.W</b> | <br>COCORS TOUVER                                                                                                    | 380V سه فاز<br>2.2KW~3.7KW  |  |
| ترمینال های سیم کشی مقاومت ترمز | $P +$ . $PB$ |                                                                                                    |                             |  |
| ترمینال های ورودی تک فاز 380V   | R, S, T      |                                                                                                    |                             |  |
| تر مینال های خروجی سه فاز 380V  | <b>U.V.W</b> | .<br>R S T P+ P- PB U V W E                                                                                                    | 380V سه فاز<br>5.5KW~22KW   |  |
| ترمینال های سیم کشی مقاومت ترمز | $P +$ . $PB$ |                                                                                                    |                             |  |
| ترمینال های ورودی تک فاز 380V   | R, S, T      |                                                                                                    |                             |  |
| ترمینال های خروجی سه فاز380V    | <b>U.V.W</b> | <b>8888888</b><br>$R$ $S$ $T$ $P+$ $P U$ $V$ $W$ $E$                                                                                                    | 380V سه فاز<br>30KW~630KW   |  |
| ترمینال های سیم کشی مقاومت ترمز | $P+$ , $P-$  |                                                                                                    |                             |  |

جدول 1-3 شرح ترمینال های ورودی /خروجی مدار اصلی

3-2-3 نمودار کلی سیم بندی اینورتر

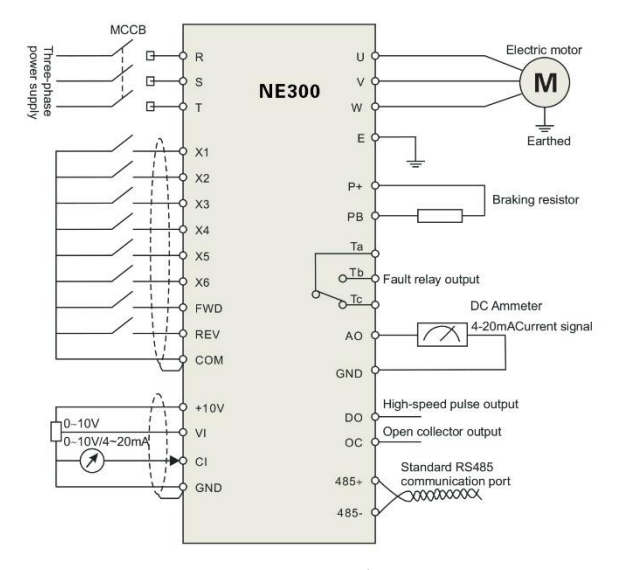

شکل4-3 نمودار کلی سیم بندی

4-2-3 پیکربندی و سیم بندی حلقه کنترل ( Control loop ) 1-4-2-3 سوئیچ جامپرو محل ترمینال برد کنترل و معرفی عملکرد قبل از استفاده از اینورتر لطفا سربندی صحیح پایانه ها و تنظیمات صحیح جامپرها را انجام دهید. توصیه می شود از سیمی به قطر mm1 و باالتر برای سربندی اتصال ترمینال ها استفاده شود.

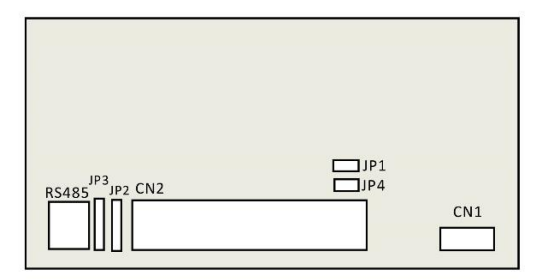

شکل5-3 موقعیت نسبی جامپرها و ترمینال ها روی برد کنترل

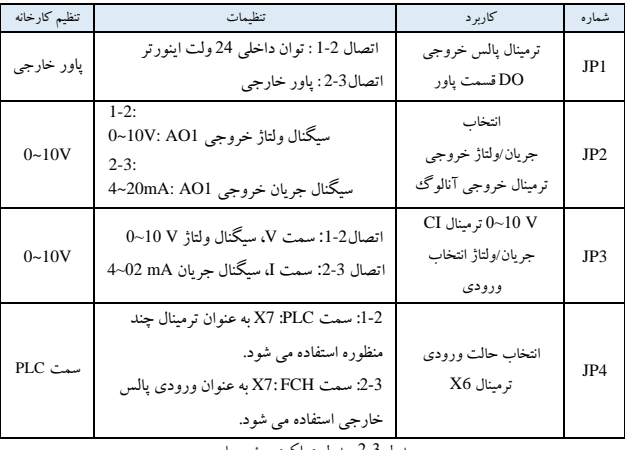

جدول 2-3 جدول عملکرد سوئیچ جامپر

3-4-2-3 ترمینال برد کنترل 1CN

| خصوصيات                                                                                | توصيف کاربرد                                                                            | نام                             | تر مىنال     | نوع              |
|----------------------------------------------------------------------------------------|-----------------------------------------------------------------------------------------|---------------------------------|--------------|------------------|
| TA-TC: Normal<br>Close<br>TA-TB: Normal<br>Open                                        | با برنامه نویسے مے توان آن<br>را به عنوان تر مینال خروجی                                |                                 | TA/RA        | تر مىنال         |
|                                                                                        | رله چند منظوره تعریف                                                                    |                                 | TB/RB        |                  |
| ظرفيت تماس:<br>AC250V/2A<br>$(COS\Phi=1)$<br>AC250V/1A(COS<br>$\Phi = 0.4$<br>DC30V/1A | کړ د.<br>به فصل P4.12<br>مراجعه كنيد، عملكرد<br>ترمينال خروجي P4.13 را<br>معرفی می کند. | ترمينال خروجى<br>رله چند منظوره | <b>TC/RC</b> | خروجي<br>ر له ای |

جدول 3-3 عملکرد ترمینال برد کنترل 1CN

4-4-2-3 ترمینال برد کنترل 2CN

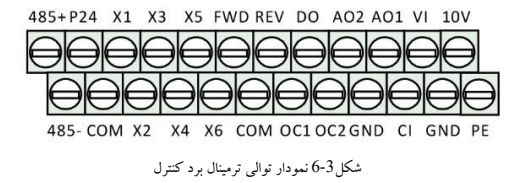

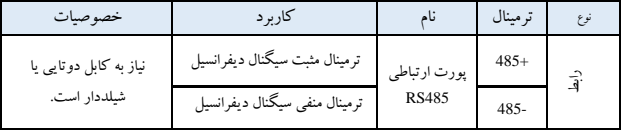

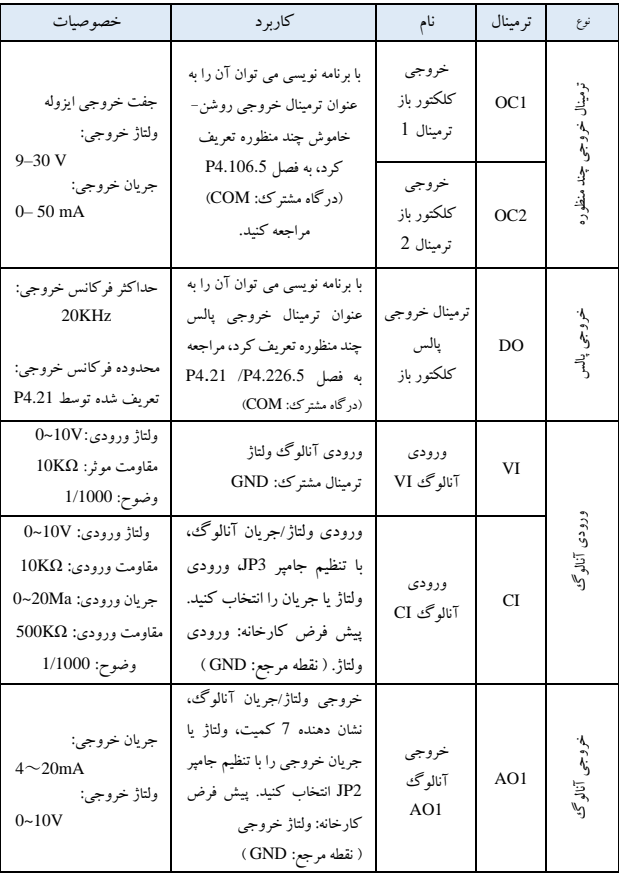

| ولتاژ خروجي:<br>$0 \sim 10V$                   | خروجي ولتاژ آنالوگ، نشان<br>دهنده 7 کمت                  | خروجي<br>آنالوگئ          | AO2                     |         |
|------------------------------------------------|----------------------------------------------------------|---------------------------|-------------------------|---------|
|                                                | ( نقطه مرجع: GND )                                       | AO2                       |                         |         |
| ورودی جدا شده از زوج                           | به فصل 6.5 P4.08 مراجعه                                  | رو به جلو                 | <b>FWD</b>              | کار کرا |
| $2\mathrm{K}\Omega$ مقاومت ورودی:              | كنىد.                                                    | معکو ہی                   | <b>REV</b>              |         |
| فركانس ورودي:                                  | تر مينال چند منظو رهX2                                   |                           | X <sub>2</sub>          |         |
| 200Hz<br>محدوده ولتاژ ورودی:                   | تر مىنال جند منظور ەX3                                   | X <sub>3</sub>            |                         |         |
| $9 - 30V$                                      | تر مينال چند منظو رهX4                                   | X <sub>4</sub>            | نرمینال ورودی چند منظور |         |
| $X1 - X4 -$<br>Closed<br>effective<br>FWD, REV | تر مىنال چند منظور ەX5                                   | X5                        |                         |         |
| $COM -$                                        | تر مىنال چند منظور ەX6                                   | X <sub>6</sub>            |                         |         |
|                                                | منبع تغذيه : 474+<br>(ترمينال مشترك: COM)                | تر مینال مشتر ک<br>$+24V$ | P <sub>24</sub>         |         |
| نھايت جريان خروجي:<br>50mA                     | $+10V$ منبع تغذيه<br>(يابه منفي: GND)                    | $+10V$ تغذىه              | 10V                     | Ł,      |
| بانه COM، واGND از                             | یابه مشترک سیگنال آنالوگ و<br>$+10\mathrm{V}$ منبع تغذیه | یابه مشترک<br>$+10V$      | <b>GND</b>              | تغذيه   |
| داخل جدا شده اند                               | پايه مشــترك ســيگنال ديجيتال<br>ورودي و خروجي           | پایه مشترک<br>$+24V$      | <b>COM</b>              |         |

جدول 4-3 عملکرد ترمینال برد کنترل 2CN

5-2-3 سیم بندی ورودی / خروجی آنالوگ 1- سیم بندی ورودی سیگنال ولتاژ آنالوگ روی پایه VI به صورت زیر می باشد:

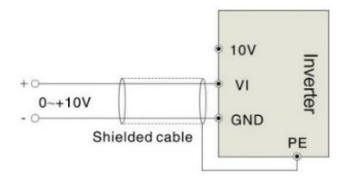

شکل7-3 سیم بندی ترمینال VI

2- سیم بندی ورودی سینگال آنالوگ روی پایه CI (انتخاب جامپر برای ولتاژ VJ0V−0 یا جریان 4∞20mA) به صورت زیرمی باشد:

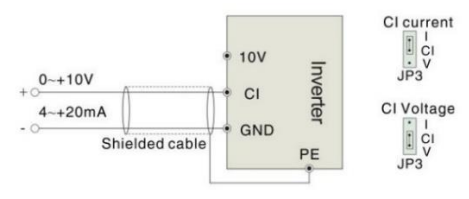

شکل8-3 سیم بندی ترمینالCI

-<sup>3</sup> سیم بندی خروجی آنالوگ 1AO پایه های خروجی آنالوگ میتواند به یک نمایشرگر آنالوگ که مقادیر مختلف فیزیکی را نشران می دهد متصرل شرود. انتخاب جامپر و سربندی برای ولتاژ خروجی (V10~0 (یا جریان خروجی (mA20~4 (به صورت زیر می باشد:

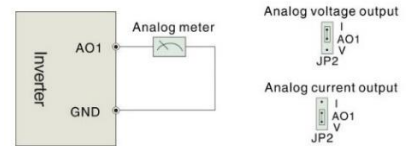

شکل9-3 سیم بندی ترمینال خروجی آنالوگ

**نکته**:

-1 خازن فیلتر یا القاگر حالت مشرترک می تواند بین ترمینال های GND and VI یا GND and CI هنگامی که از حالت ورودی آن الوگ استفاده می شود، نصب شود. 2- لطفا از کلبل شسیلددار اسستفاده کنید و اتصسال به زمین را به خوبی برقرار کنید، سسیم ها را تا حد ممکن کوتاه نگهدارید تا از تداخل نویز خارجی هنگام استفاده از حالت ورودی خروجی آن الوگ پیشگیری شود.

6-2-3 سیم بندی ترمینال ارتباطی اینورتر دارای پورت ارتباطی استاندارد RS-485 می باشد. اینورتر می تواند سیستم میزبان با یک زیرمجموعه(Master/Slave) یا یک میزبان چند زیرمجموعه را تشکیل دهد. سیستم میزبان )PLC/PC )می تواند به صورت بدون وقفه اینورتر را در سیستم کنترل نظارت نموده و عملکردها ی کنترل پیچیده مانند کنترل از راه دور، اسپرماتیک و ... را انجام دهد.

)1( پنل کنترل از راه دورمی تواند توسط پورت -485RS و بدون هی چگونه تنظیمات پارامتری، به اینورتر متصل شود. کنترل پنل روی اینورتر و کنترل پنل از راهدورمی توانند به طور همزمان کار کنند.

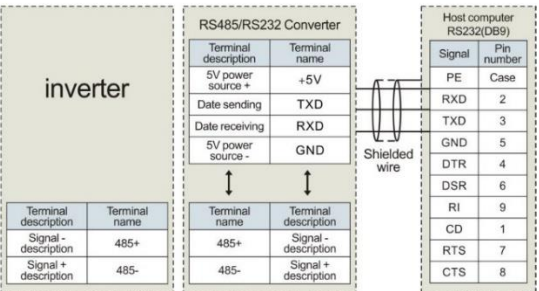

)2( سی م بندی پورت -485RS و میزبان به شکل زیر است :

شکل10-3 485RS | سیم بندی ارتباطی 232RS 485/RS

)3( چند ین اینورتر می توانند توسط پورت -485RS به هم وصل شوند و توسط PLC/PC به عنوان Master همانطور که در شکل 11-3 نشان داده شده است، کنترل شوند. همچنین می توانند توسط یکی از اینورتر ها به عنوان Master، همانطور که در شکل -3 12 نشان داده شده ،کنترل شوند.

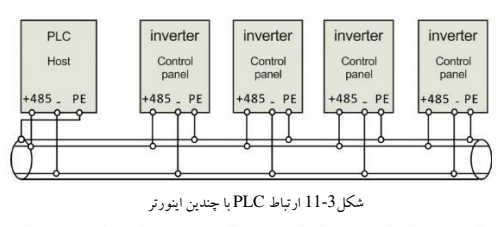

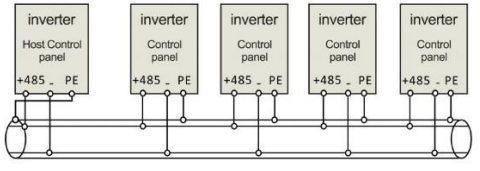

شکل12-3 ارتباط چندین اینورتر با یکدیگر

هرچه تعداد اینورتر ها بیشتر باشد احتمال رخداد نویز ارتباطی بیشتر است. لطفا سبیم بندی را همانند بالا انجام دهید و اتصــال زمین موتورها و اینورتر ها را به خوبی برقرار کنید و یا اقدامات زیر را برای جلوگیری از نویز ارتباطی اتخاذ کنید:

- )1( جداسازی منبع تغذیه PLC/PC یا ایزوله کردن تغذیه PLC/PC
- )2( از EMIFIL استفاده کنید یا به درستی فرکانس حامل را کاهش دهید.
- 3-3 دستورالعمل نصب EMC شرکل موج خروجی درایو PWM می باشرد که باعث تولید نویز الکترومغناظیسری می شرود. برای کاهش تداخل امواج در این بخش نصب مطابق استاندارد EMC معرفی می شود که شامل حذف نویز، سربندی پایه ها، اتصال زمین، جریان نشتی و فیلتر منبع تغذیه می باشد.

3.3 سیم بندی با موتور تک فاز 1.3.3 معرفی موتور تک فاز موتور تک فاز به طور کلی به معنای موتور تک فاز ناهمزمان اسست که با تک فاز AC 220V تغذیه می شسود، در اسرتاتور موتور سریم پیچ دو فاز وجود دارد و روتور موتور قفس سرنجاب ی معمولی اسرت. توزیع سریم پیچی دو فاز و منبع تغذیه متفاوت به ویژگی های شروع و عملکرد متفاوت منجر می شود. معموال موتور تک فاز، با یک خازن یا دو خازن است. تصاویر موتورها به شرح زیر است:

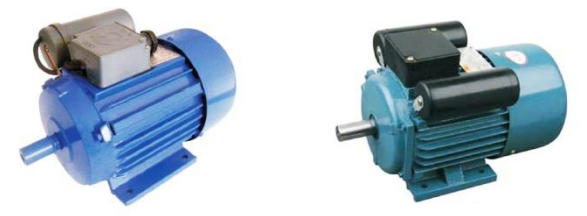

شکل13-3 موتور با خازن تکی و خازن دوگانه

موتور تک فاز از سیم پیچ اصلی، سیم پیچ ثانو یه، خازن و سوئیچ گریز از مرکز تشکیل شده است، سیم کشی داخلی موتور تک فاز با خازن تک فاز به صورت زیراست:

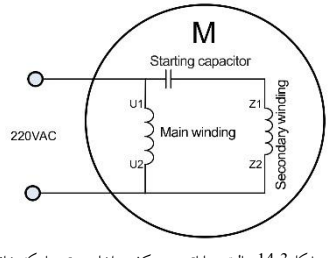

شکل14-3 حالت عملیاتی: سیم کشی داخلی موتور با یک خازن

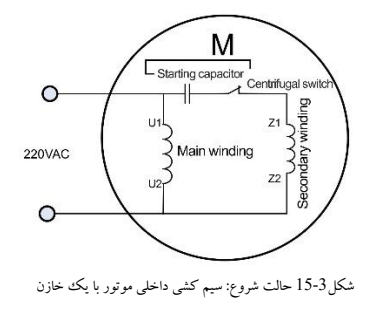

سیم کشی داخلی موتور تک فاز با خازن های دوگانه به صورت زیراست:

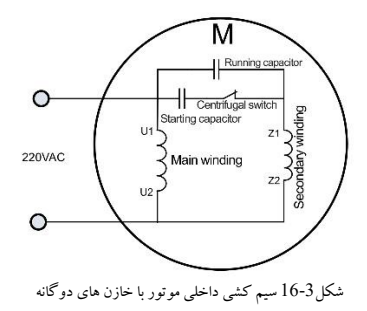
حالت راه اندازی مقاومت موتور تک فاز و سیم کشی داخلی به شرح زیراست:

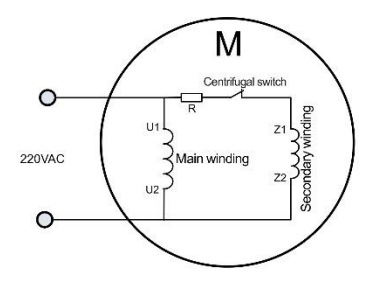

شکل17-3 حالت راه اندازی مقاومت: سیم کشی داخلی موتور

پس از حذف خازن ها از موتورهای باال، ۴ ترمی نال سیم پیچ اصلی و ثانویه به صورت زیر باقی می مانند:

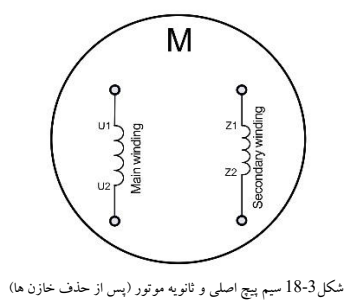

2.3.3 سیم کشی بین VFD و موتور )خازن جداشدنی(

سریم پیچ اصرلی و ثانویه موتور را به اینورتر UVW متصرل کنید، سرپس اینورترمی تواند کار کند. اما به دلیل تفاوت سیم پیچی موتور، سیم کشی رو به جلو موتور باید به صورت زیر باشد، اگر باعث گرمای ب یش از حد موتور نشود.

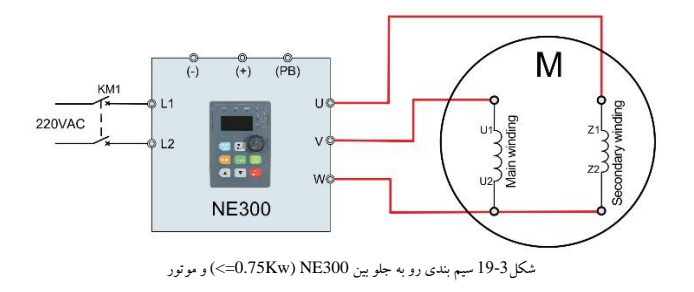

معکوس موتور را نمی توان از طریق تنظیم پارامتر اینورتر تکمیل کرد یا هر سی م کشی دو فاز را تغییر داد، سیم کشی معکوس موتور باید به صورت زیر باشد:

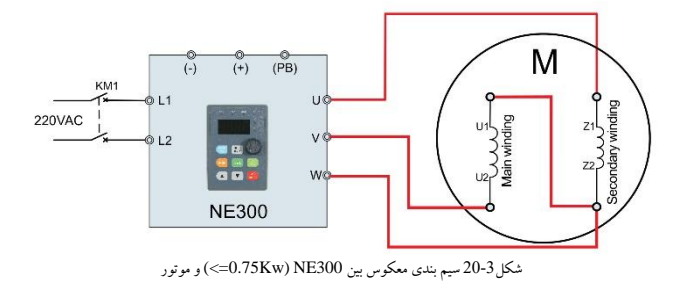

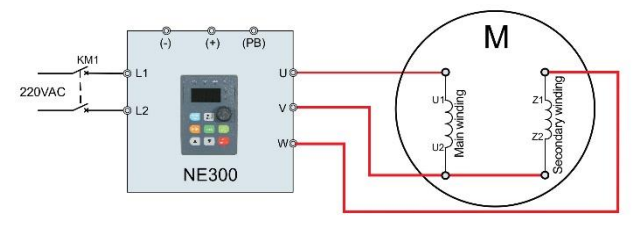

شکل21-3 سیم بندی روبه جلو بین 300NE) Kw0.75 (>=و موتور

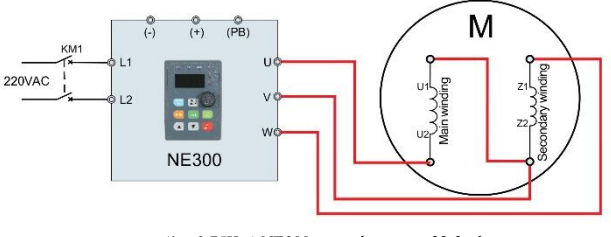

شکل22-3 سیم بندی معکوس بین 300NE) Kw0.75 (>=و موتور

<mark>توجه</mark>: پس از اتمام سیم بندی، باید P9.13=1 (رقم هزار) را تنظیم کنید.

3.3.3 سیم کشی بین VFD و موتور )خازن غیرمتحرک( اگر خازن در موتور غیر متحرک باشد، سیم کشی به صورت زیر است. جلو و عقب توسط توالی سیم کشی VW تعیین می شود.

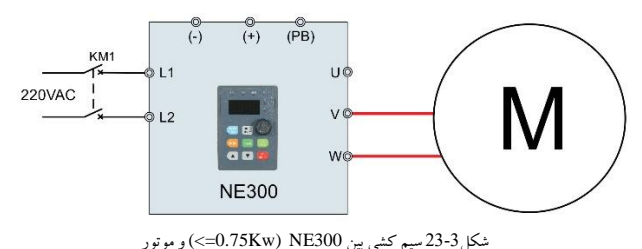

رو به جلو و معکوس توسط توالی سیم کش ی UV تعیین می شود.

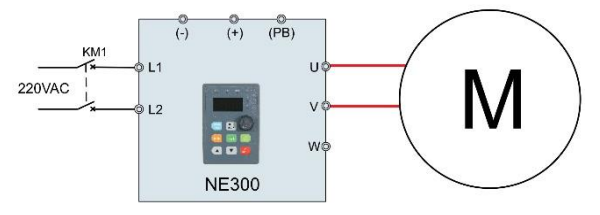

شکل3-43 سيم کشي بين 300NE) (<=0.75 ) و موتور

توجه: پس از اتمام سیم بندی، باید 2=9.13P( رقم هزار( را تنظیم کنید.

4.3 دستورالعمل نصب EMC شرکل موج خروجی درایو PWM می باشرد که باعث تولید نویز الکترومغناظیسری می شرود. برای کاهش تداخل امواج در این بخش نصب مطابق استاندارد EMC معرفی می شود که شامل حذف نویز، سربندی پایه ها، اتصال زمین، جریان نشتی و فیلتر منبع تغذیه می باشد.

1-3-3 حذف نویز 1-1-3-3 انواع نویز

نویز در طول کارکرد اینورتر، اجتناب ناپذیر اسست. تأثیر آن بر تجهیزات جانبی وابســـته به نوع نویز، ابزار انتقال و همچنین طراحی، نصب، سیم کشی و اتصال به زمین سیستم اینورترمی باشد.

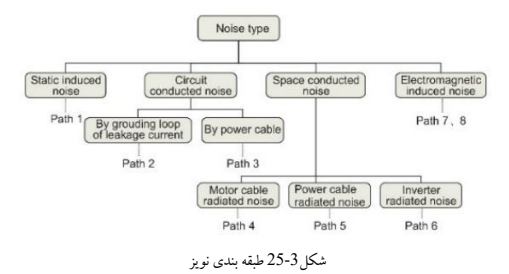

1-1-3-3 شیوه های کاهش و حذف نویز

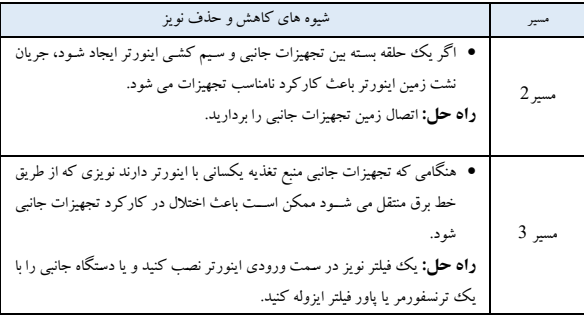

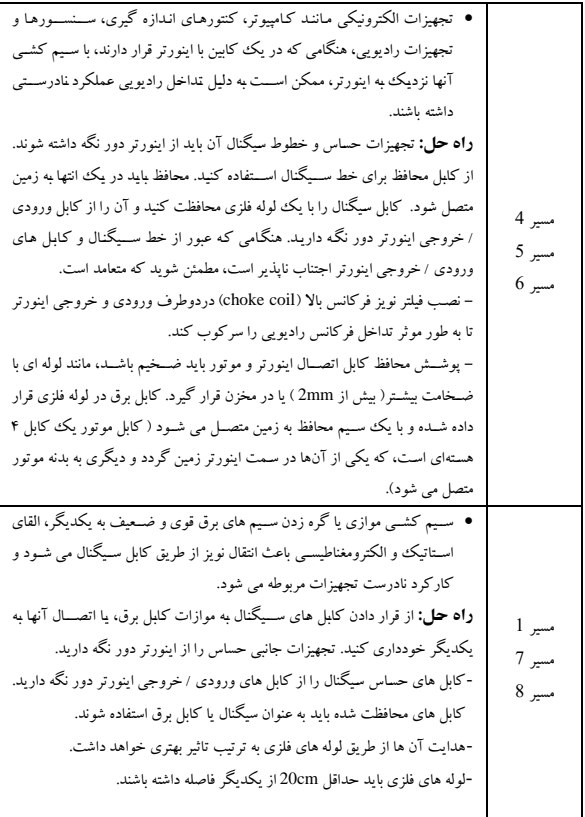

جدول 5-3 شیوه های کاهش و حذف نویز-

2-3-3 سیم بندی و اتصال به زمین

- لطفاً کابل موتور )از اینورتر به موتور( را به موازات کابل برق وصل نکنی د و حداقل cm30 از یکدیگر فاصله داشته باشید.
	- لطفاً سعی کنید کابل موتور را از طری ق لوله فلزی کابل کنترل یا در ش یار سیم کشی فلزی مرتب کنید .
- لطفا از کابل های دارای محافظ برای کنترل سیگنال استفاده کنید، و پوشش محافظتی را به ترمینال PE اینورتر با پایه اتصال زمین پروگزیمال به اینورتر متصل کنید؛
	- کابل اتصال PE با ید مستقیما به صفحه زمین متصل شود.
- کابل سیگنال کنترل نباید با کابل برق قوی )کابل برق/کابل موتور( موازی باشد. آن ها نباید با هم خم شوند و بای د حداقل ۲۰ سانتی متر از یکد یگر فاصله داشته باشند. اگر عبور کابل اجتناب ناپذیر است، لطفاً مطمئن شوی د که مانند شکل 1-3 6 است.
	- لطفا کابل سیگنال کنترل را به صورت جدا از کابل برق / کابل موتور قرار دهید.
	- لطفا سایر دستگاه ها را به ترمینال های ورودی برق اینورتر ) T / S / R) متصل نکنید.

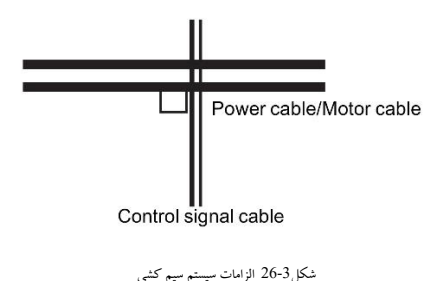

**فصل4 عملکرد و نمونه های عملکردی** 

1-4 قدرت اولیه در عملیات روشن شدن پس از بررسی اتصال کابل و منبع تغذیه حتما کلید برق AC ورودی اینورتر را روشن کنید. صفحه LED اینورتر، برای نمایش صفحه متحرک راهاندازی میشود. کنتاکتور معموال به داخل کشیده میشود و صفحه دیجیتالی تغییرات کاراکتر را در فرکانس معین نمایش میدهد. این امر نشان میدهد که اینورتر راهاندازی شدهاست. فرآیند کارکرد اولیه به شرح زیراست:

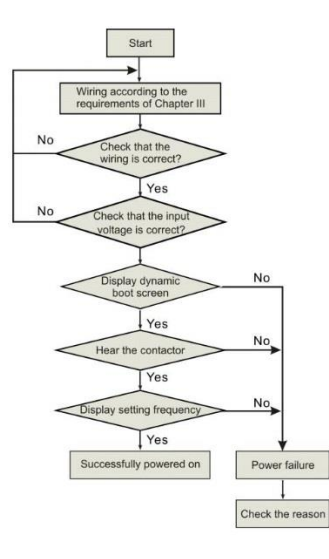

شکل1-4 قدرت اولیه در عملکرد اینورتر

## 2-4 کارکرد اینورتر

1-2-4 کانال فرمان کارکرد

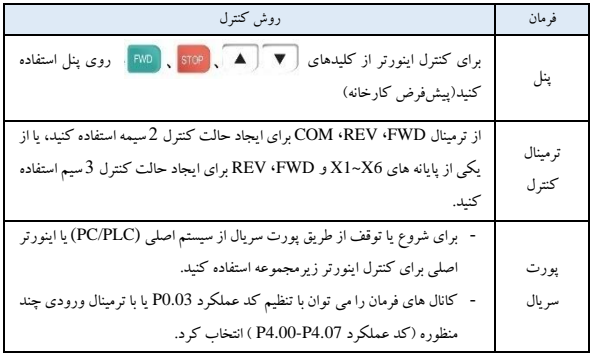

جدول 1-4 کانال فرمان کارکرد

**نکته**: این سه کانال همگی قابل تعوی ض هستند. لطفا قبل از تغییر، عیب یاب ی را انجام دهید تا از آسیب تجهیزات و آسیب های شخصی جلوگیری شود.

> 2-2-4 کانال تنظیم فرکانس 8 نوع کانال با فرکانس به شرح زیروجود دارد:

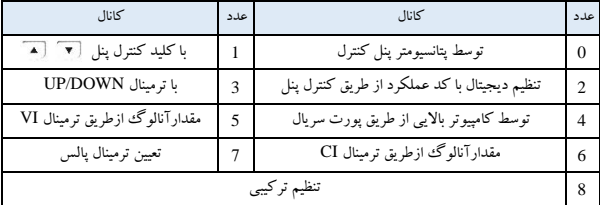

جدول2-4 کانال تنظیم فرکانس

3-2-4 حاالت کار اینورتر

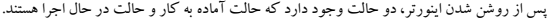

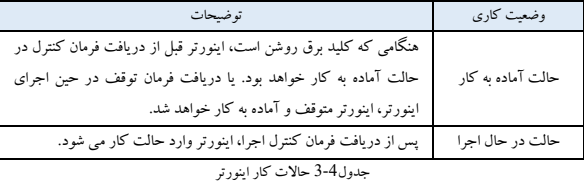

4-2-4 حالت عملکرد اینورتر

پنج حالت در حال اجرا بر اسررراس اولویت وجود دارد که عبارتند از اجرای JOG، اجرای حلقه بسرررته، اجرای PLC، اجرای سرعت چند مرحله ای و اجرای عادی همانطور که در جدول 4-4 نشان داده شده است.

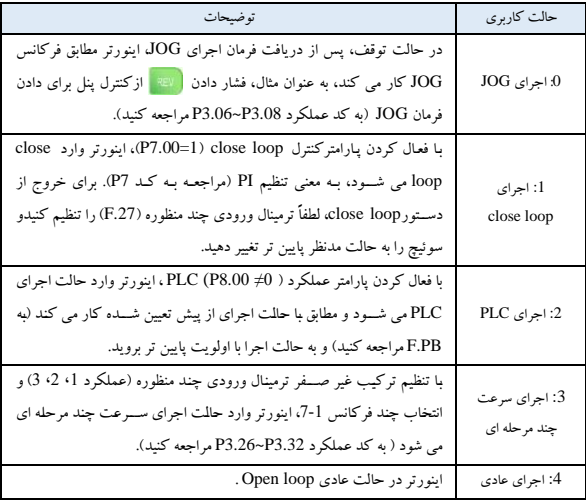

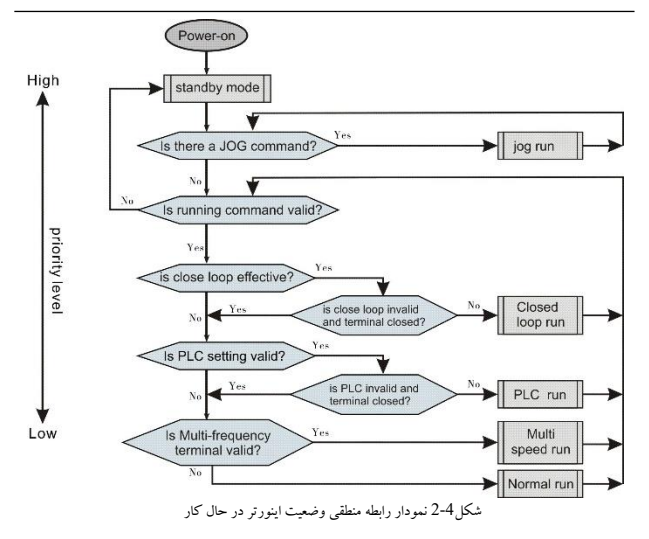

5 نوع حالت عملکرد فوق را می توان در کانال تنظیم فرکانس چندگانه به جز اجرای JOG اجرا کرد. حاالت اجرای PLC، سرعت چند مرحله ای و اجرای عادی می تواند اجرای فرکانس نوسانی را انجام دهد.

3-4 معرفی صفحه کلید 1-3-4 رابط صفحه کلید کاربر می تواند با استفاده از کیپد؛ راه اندازی ا ینورتر، تنظیم فرکانس، توقف، ترمز، تنظیم پارامترهای در حال اجرا و کنترل تجهیزات جانبی را از طری ق کنترل پنل و ترمینال کنترل را کنترل کند.

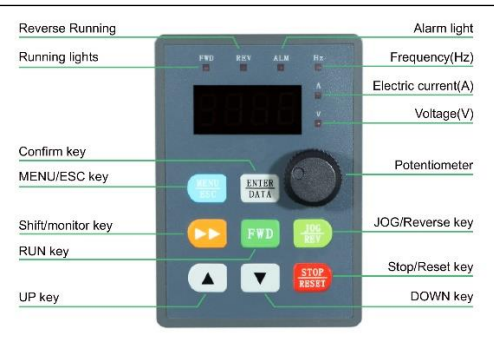

شکل3-4 دیاگرام پنل کنترل

2-3-4 عملکرد صفحه کلید

| توضيحات                                                      |                             |               | نام    |
|--------------------------------------------------------------|-----------------------------|---------------|--------|
| در حالت کبپد، با فشار دادن کلید، اینورتر اجرا می شود<br>اجرا |                             |               |        |
| كنترل پنل عمليات                                             | () محلي / از راه دور: خاموش |               | چراغ   |
| كنترل ترمينال                                                | محلي / راه دور: روشن        | محلى          | وضعيت  |
| كنترل ارتباطات                                               | @ محلبي /راه دور: چشمک زن   |               |        |
| واحد نمایش داده شده در صفحه کلید را نشان می دهد.             |                             |               |        |
| واحد فركانس                                                  | Hz<br><b>RPM</b>            | Hz            |        |
| واحد جريان                                                   | Hz<br><b>RPM</b><br>96      | А             | نشانگر |
| واحد ولتاژ                                                   | Hz<br><b>RPM</b>            | V             | واحد   |
| واحد سرعت                                                    | Hz<br><b>RPM</b><br>%       | <b>RPM</b>    |        |
| در صد                                                        | Hz<br><b>RPM</b>            | $\frac{0}{0}$ |        |

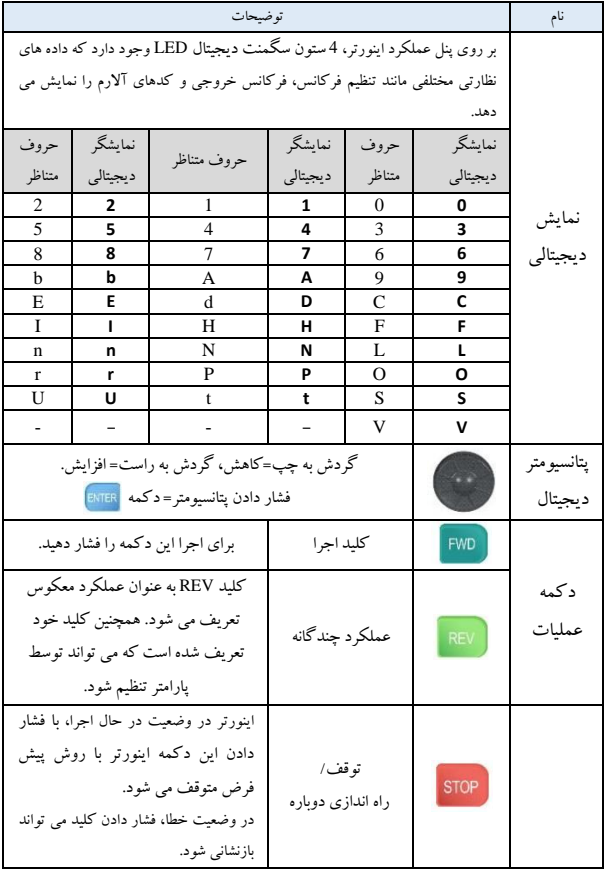

| ورود و یا خروج از دسترسی برنامه ها                                                                 | منو/عملكرد    | <b>MENU</b>                              |  |
|----------------------------------------------------------------------------------------------------|---------------|------------------------------------------|--|
| افزایش داده ها یا کد توابع                                                                         | دكمه افزايش   | $\blacktriangle$                         |  |
| کاهش داده ها یا کد توابع                                                                           | دكمه كاهش     | $\blacktriangledown$                     |  |
| در حالت برنامه نویسی، این کلید می<br>تواند رقم كد را تغيير دهد؛ حالت<br>دیگراطلاعات ر تغییر میدهد. | حركت /سوييچ   | $\blacktriangleright\blacktriangleright$ |  |
| در برنامه نویسی، این کلید می تواند<br>برای ورود به سطح مرحله بعدی یا<br>تنظیمات رزرو شود.          | ذخيره / سوييچ | ENTER                                    |  |

جدول5-4 توضی حات عملکرد صفحه کلید

4-4 حالت نمایش چهارحالت برای پنل عملکرد اینورتر عبارتند از: نمایش پارامترتوقف، نمایش ویرایش پارامترکد عملکرد، نمایش هشدار خطاونمایش پارامترعملکرد.

1-4-4 پارامترتوقف نمایشگر هنگامی که اینورتر متوقف شده است، صفحه نمایش پارامترهای نظارت برحالت توقف را نشان می دهدکه معموالً فرکانس تنظیم )پارامتر نظارت -01b )را به صورت شکل 4-4 B نشان می دهد.

برای نمایش پارامتر نظارت دیگر، کلید محمل اوا فشار دهید ( اینورتر به طور پیش فرض 7 پارامتر نظارتی اول گروه b را نمایش می دهد. سایر پارامترها را می توان با کد عملکرد 3.41P و 3.42P تعریف کرد. لطفاً به فصل <sup>5</sup> مراجعه کنید). برای تغییر پارامتر نمایش پیش فرض b-01 که فرکانس را تنظیم می کند، کلید را فشار دهید، در غیر این صورت آخرین پارامتر نظارت نمایش داده می شود.

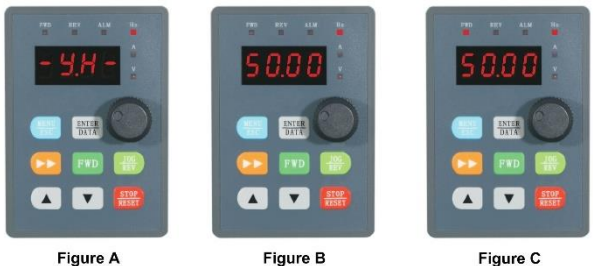

2-4-4 پارامترحالت اجرا

وضعیت در حال اجرا،نشان دادن پارامترهای وضعیت عملکرد وضعیت توقف، نمایش پارامتر خرابی برای مقداردهی اولیه تصویر پویا نمایشگر را روشن کنید

شکل4-4 نمایش پارامتر در حالت اولیه )A)، توقف)B )و در حال اجرا)C )

اینورتر پس از دریافت فرمان اجرایی معتبر وارد حالت در حال اجرا می شود و نمایشگر پارامترهای نظارت بر حالت اجرا را نمایش می دهد. پارامتر پیش فرض نظارت بر نمایشگر فرکانس خروجی )پارامتر نظارت 0.00b )است. همانطور که در شکل ،4-4 شکل <sup>C</sup> نشان داده شده است. فشار دادن کلید می تواند و اند پارامتر نظارت را در حال اجرا نمایش دهد (تعریف شده توسط کد عملکرد P3.41 و

3.42. زمانی که پارامتر نمایش داده می شود، کلید را استار دهید و به پارامتر نمایش پیش فرض 50.00 که فرکانس خروجی است، سوئیچ شود، در غیر این صورت آخرین پارامتر مانیتورینگ نمایش داده خواهد شد.

3-4-4 نمایش هشدار خطا

هنگامی که اینورتر سیگنال خطا را تشخیص می دهد، هشدار خطا راوارد می کند و چراغ خطا چشمک می زند. با فشار دادن دکمه می توانید پارامتر خطای مربوطه را بررسی کنید. برای بررسی پارامتر خطا، دکمه را برای سوئیچ کردن به نمایش کد خطا، فشار دهید. برای ورود به حالت برنامه نویسی کلید MENU را فشار دهید تا اطلاعات خطا پارامتر گروه P6 بررسی شود. پس از

عیب یابی، کلید <mark>(step)</mark> را فشار دهید تا اینورتر (یا از طریق ترمینال کنترل/ پورت سریال) راه اندازی مجدد شود.

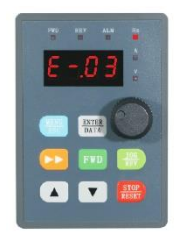

شکل5-4 حالت نمایش هشدار خطا

**نکته**:

برای برخی از خطاهای جدی، مانند حفاظت IGBT، جریان بیش از حد،ولتاژ بیش از حد وغیره، اینورتر را قبل از رفع قطعی خطا دوباره راه اندازی نکنید، در غیر این صورت خطر آسیب وجود دارد.

4-4-4 نحوه برنامه ریزی کد تابع در حالت هشدار توقف، اجرا یا خطا، کلید <mark>(MENU) را فشار دهید تا وارد حالت برنامه ریزی شوید (در صورت تنظیم</mark> رمز عبور لازم است. لطفاً به توضیحات P0.00 و شکل 4-9 مراجعه کنید).

حالت ویرایش آن شامل سه منوی نمایش سطحی است که در شکل4-6 نشان داده شده است. ترتیب به این صورت است: گروه کد تابع شماره کد تابع پارامتر کد تابع ؛ برای ورود به هر منو کلید را فشار دهید . وقتی در منوی نمایش پارامتر کد تابع هستید، کلید <mark>RTER را برای ذخیره پارامتر فشار دهید، تا</mark> بدون ذخیره پارامتر به منوی قبلی برگرد ید.

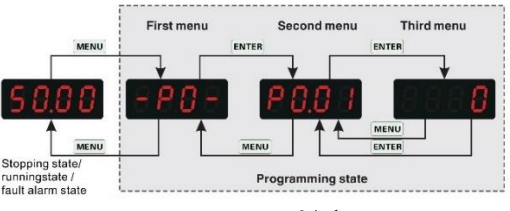

شکل6-4 نحوه نمایش برنامه ریزی پنل

5-4 عملکرد صفحه کلید

عملیات های مختلفی را می توان از طریق پنل عملیات بر روی اینورترانجام داد، به عنوان مثال به شرح زیر است: 1-5-4 تغییرنمایش پارامترهای وضعیت کلید (حمل) را فشار دهید تا پارامتر نظارت بر وضعیت گروه b نمایش داده شود. ابتدا کد پارامتر مانیتورینگ را نمایش می دهد، پس از 1 ثانیه، به طور خودکار تغییر می کند تا مقدار این پارامتر نظارتی نشان داده شده در شکل 4-7 نمایش داده شود.

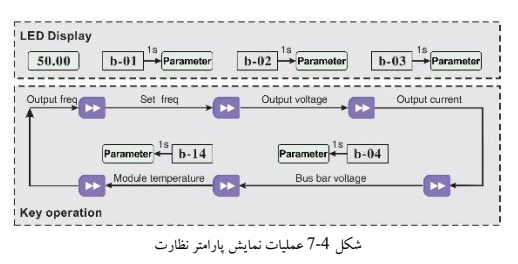

هنگام مشاهده پارامتر نظارت، کلید ۱۳ER<mark>-</mark> را برای تغییر وضعیت نمایش پارامتر نظارت پیش فرض فشار دهید. پارامتر پیش فرض نظارت، فرکانس را در حالت توقف تنظیم میکند. در حالت در حال اجرا، پارامتر نظارت پیش فرض فرکانس خروجی است.

2-5-4 تنظیم کد عملکرد

نمونه ای از تنظیم کد عملکرد P3.06 از 500Hz به 8.5Hz.

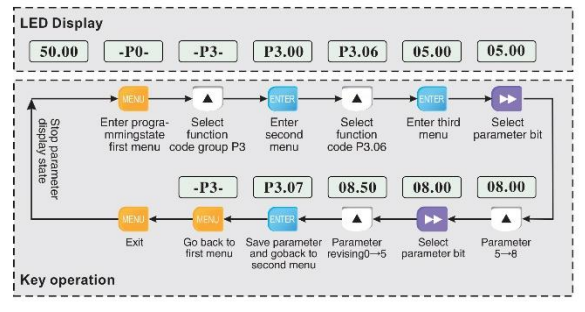

شکل 8-4 مثال برای ویرایش پارامتر

**نکته**: در سطح سه از منو اگر پارامتر چشمک زن نباشد، به این معنی است که کد عملکرد قابل تغییر نیست . دالیل احتمالی به شرح زیر است:

- این پارامتر کد تابع غ یرقابل تغییر است، مانند پارامتر وضعیت واقعی شناسایی شده، پارامتر در حال اجرا رکورد و غیره.
	- این پارامتر کد تابع را نمی توان در حالت اجرا بازب ینی کرد. فقط می توان در حالت توقف تجدی دنظر کرد.
- این پارامتر تحت حفاظت است. وقتی کد تابع 3.01P رقم یکان 1 یا 2 است، همه پارامترهای کد تابع قابل بازبینی ن یستند. این حفاظت پارامتر برای جلوگیری از عملکرد خطا است. رقم یکان 3.01P را <sup>0</sup> تنظیم کنی د تا تغییرات در دسترس باشد.

## 3-5-4 عملیات اجرای JOG

در زیری ک نمونه آورده شده است. فرض کنید در حالت کنترل پنل و در حالت توقف، فرکانس اجرای JOG Hz5 است.

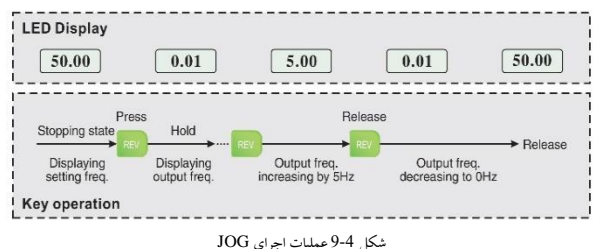

4-5-4 عملیات احراز هویت گذرواژه فرض کنید پارامتر رمز عبور 0.00P به عنوان "2345" تنظی م شده است. عملیات احراز هویت در شکل 10-4 نشان داده شده است. شکل پررنگ نشان دهنده بیت چشمک زن است.

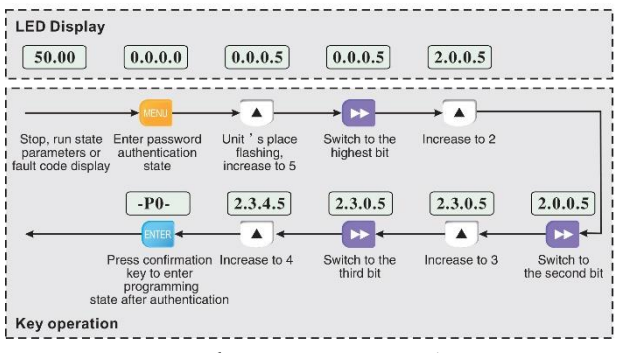

شکل 10-4 مثال برای عملیات احراز هویت گذرواژه

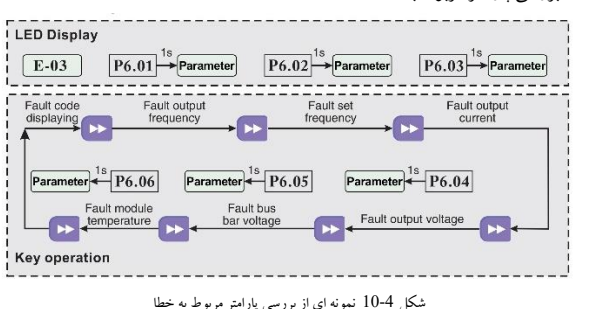

5-5-4 بررسی پارامتر مربوط به خطا

نکته:

- در حالت نمای ش کد خطا، کلید را فشار دهید تا پارامتر کد عملکرد گروه 6P بررسی شود. محدوده از 6.01P تا P6.06 است. پس از فشار دادن کلید مست است و LED و LED ابتدا کد تابع را نمایش می دهد و ۱ ثانیه بعد به صورت خودکار، مقدار این پارامتر کد تابع را نما یش می دهد. - هنگام بررسی پارامتر خطا، کلید <mark>الهاتم ا</mark>را فشار دهید تا به حالت نمایش کد خطا برگردید.

6-5-4 تنظ یم فرکانس توسط کنترل پنل با کلیدهای و فرض کنید دستگاه در حالت توقف است و 1=0.01P، عملی ات به صورت زیراست. - تنظیم انتگرال فرکانس - با فشار دادن کلید و نگه داشتن آن، LED از رقم یکان به دهگان و سپس به صدگان افزای ش می یابد. اگر کلید را رها کن ید و دوباره فشار دهید، LED دوباره از رقم یکان افزای ش می یابد. - با فشار دادن کلید و نگه داشتن آن، LED شروع به کاهش از رقم یکان به دهگان و سپس به صدگان می کند. اگر کلی د را رها کنی د و دوباره را فشار دهی د، LED دوباره از رقم یکان کاهش می ی ابد .

- 7-5-4 قفل کردن کنترل پانل کلید <sub>(MENU</sub>) را به مدت ۵ ثانیه فشار دهید تا کنترل پنل قفل شود. با قفل شدن پنل، "LOCC" نمایش داده می شود.
	- 8-5-4 بازکردن قفل کنترل پانل کلید <sub>MENU</sub> را به مدت ۵ ثانیه فشار دهید تا قفل صفحه کنترل باز شود.

**فصل5 جدول پارامترها ی تابع** 

1-5 توضیح نشانه ها "○": هنگامی که درایو AC در حالت توقف یا در حال کار است، پارامتررا می توان تغییرداد. "×": هنگامی که درایو AC در حال اجرا است، پارامتررا نمی توان تغییر داد. "\*": پارامتر مربوط به پارامترکارخانه است وقابل تغییر نیست.

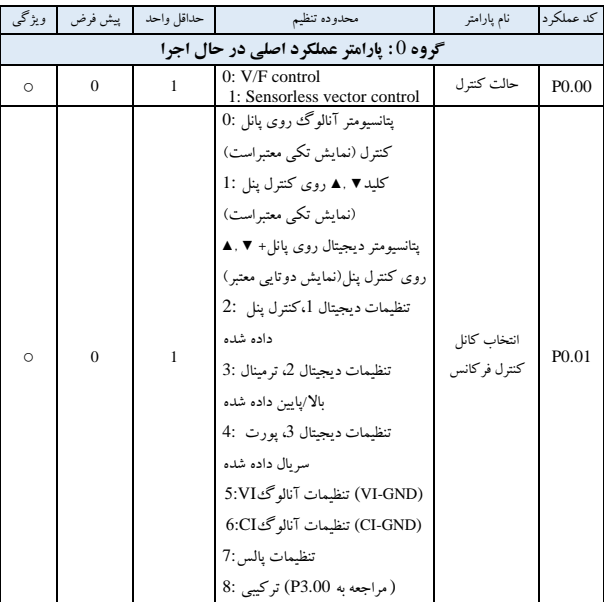

2-5 پارامترهای استاندارد عملکردی

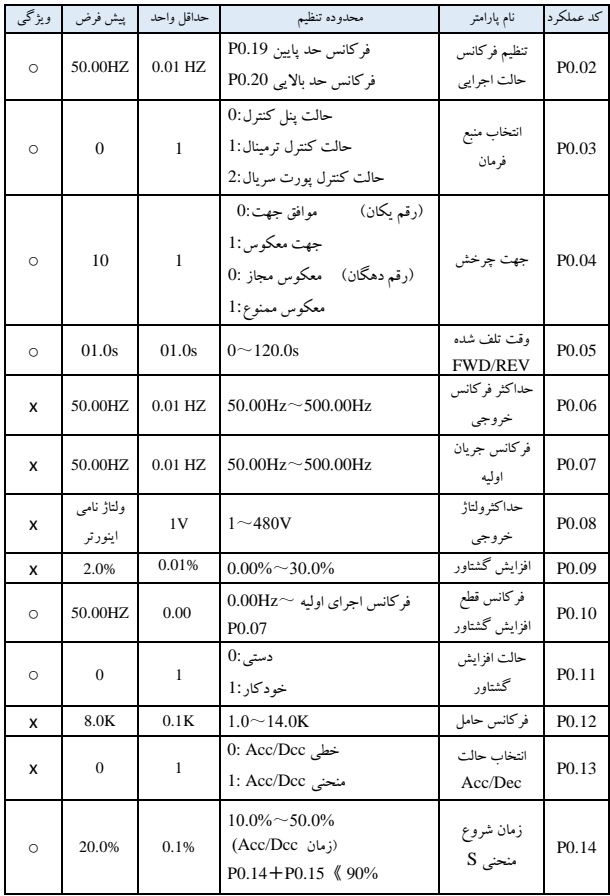

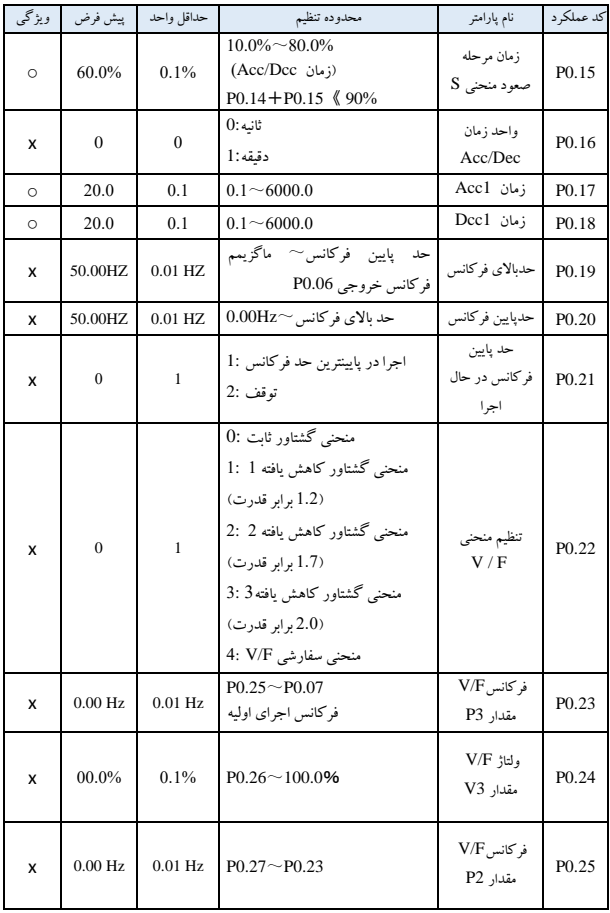

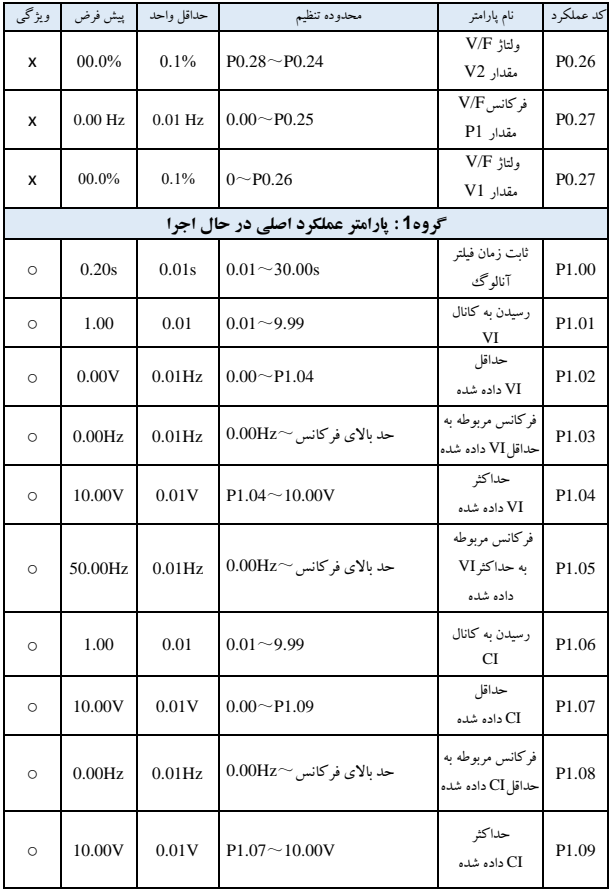

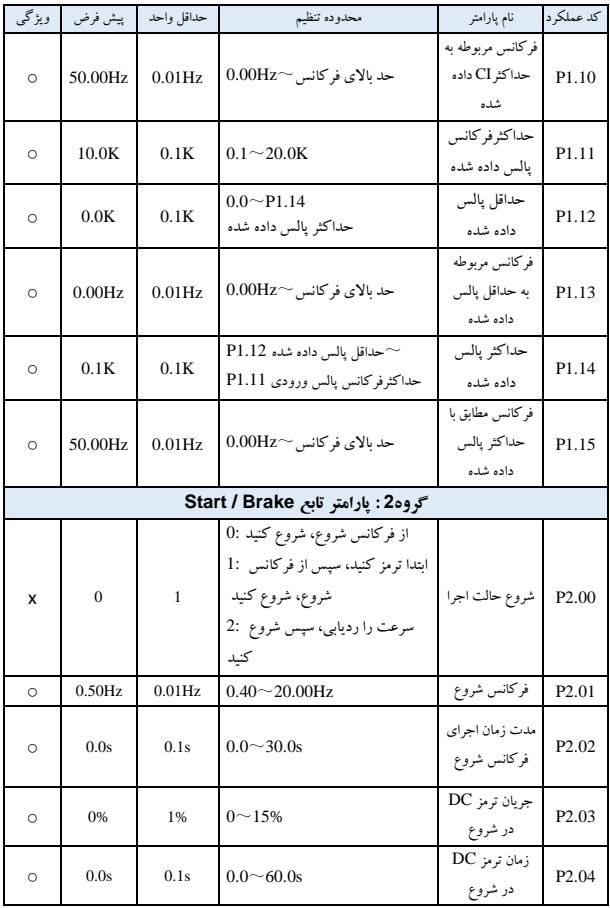

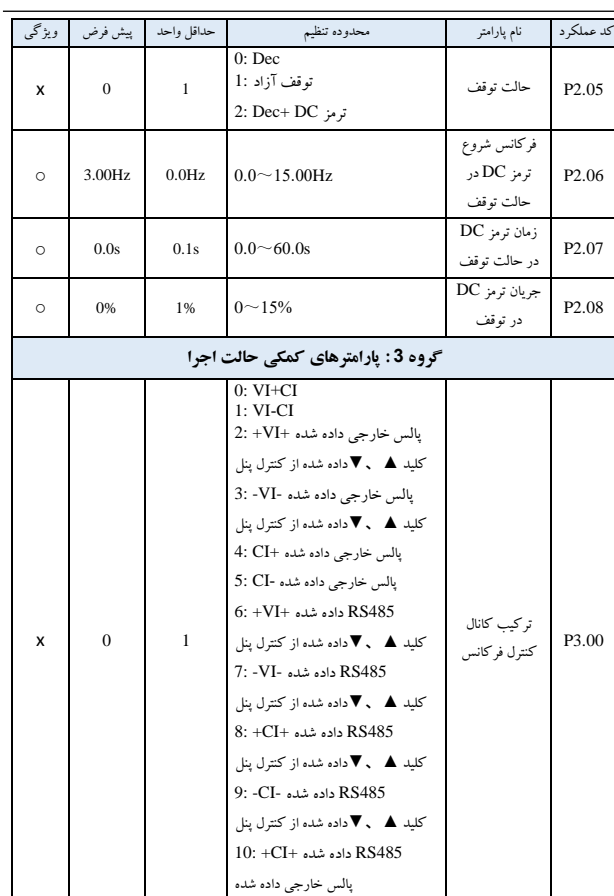

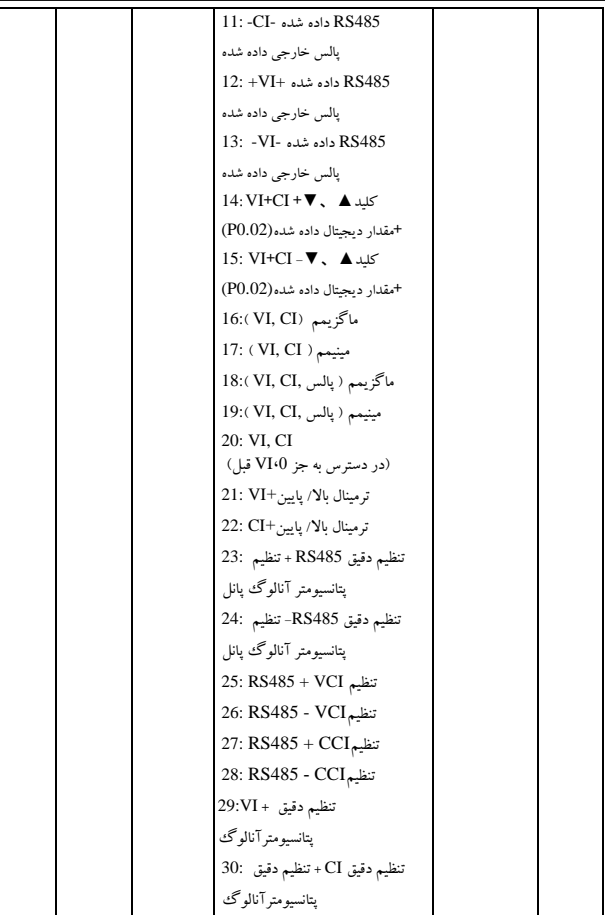

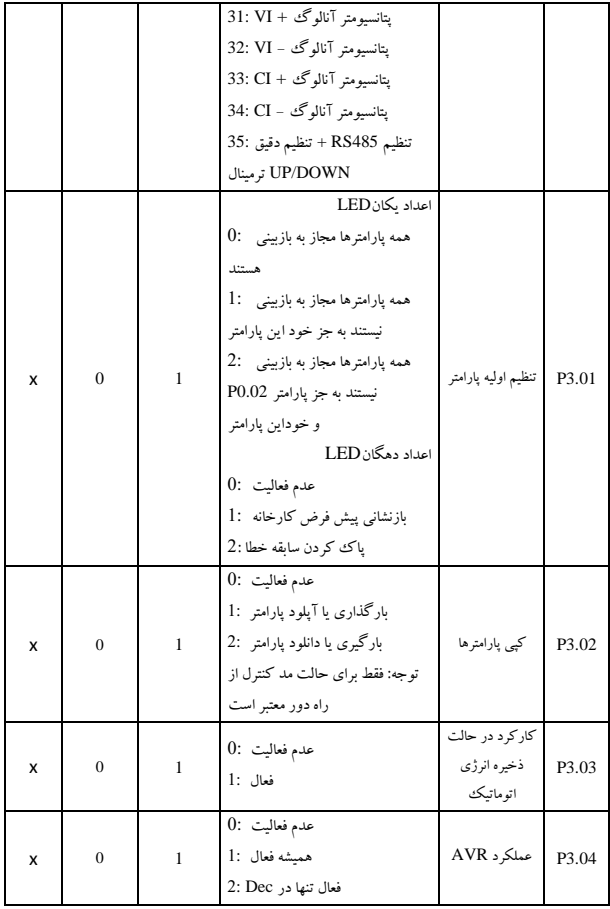

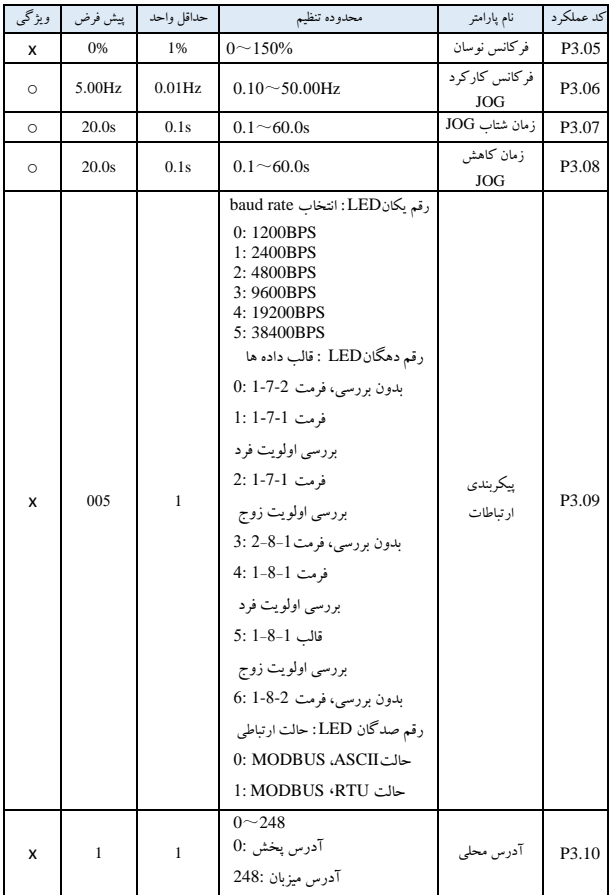

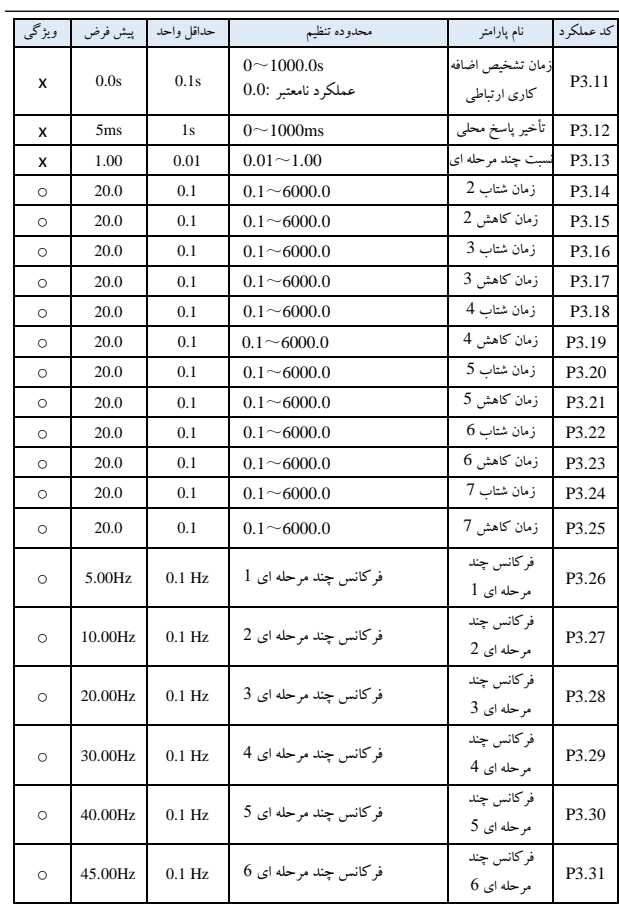

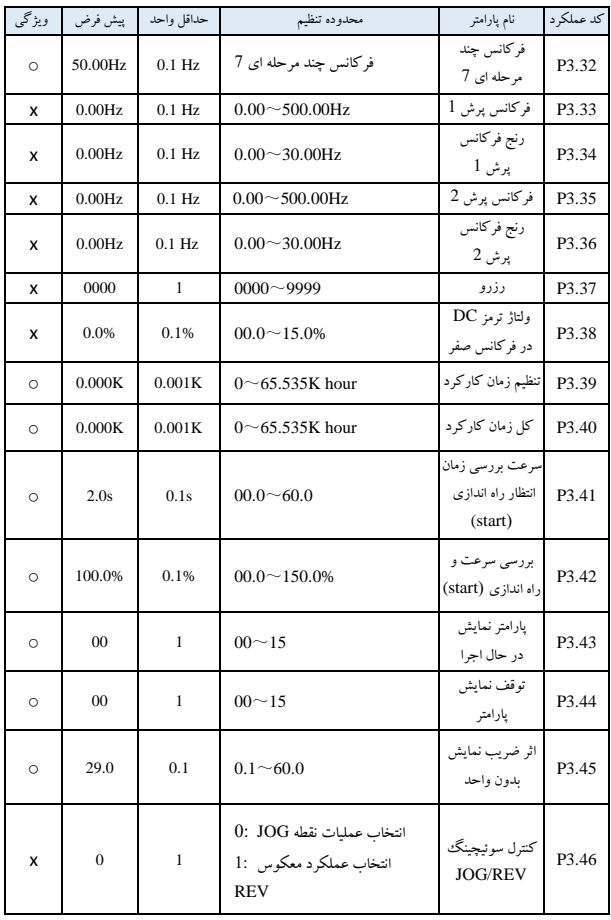

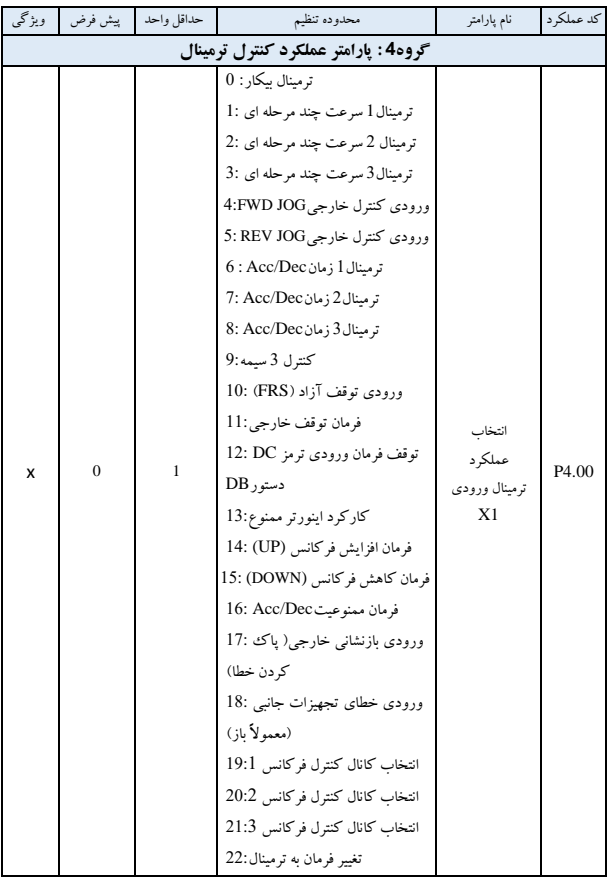

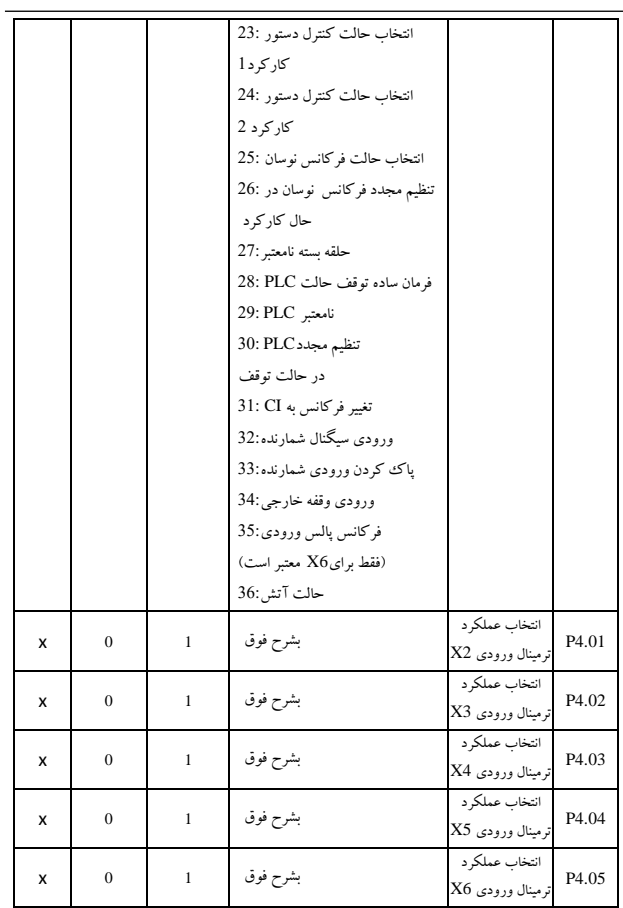

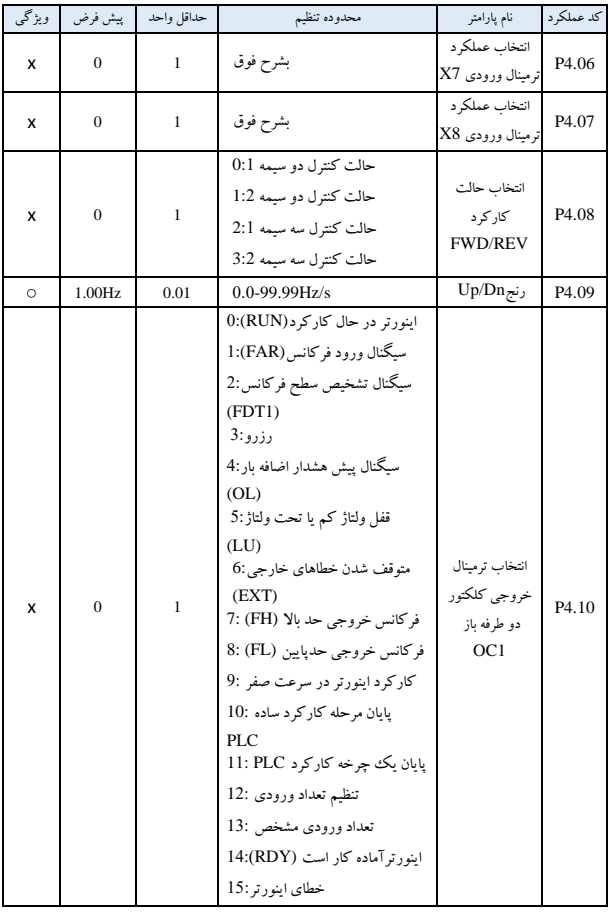

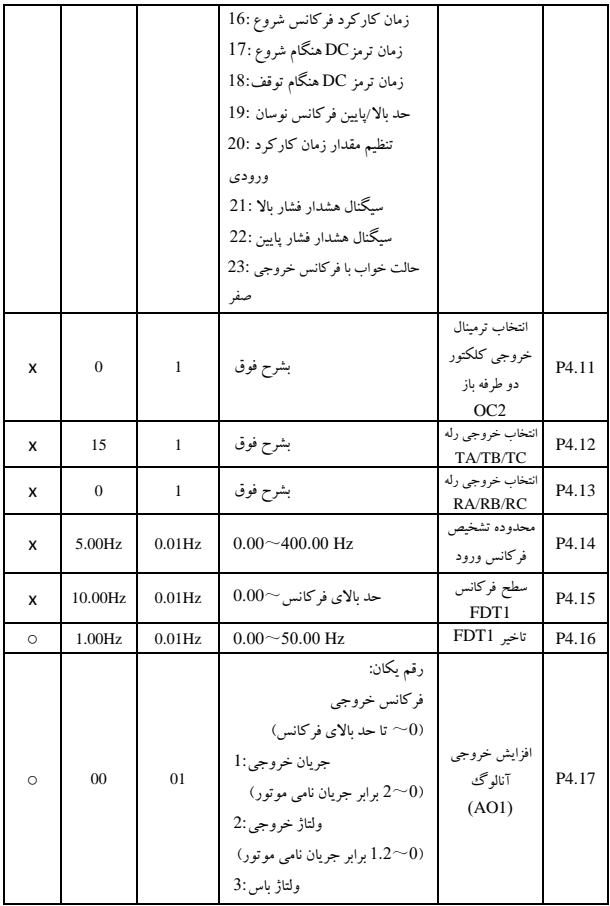
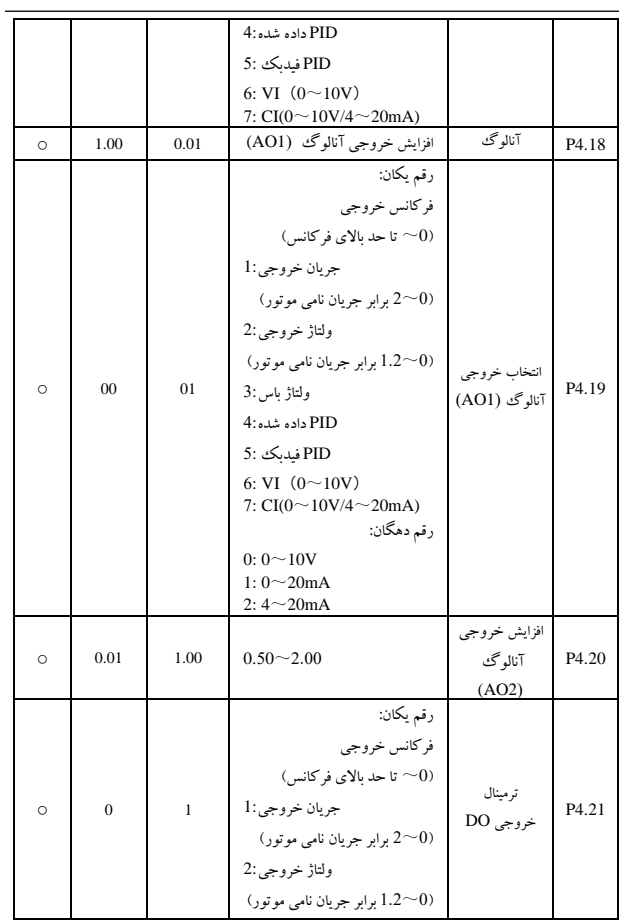

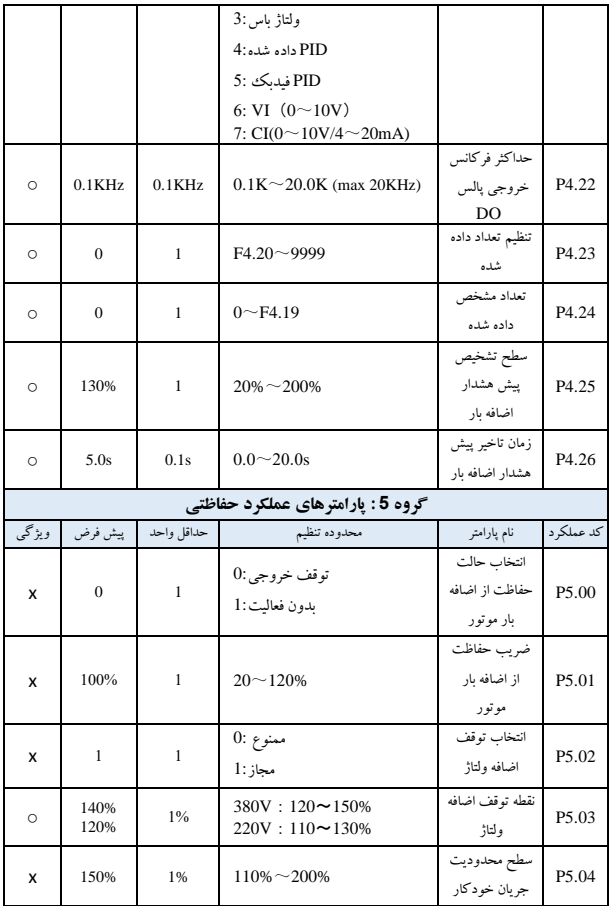

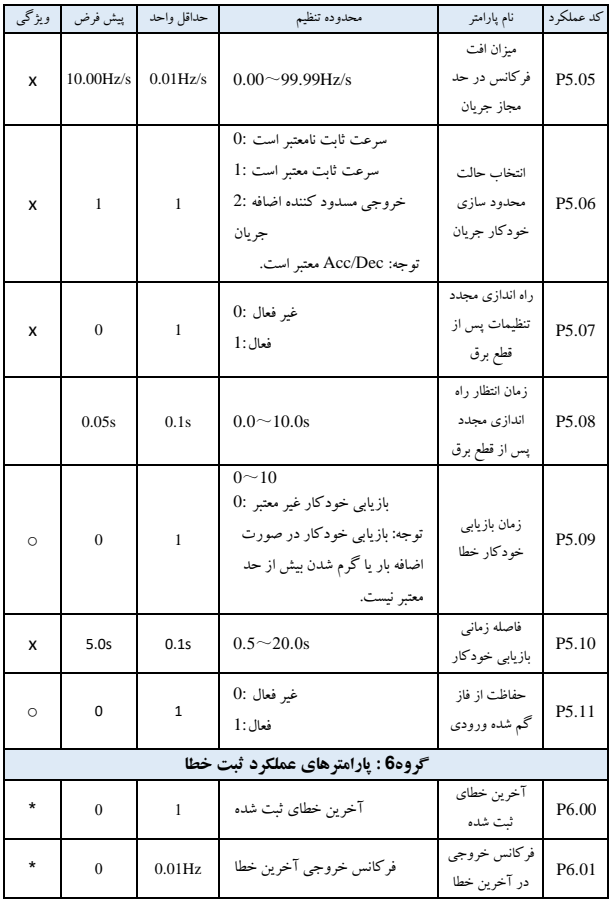

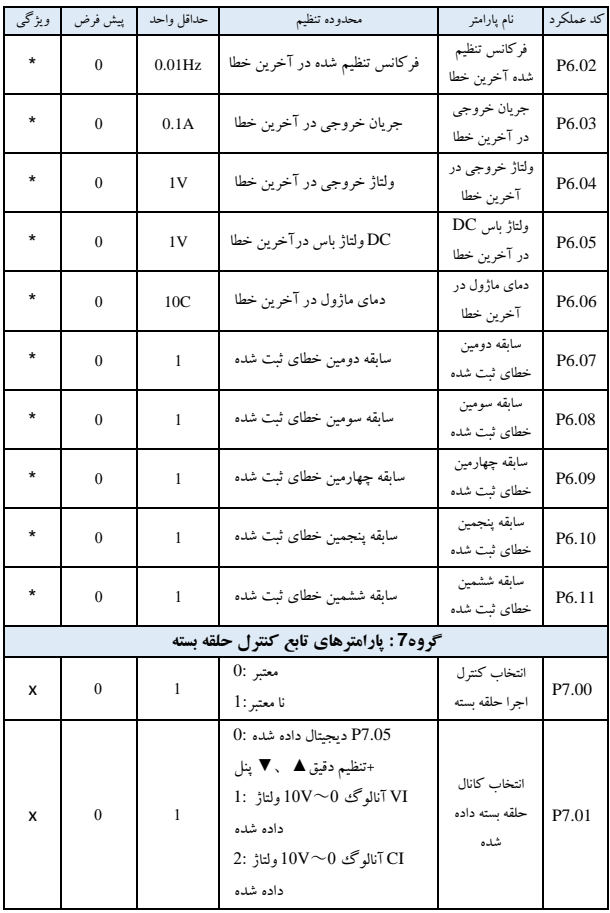

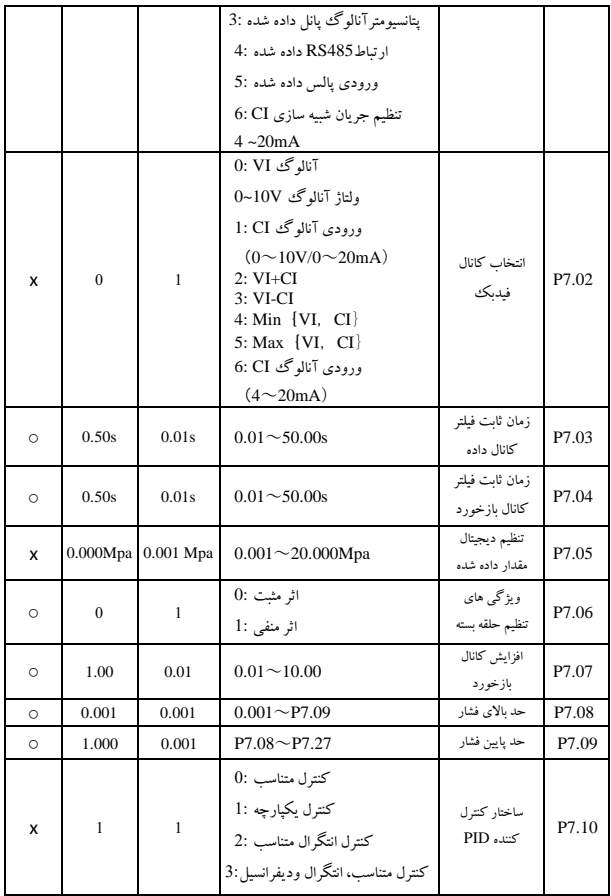

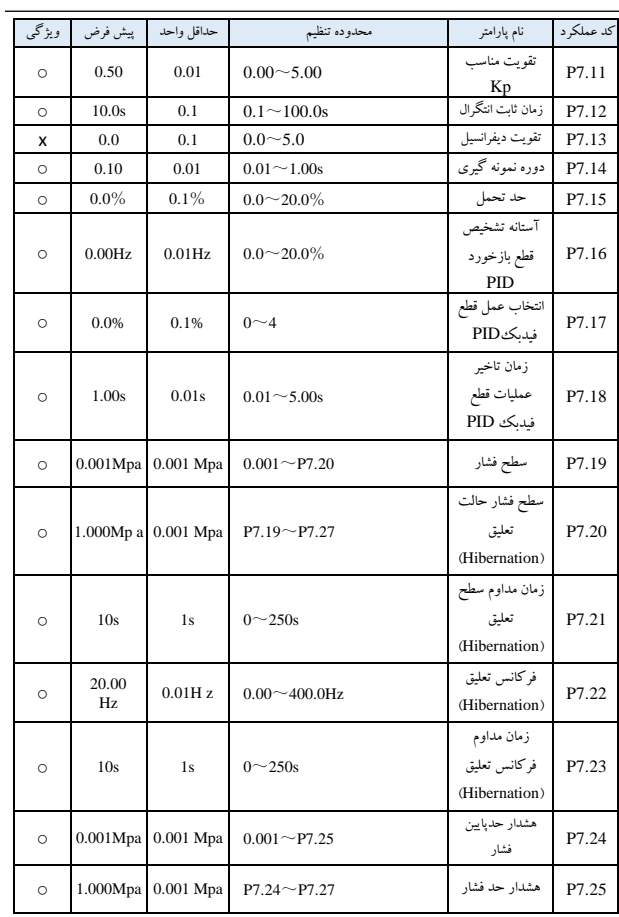

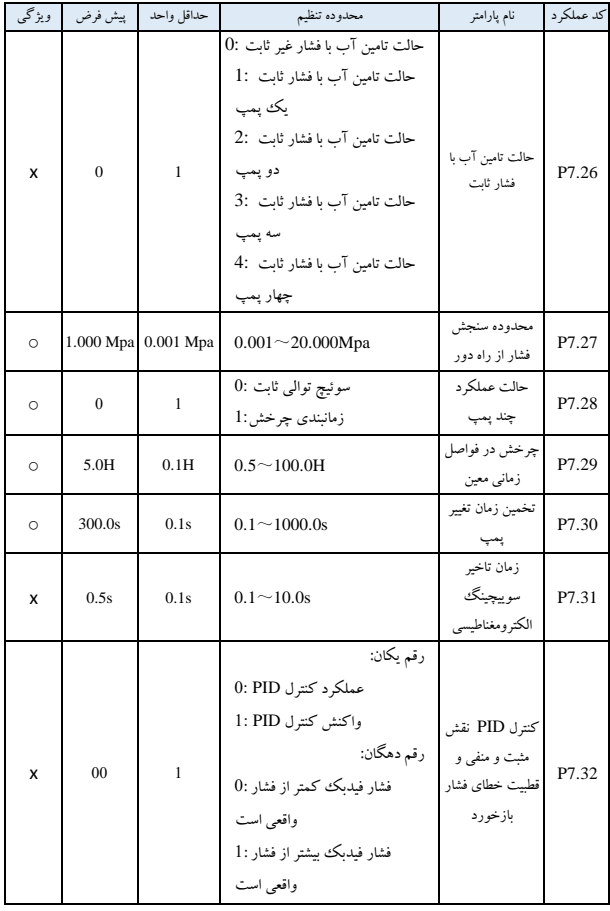

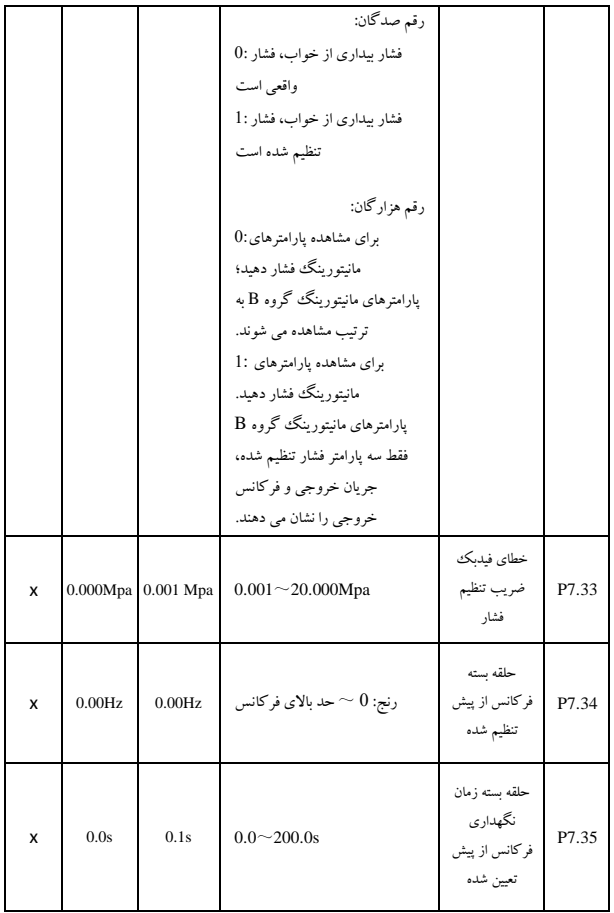

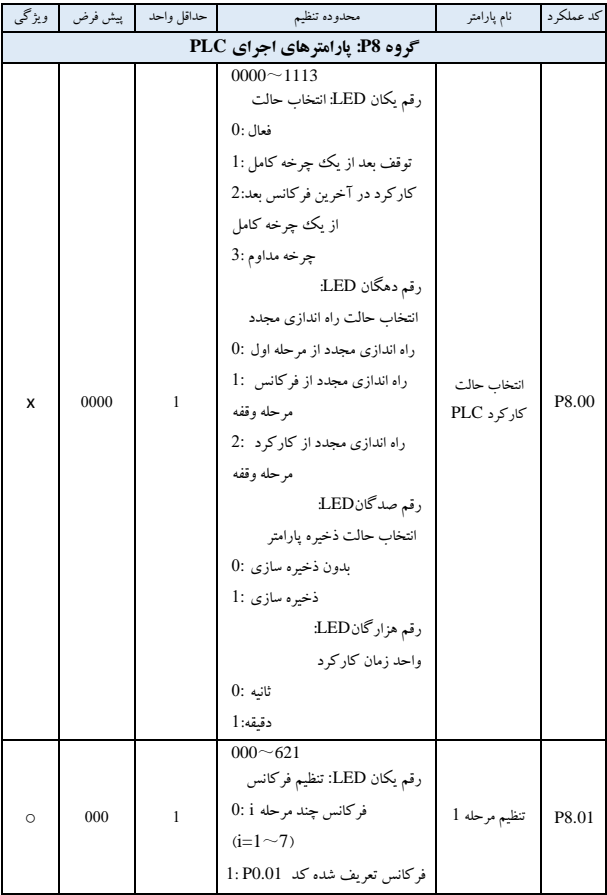

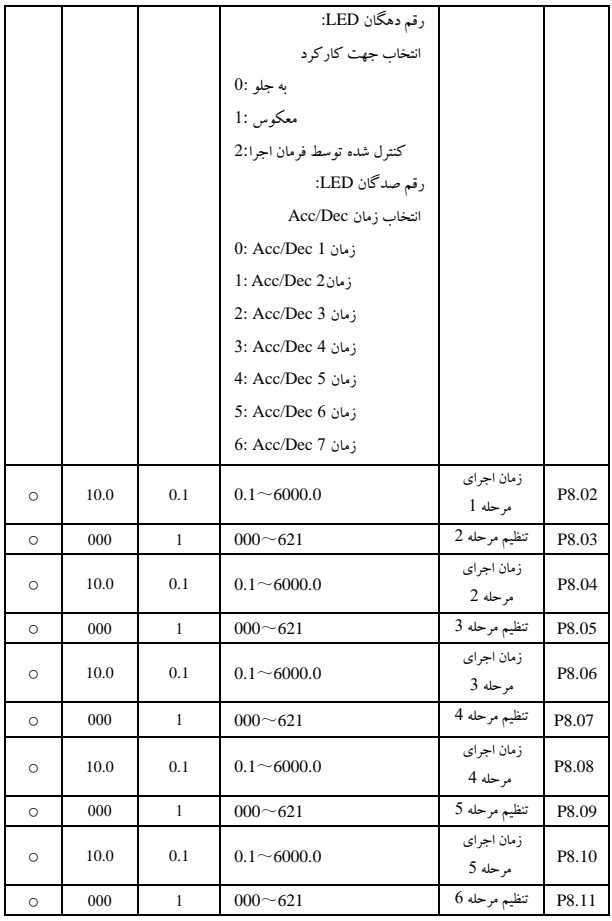

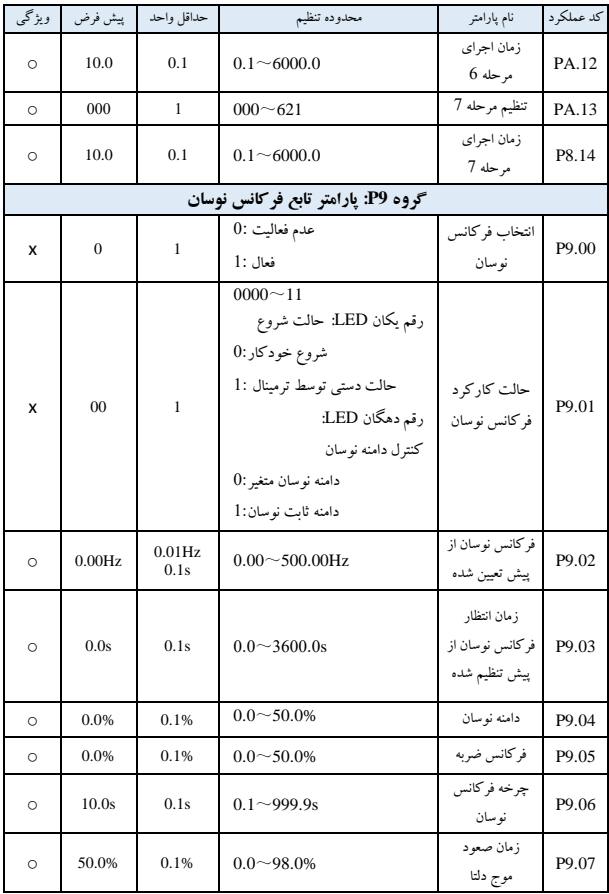

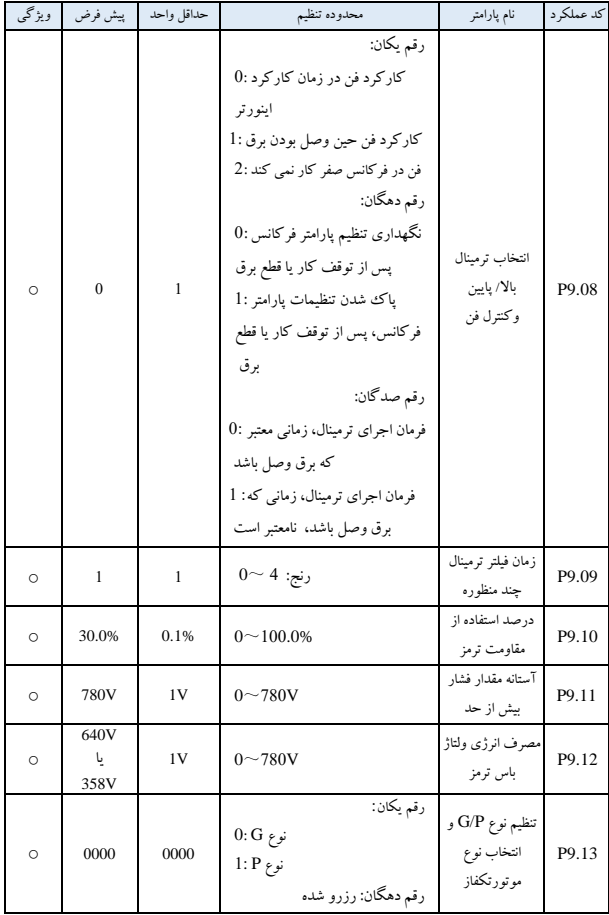

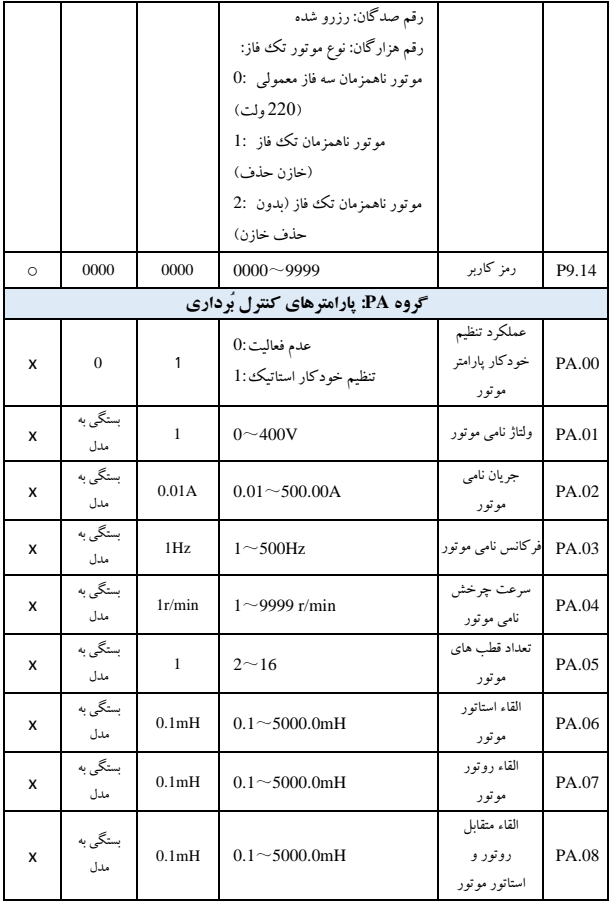

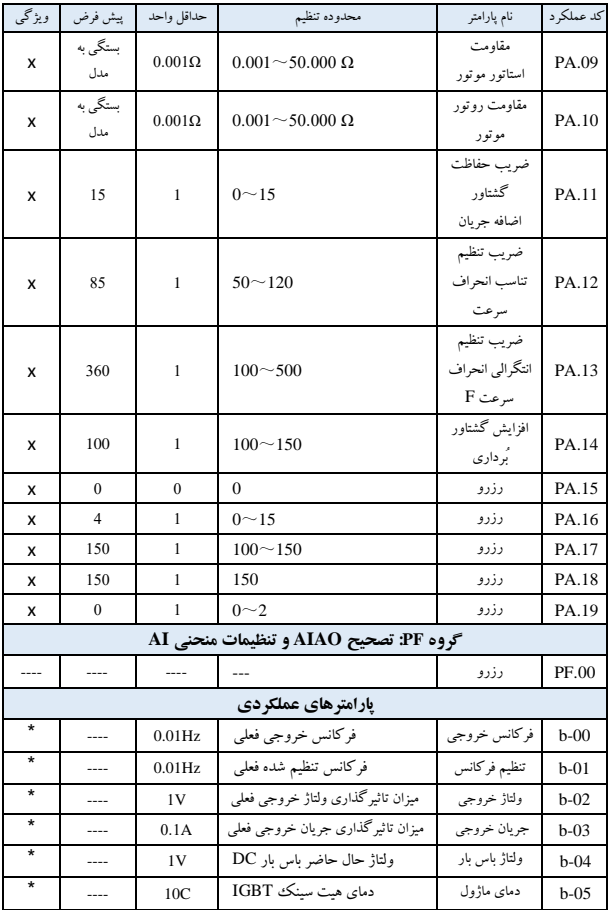

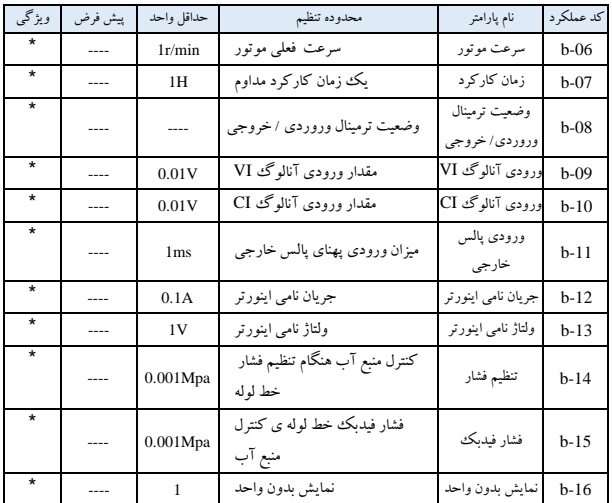

نکته: وضعیت ترمینال ورودی / خروجی پارامتر مانیتورینگ به صورت زیر نمایش داده می شود:

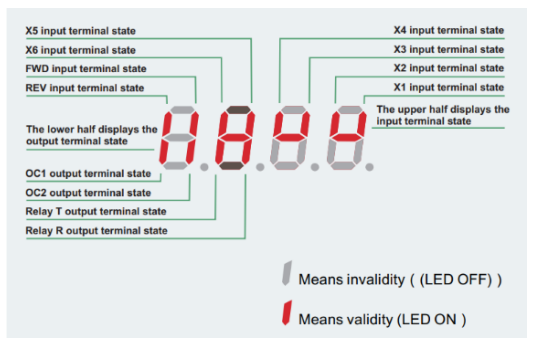

**فصل6 شرح کد های عملکرد ی** 

1-6 پارامترهای پایه ای عملکردی در حالت اجرا )گروه 0P )

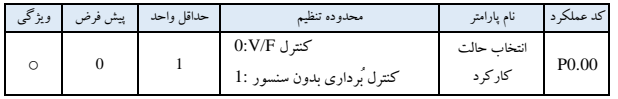

 $V/F:0$ کنترل

:1 کنترل بُرداری بدون سنسور

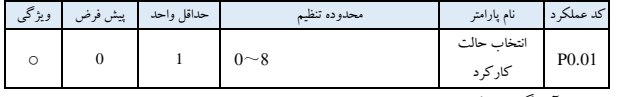

:0 پتانسیومتر آنالوگ روی کنترل پنل؛

:1 کلیدهای ▼ ,▲ پنل کنترل. از کلیدهای ▼ ,▲ برای تنظیم کردن فرکانس کارکرد استفاده کنید.

:2 تنظیم دیجیتال فرکانس پنل کنترل. برای تغییر پارامتر 0.02P ( فرکانس تنظیم شده اولیه( برای تغییر فرکانس تنظیم شده، از کنترل پنل استفاده کنید.

3: تنظیم دیجیتال ترمینال بالا/پایین. از ترمینال UP/DOWN برای تغییر پارامتر P0.02 (فرکانس تنظیم شده اولیه) برای تغییر فرکانس تنظیم شده استفاده کنید.

4: تنظیم دیجیتال پورت سریال. (حالت کنترل از راه دور) پارامتر PO.02 (فرکانس تنظیم شده اولیه) را از طریق پورت سریال تنظیم کنید.

5: VI-تاللوگ داده شده (VI-GND): تنظیم فرکانس توسط ولتاژ ورودی آنالوگ ترمینال VI کنترل می شود. رنج ولتاژ V10~0 می باشد. رابطه متناظر بین فرکانس تنظیم شده و ولتاژ ورودی VI باکدتابع 1.05P~1.00P تعریف می شود.

:6 CI آنالوگ داده شده (GND-CI(: تنظیم فرکانس توسط ولتاژ/جریان ورودی آنالوگ ترمینال CI کنترل می شود.

 می) JP3 jumpe A) 4~20mA DC ورودی جریان رنج و( JP3 jumper V( 0~10V DC ورودی ولتاژ رنج باشد. رابطه متناظر بین فرکانس تنظیم شده وCI ورودی با کد تابع 1.10P.1.06-P تعریف شده است.

:7 ترمینال پالس داده شده. تنظیم فرکانس کنترل شده توسط ترمینال پالس)سیگنال پالس تنها می تواند از طریق ترمینال 4X وارد شود.( رابطه متناظر بین فرکانس تنظیم شده. پالس ورودی با کد تابع 1.15P1.11-P تعریف شده است.

:8 ترکیب داده شده. )به پارامتر عملکرد 3.00P مراجعه کنید(

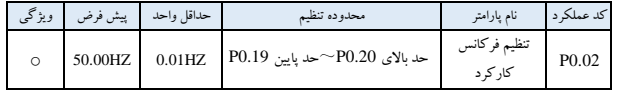

تنظیم انتخاب کانال کنترل فرکانس (4 3, 2, 1,=0.01P (پارامتر 0.02P فرکانس اولیه مجموعه دی جیتال را تعیین می کند.

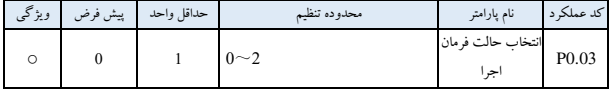

:0 از کلیدهای RUN، RESET/STOP، JOG درکنترل پنل، برای عملکرد اینورتر استفاده کنید.

:1 حالت کنترل ترمینال. برای کارکرد اینورتراز ترمینال کنترل 6X~1X ,REV ,FWD وغیره استفاده کنید.

2: حالت کنترل پورت سریال. اینورتر را از طریق پورت سریال RS485 در حالت کنترل از راه دور فعال کنید.

نکته: حالت فرمان در حال اجرا را م ی توان با تغییر پارامتر 0.03P در حالت توقف یا کارکرد تغییرداد. لطفاً از این عملکرد با احتیاط استفاده کنید.

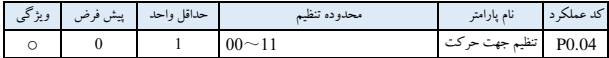

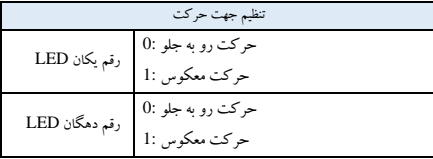

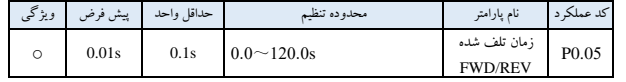

در فرآیند سوئیچینگ بین حرکت به جلو و معکوس، زمان انتقال مطابق شکل 6-t1،1 به عنوان زمان تلف شده FWD/REV تعریف می شود. فرکانس خروجی اینورتر در طول زمان انتقال 0 است.

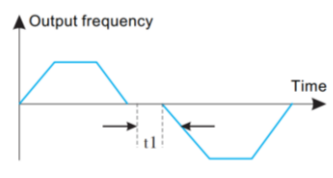

شکل1-6 زمان تلف شده REV/FWD

| ويژگى | پیش فرض               | حداقل واحد | محدوده تنظم                | نام يارامتر             | کد عملکہ د        |
|-------|-----------------------|------------|----------------------------|-------------------------|-------------------|
| x     | 50.00Hz               | $0.01$ Hz  | $50.00$ Hz $\sim$ 500.00Hz | ماگزیمم فرکانس<br>خروجي | P <sub>0.06</sub> |
| x     | 50.00Hz               | $0.01$ Hz  | $1.00$ Hz $\sim$ 500.00Hz  | فركانس كاركرد<br>يايه   | P <sub>0.07</sub> |
| x     | ولتاژ نامى<br>اينورتر | 1V         | $1Hz - 480V$               | ماگزيمم ولتاژ<br>خروجي  | P <sub>0.08</sub> |

حداکثر فرکانس خروجی اینورتر باالترین فرکانس خروجی مجاز است که در شکل 6-2 با Fmax نشان داده شده است.

فرکانس کارکرد پایه کمترین فرکانس خروجی مربوط به باالترین ولتاژ خروجی اینورتر است. به طور کلی، همان فرکانس نامی موتور است که در شکل 6-2 با FB نشان داده شده است .

حداکثرولتاژ خروجی ولتاژ خروجی مربوط به فرکانس کارکرد اصلی خروجی اینورتراست . به طور کلی، همان ولتاژ نامی موتور است که در شکل 6-2 با Vmax نشان داده شده است.

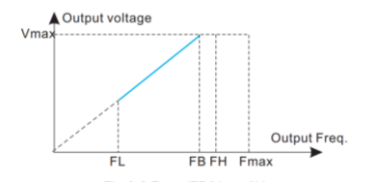

Fmax/FB/Vmax0V 2-6شکل

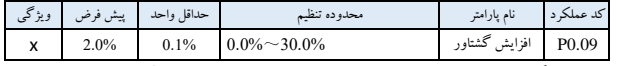

به منظور جبران گشتاور فرکانس پایین،ولتاژ خروجی رادر ناحیه فرکانس پایین که در شکل 6-3 نشان داده شده است افزایش دهید .

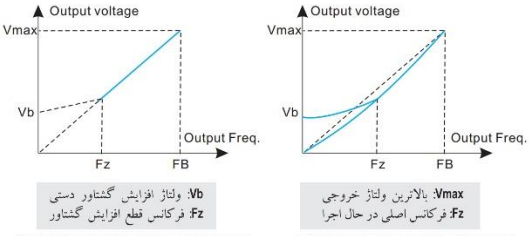

(A)Constant torque curve torque boost

(B)Square torque curve torque boost

شکل3-6 افزایش گشتاور

این تابع فرکانس قطع افزایش گشتاوردستی را نشان می دهد کهدر شکل 6.3 با Fz نشان داده شده است . این پارامتر با هر حالت F/V تعریف شده توسط 0.22P سازگار است .

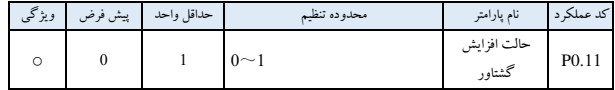

0: تقویت دستی. در حالت تقویت دستی، ولتاژ افزایش گشتاور با پارامتر P0.09 ، که ثابت است، تعریف می شود. اما رسیدن موتور به اشباع مغناطی سی در بار سبک آسان است.

1: افزایش خودکار. در این حالت، ولتاژ افزایش گشتاور با توجه به تغییر جریان استاتور موتور تغییر می کند. هرچه جریان استاتور ب یشتر باشد، ولتاژ تقویت کننده بیشتر می شود.

Boost voltage=  $\frac{0.09}{100}$  × Motor rated voltage × Inverter output current 2 ×Inverter rated current

| ويژگى     | پیش فرص | حداقل واحد | محدوده تنظيم         | نام يارامتر  | کد عملک د         |
|-----------|---------|------------|----------------------|--------------|-------------------|
| $\lambda$ | 8.0K    | 0.1K       | $1.0$ K $\sim$ 14.0K | حاما<br>داسہ | P <sub>0.12</sub> |

فرکانس حامل عمدتا بر نویز موتور و اتلاف حرارت تأثیر می گذارد. رابطه بین فرکانس حامل و صدای موتور، جریان نشتی و تداخل، به صورت زیر نشان داده شده است:

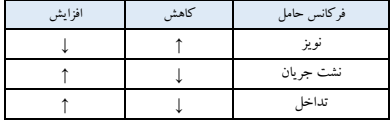

**نکته:**

1 - به منظور به دست آوردن ویژگی کنترل بهتر، نسبت فرکانس حامل به باالترین فرکانس اینورتر فراتر از <sup>36</sup> پیشنهاد می شود.

-2 هنگامی که فرکانس حامل کم است، ممکن است در نما یش مقدار فعلی تفاوت ای جاد شود.

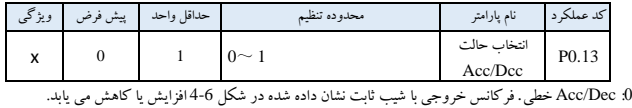

:1 منحنی<sup>S</sup> - Dec/Acc. فرکانس خروجی به عنوان منحنی S نشان داده شده در شکل 5-6 افزایش یا کاهش می یابد.

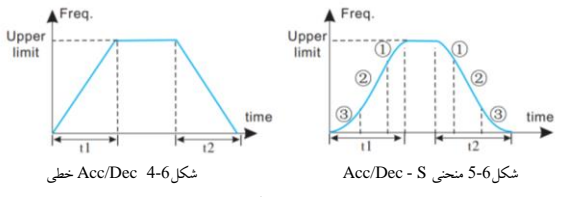

) Acc (Acceleration): شتاب | Dec (Deceleration): شتاب کاهش\*)

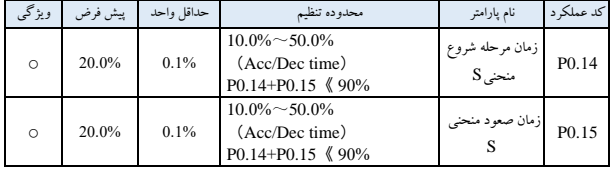

0.14P، 0.15P فقط در حالت Dec/Acc منحنی S موثر است )1 = 0.13P). زمان مرحله شروع منحنی <sup>S</sup> در شکل ,5-6(3) نشان داده شده است. شیب منحنی از <sup>0</sup> در حال افزایش است . زمان صعود منحنی <sup>S</sup> درشکل ,5-6(2) نشان داده شده است. شیب منحنی ثابت می ماند. زمان مرحله پایان منحنی S در شکل ,5-6(1) نشان داده شده است. شیب منحنی به 0 کاهش می یابد.

**نکته:**

\* حالت Dcc/Acc منحنیS ، ب رای شروع وتوقف انتقال بارمانند آسانسور و نوار نقاله وغیره مناسب است.

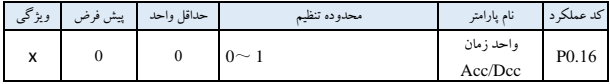

:0 ثانیه

:1دقیقه

**نکته:**

\* این فرآیند برای تمام فرایند های Dcc/Acc به جز حالت کارکرد JOG موثر است. \* لطفاً سعی کنید ثانیه را به عنوان واحد زمان انتخاب کنید.

| ويژگى   | پیش فرض | حداقل واحد | محدوده تنظيم      | نام يارامتر | کد عملکہ د        |
|---------|---------|------------|-------------------|-------------|-------------------|
| $\circ$ | 20.0    | 0.1        | $0.1 \sim 6000.0$ | ; مان Acc   | P <sub>0.17</sub> |
| $\circ$ | 20.0    | 0.1        | $0.1 - 6000.0$    | ; مان Dec   | P <sub>0.18</sub> |

زمان شتاب یا Acc : زمان فرکانس خروجی اینورتر است که از 0 به حد بالای فرکانس افزایش می یابد که در شکل 6-6 به عنوان 1t نشان داده شده است.

زمان کاهش شتاب یا Dec : زمان کاهش فرکانس خروجی اینورتراز فرکانس حد باال به <sup>0</sup> است کهدر شکل 6-6 به عنوان 2t نشان داده شده است.

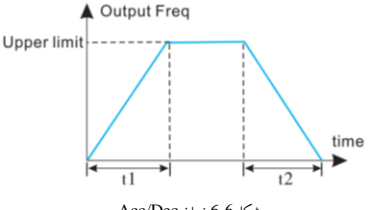

شکل6-6 زمان Dec/Acc

**نکته:**

\* اینورتر دارای 7 زمان Dec/Acc است. در اینجا فقط ،<sup>1</sup> Dec/Acc تعریف شده است. زمان Dec/Acc دیگر با پارامترعملکرد 3.25P <sup>~</sup> 3.14P تعریف شده است. \* می توان واحد زمان را با 0.09P برای تمام زمانهای 1 تا ،7Dec/Acc انتخاب کرد. واحد تنظیمات پیش فرض کارخانه ثانیه است.

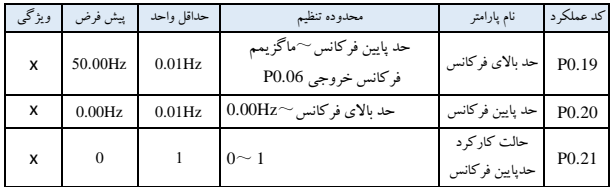

پارامترهای 0.19P، 0.20P حد باال و پایین فرکانس خروج ی را مشخص می کند. FH، FL به ترتیب فرکانس حد باال و فرکانس حد پایین در شکل 2-6 نشان داده شده است.

هنگامی که فرکانس تنظیم واقعی کمتر از حد پایین است، فرکانس خروجی اینورتر در زمان کاهش سرعت تنظیم شده، کاهش می یابد. با رسیدن به فرکانس حد پایین، اگر 0=0.21P باشد، اینورتر با حد پایین فرکانس کار می کند. اگر 1=0.21P باشد، اینورترفرکانس خروجی را به 0 کاهش م ی دهد.

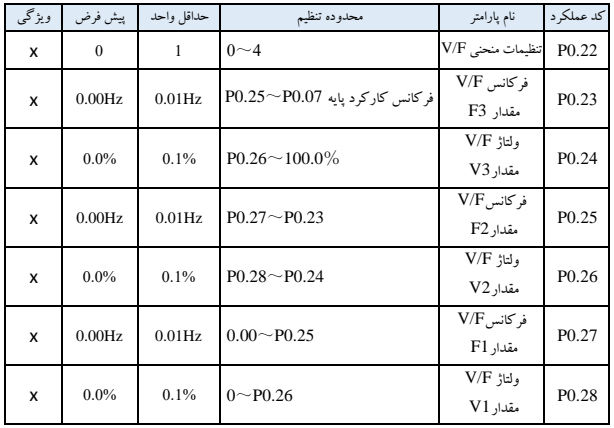

این پارامتر عملکرد حالت تنظیم F/V انعطاف پذیر اینورتر را تعریف می کند. کاربر می تواند 4 منحنی ثابت و 1 منحنی سفارش ی را از طریق پارامتر 0.22P انتخاب کند تا نیاز بارها ی مختلف را برآورده کند.

0=0.22P، منحنی F/V گشتاور ثابت به عنوان منحنی 0 در شکل -6 7 نشان داده شده است. 1=0.22P، 1.2 برابر قدرت کاهش یافته منحنی F/V گشتاور به عنوان منحنی 1 در شکل 7-6 نشان داده شده است. 2=0.22P، 1.7 برابر قدرت کاهش یافته منحنی F/V گشتاور به عنوان منحنی 2 در شکل 7-6 نشان داده شده است. 3=0.22P، 2.0 برابر قدرت کاهش یافته منحنی F/V گشتاوربه عنوان منحنی 3 در شکل 7-6 نشان داده شده است.

هنگامی که اینورتر باعث کاهش بار گشتاور مانند فن ها و پمپ ها می شود، کاربر می تواند با توجه به ویژگی بار برای صرفه جویی در انرژی، حالت کارکرد منحنی 3/2/1 F/V را انتخاب کند.

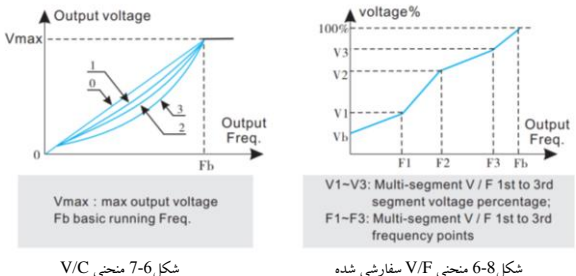

4=0.22P، منحنی F/V سفارش ی سازی شده به صورت شکل 8-6 نشان داده شده است. کاربر می تواند منحنی F/V را از طریق بازنگری (3F3,V(,)2F2,V(,)1F1,V (تعریف کند تا ن یازهای بار ویژه را برآورده کند. افزایش گشتاور برای منحنی سفارش ی در دسترس است.

$$
Vb = \text{P0.09} \times V1
$$
ا فزایش گشتاور =

2-6 پارامترهای عملکرد تنظیم فرکانس )گروه 1P )

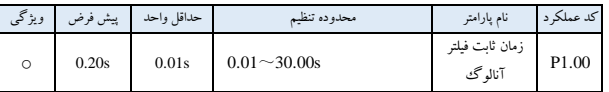

زمانیکه از حالت تنظیم کانال آنالوگ خارجی فرکانس استفاده می شود، زمان ثابت، زمان مقدار نمونه برداری فیلتر اینورتر است. هنگامی که سیم کشی از راه دور یا تداخل جدی باعث ناپایداری فرکانس تنظیم می شود، این مدت زمان را افزایش دهید تا از خرابی جلوگیری شود.

هرچه زمان فیلتر طوالنی تر باشد، توانایی ضد تداخل قوی تر خواهد بود؛ اما واکنش کندتر خواهد بود. هرچه زمان فیلتر کوتاه تر باشد، واکنش سر یعتر، اما توانایی ضد تداخل ضعیفتری دارد.

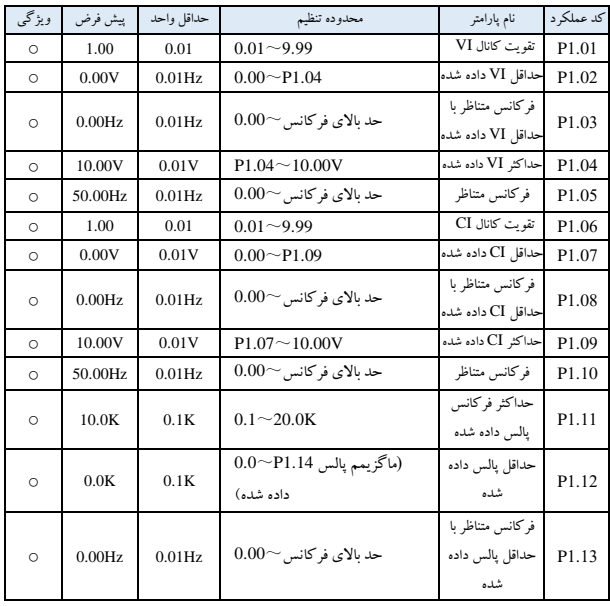

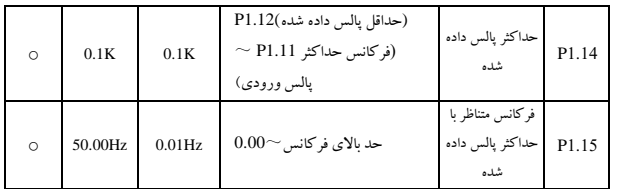

هنگامی که ورودی VI، CI یا فرکانس پالس را به عنوان کانال تنظیم فرکانس حلقه باز انتخاب می کنید، رابطه بین فرکانس داده شدهو تنظیم فرکانس به شرح زیر است:

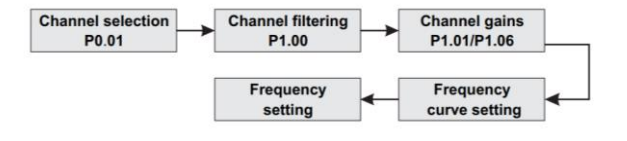

رابطه بین VI و تنظیم فرکانس به شرح زیر است:

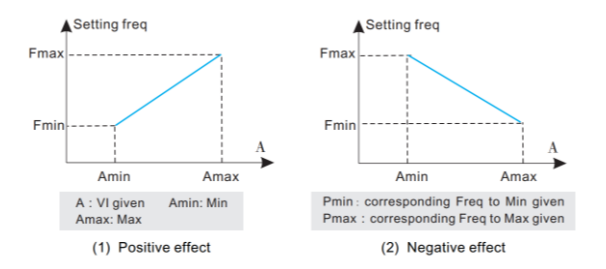

رابطه بین CI و تنظیم فرکانس به شرح زیراست:

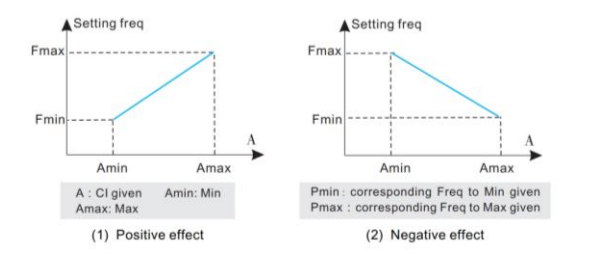

رابطه بین فرکانس پالس ورودی وتنظیم فرکانس به شرح زیراست:

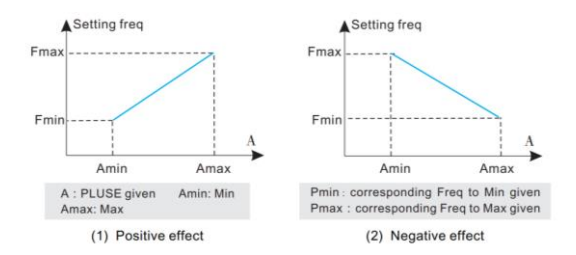

3-6 پارامترهای عملکرد Brake/Start( گروه 2P)

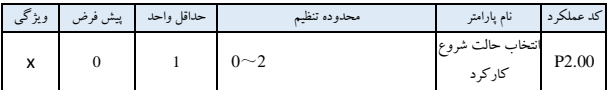

.<br>0: کارکرد اینورتر از فرکانس شروع(P2.01)، آغاز شده و در فرکانس شروع به مدت، زمانی که به عنوان فرکانس شروع )2.02P )تعری ف شده است، به کار ادامه می دهد.

:1 اینورتر ابتدا با جریان ترمز DC) 2.03P (و زمان ترمز ) 2.04P )ترمز می کند و سپس از فرکانس شروع، آغاز به کار می کند.

2: راه اندازی دوباره؛ اینورتر پس از ردیابی سرعت، که برای بازیابی برق پس از قطع لحظه ای و راه اندازی دوباره پس از بازنشان ی خطا دردسترس است، مجددا " راه اندازی می شود.

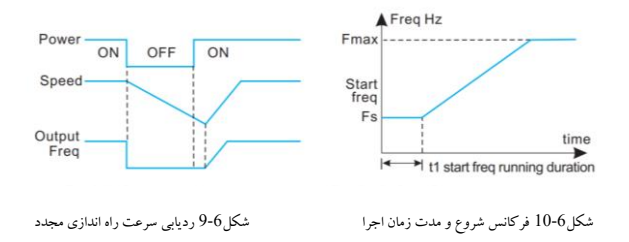

**نکته:**

\* شروع به کار حالت :0 پیشنهاد می شود از حالت 0 در کاربردهای عمومی و زمان به حرکت درآوردن موتور سنکرون استفاده کنید. \* شروع به کار حالت :1 برای بارهای اینرسی کوچک که دارای FWD یا REV هستند در زمان ی که موتور حرکت نمی کند، مناسب است. اما برای بارهای اینرسی زیاد مناسب ن یست. \* راه اندازی با حالت :2 برای راه اندازی مجدد پس از قطع لحظه ای برق و راه اندازی مجدد در هنگام توقف بدون موتور مناسب است. شروع فرکانس، فرکانس اولیه هنگام راه اندازی اینورتر با عنوان Fs درشکل 10-6 نشان داده شده است. مدت زمان کارکرد فرکانس شروع، مدت زمان کارکرد اینورتردر فرکانس شروع است که در شکل 10-6 نشان داده شده است.

**نکته:**

\* فرکانس شروع با حد پایین فرکانس محدود نمی شود.

| ويژگى                                                                                                | پیش فرض | حداقل واحد | محدوده تنظم               | نام يارامتر | کد عملکہ د |  |  |
|----------------------------------------------------------------------------------------------------|---------|------------|---------------------------|-------------|------------|--|--|
|                                                                                                    | 0%      | 1%         | $0 - 15%$                 |             |            |  |  |
| $\circ$                                                                                              | 0.0s    | 0.1s       | $0.0\sim\!60.0\mathrm{s}$ |             |            |  |  |
| جريان ترمز DC درصدي نسبت به جريان نامي اينورتر است. هنگاميكه زمان DC ترمز 0.0 ثانيه است، ترمزDC وجود |         |            |                           |             |            |  |  |

ندارد.

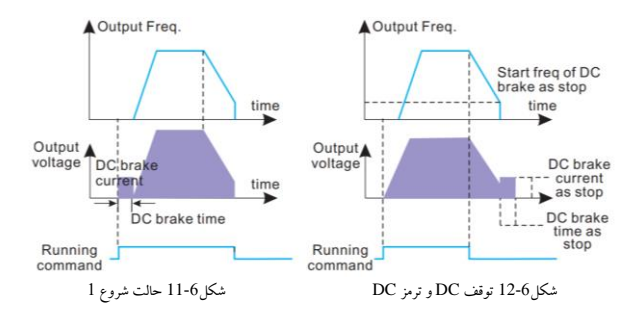

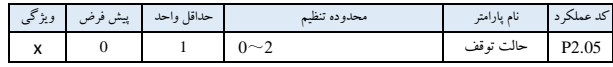

:0 پس ازدریافت فرمان توقف، اینورترفرکانس خروجی را در زمان کاهش سرعت تنظیم شده به 0 کاهش می دهد . :1 پس از دریافت فرمان توقف، اینررورتر خروجی را بالفاصله متوقف می کند و برررار با اینررسی مکانیکی متوقف می شود. به این توقف، توقف شفت آزاد می گویند.

:2 پس از دریافت فرمان توقف، اینورتر فرکانس خروجی را در زمان Dec کاهش می دهد، هنگامی که به فرکانس شروع ترمز DC می رسد، اینورتر شروع به ترمز DC می کند.

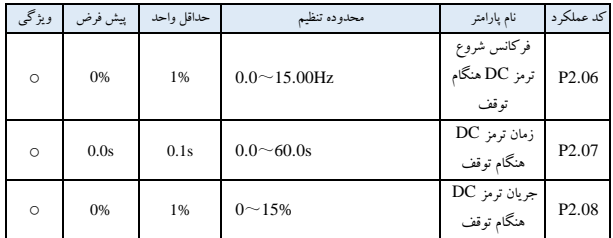

جریان ترمز DC درصد ی نسبت به جریان نامی اینورتراست. هنگامیکه زمان DC ترمز 0.0 ثانیه است، ترمزDC وجود ندارد.

4-6 پارامترهای عملکرد Brake/Start( گروه3P)

| ويژگى | پیش فرض                                                                                                  | حداقل واحد   | محدوده تنظيم | نام پارامتر                                                     | کد عملکہ د                       |  |  |
|-------|----------------------------------------------------------------------------------------------------|--------------|--------------|-----------------------------------------------------------------|----------------------------------|--|--|
| x     | $\mathbf{0}$                                                                                             | $\mathbf{1}$ | $0 - 20$     | تركيب كانال كنترل فركانس                                        | P3.00                            |  |  |
|       | هنگامی که P0.01 (انتخاب کانال کنترل فرکانس) = 8، می توان ترکیب کانال کنترل فرکانس را از طریق پارامتر فوق |              |              |                                                                 |                                  |  |  |
|       |                                                                                                    |              |              |                                                                 | (P3.00) تنظیم کرد.               |  |  |
|       |                                                                                                    |              |              |                                                                 | $VI + CI$<br>:0<br>VI - CI<br>:1 |  |  |
|       |                                                                                                    |              |              | 2:  پالس خارجی داده شده + V1+ کلید های ▲ 、▼ کنترل پنل           |                                  |  |  |
|       |                                                                                                    |              |              | 3: يالس خارجي داده شده − V1 − كليد هاي ▲ 、▼ كنترل ينل           |                                  |  |  |
|       |                                                                                                    |              |              |                                                                 | 4: يالس خارجي داده شده CI+       |  |  |
|       |                                                                                                    |              |              |                                                                 | 5: يالس خارجي داده شده CI-       |  |  |
|       |                                                                                                    |              |              | 6: RS485 داده شده + V1 + كليد هاى ▲ 、▼ كنترل پنل                |                                  |  |  |
|       |                                                                                                    |              |              | 7: RS485 داده شده − V1 − کلید های گم √ ▼ کنترل پنل              |                                  |  |  |
|       |                                                                                                    |              |              | 8: RS485 داده شده + CI + كليد های ▲ 、▼ كنترل ينل                |                                  |  |  |
|       |                                                                                                    |              |              | 9: RS485 داده شده - CI - كليد هاى ▲ 、▼ كنترل ينل                |                                  |  |  |
|       |                                                                                                    |              |              | 10: RS485 داده شده + CI + پالس خارجی داده شده                   |                                  |  |  |
|       |                                                                                                    |              |              | l 1: RS485 داده شده - CI - پالس خارجی داده شده                  |                                  |  |  |
|       |                                                                                                    |              |              | 12: RS485 داده شده + VI+ يالس خارجي داده شده                    |                                  |  |  |
|       |                                                                                                    |              |              | 13: RS485 داده شده - VI- پالس خارجي داده شده                    |                                  |  |  |
|       |                                                                                                    |              |              | 14: CI+VI + كليد هاى هـ . ▼ كنترل پنل + P0.02 ديجيتالي داده شده |                                  |  |  |
|       |                                                                                                    |              |              | 15: CI+VI - كليد هاي ▲ 、▼ كنترل ينل + P0.02 ديجيتالي داده شده   |                                  |  |  |
|       |                                                                                                    |              |              |                                                                 | 16: حداكثر (VI, CI)              |  |  |
|       |                                                                                                    |              |              |                                                                 | 17: حداقل (VI, CI)               |  |  |
|       |                                                                                                    |              |              | 18: حداكثر (VI, CI, PLUSE)                                      |                                  |  |  |
|       |                                                                                                    |              |              | 19: حداقل (VI, CI, PLUSE)                                       |                                  |  |  |
|       |                                                                                                    |              |              | 20: VI، در دسترس بودن CI به جز ٬ VI قبل ٔ                       |                                  |  |  |
|       |                                                                                                    |              |              |                                                                 | 21: VI + ترمينال بالا/ يايين     |  |  |
|       |                                                                                                    |              |              |                                                                 | CI : 22 + ترمينال بالا/ پايين    |  |  |

:23 تنظیم 485RS + تنظی م دقیق پتانسیومتر آنالوگ پانل. :24 پتانسیومتر آنالوگ پانل تنظیم 485RS ; ;RS485 + VCI تنظیم :25 ; VCI - RS485 تنظیم :26 ; CCI + RS485 تنظیم :27 ;CCI - RS485 تنظیم :28 :29 VI + تنظیم دقی ق پتانسیومتر آنالوگ؛ :30 تنظیم دقی ق CI + تنظیم دقیق پتانس یومتر آنالوگ؛ :31 VI + پتانسیومتر آنالوگ؛ :32 پتانسیومتر آنالوگ VI؛ :33 CI + پتانسیومتر آنالوگ؛ :34 پتانسیومتر آنالوگ CI؛ :35 تنظیم 485RS + تنظیم دقیق ترمینال UP/DOWN.

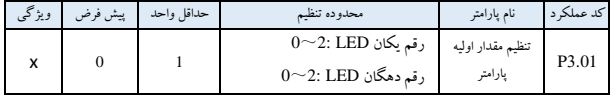

:0 پس از دریافت فرمان توقف، اینورتر فرکانس خروجی را در زمان تنظیم شده Dec به 0 کاهش می دهد. :1 پس از دریافت فرمان توقف، ا ینورترفورا خروجی را متوقف می کند و بار با اینرسی مکان یکی متوقف می شود. این به عنوان توقف شفت آزاد نامیده می شود.

:2 پس از دریافت فرمان توقف، اینورتر فرکانس خروجی را در زمان Dec کاهش می دهد، زمان ی که به فرکانس شروع ترمز DC رسید، ای نورتر شروع به ترمز DC می کند.

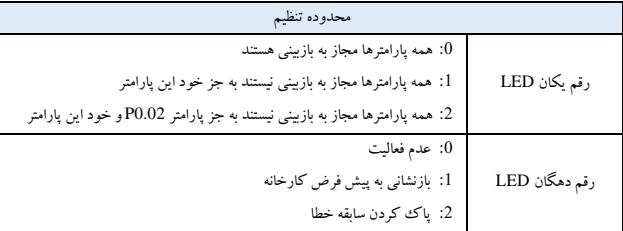

104

**نکته:**

\* تنظیمات پیش فرض کارخانه این پارامتر کد عملکرد 0 است، یعنی تمام پارامترهای کد عملکرد، مجاز به بازبینی هستند.

\* پس از بازنشانی پیش فرض کارخانه، هر مکان از این کد عملکرد به طور خودکار به <sup>0</sup> باز می گردد.

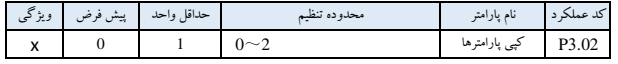

:0 عدم فعالیت

:1 آپلود پارامتر: آپلود پارامتر کد عملکرد در کنترل از راه دور

:2 دانلود پارامتر: پارامتر کد عملکرد را از کنترل از راه دور دانلود می شود.

**نکته:**

این ویژگی فقط برای کنترل از راه دور در دسترس است. بعد ازآپلود و یا دانلود، پارامترها به طور خودکار به 0 بازگردانده می شوند.

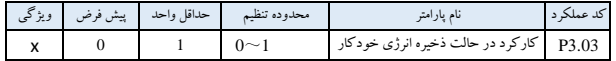

:0 عدم فعالیت

:1 فعال

هنگامی که موتور با بار سبک یا بدون بار کار می کند، اینورتر جریان بار را تشخ یص داده و ولتاژ خروجی را به طور مناسب تنظیم می کند تا در مصرف انرژی صرفه جویی شود. این تابع عمدتا در برنامه هایی با بار ثابت و سرعت کارکرد ثابت استفاده می شود.

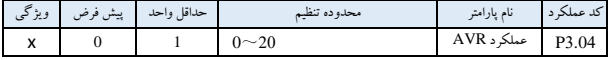

:0 عدم فعالیت

:1 همیشه فعال

:2 غیر فعال فقط در کاهش شتاب

این تابع تنظیم خودکار ولتاژ است. هنگامی که ولتاژ ورود ی اینورتر در نوسان است، از این عملکرد برای ثابت نگه داشتن ولتاژ خروجی اینورتر استفاده کنید. وقتی اینورتر در حال کاهش سرعت است تا متوقف شود، اگر عملکرد AVR نامعتبر باشد، زمان کاهش سرعت )Dec ) کوتاهتر میشود. اما جریان باالتر ی را تولید خواهد کرد. اگر AVR موثر باشد، سرعت موتور به طور پای دار با جریان کارکرد پایین تری کاهش می یابد، اما زمان Dec طوالن ی تر می شود.

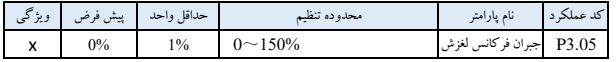

این عملکرد می تواند فرکانس خروجی را با توجه به بار مناسب تنظیم کند، که می تواند فرکانس لغزش موتور ناهمزمان را به طور پویا جبران کند تا سرعت را در مقدار پایدار کنترل کند. اگر از این عملکرد در ارتباط با عملکرد افزایش گشتاور خودکار استفاده کنید، می تواند به ویژگی گشتاور با سرعت پایین بهتر برسد، که در شکل 6-13 نشان داده شده است.

> A Output current 100% slip compensation 150% 100% Before slip compensation Slip compensation 50% Motor speed

شکل13-6 جبران فرکانس لغزش

| ويژگى   | پیش فرض | حداقل واحد | محدوده تنظم       | نام يارامتر          | کد عملکہ د |
|---------|---------|------------|-------------------|----------------------|------------|
| $\circ$ | 5.00Hz  | $0.01$ Hz  | $0.10 - 50.00$ Hz | فركانس كاركرد<br>JOG | P3.06      |
| $\circ$ | 20.0s   | 0.1s       | $0.1 \sim 60.0s$  | زمان شتاب JOG        | P3.07      |
| $\circ$ | 20.0s   | 0.1s       | $0.1 \sim 60.0s$  | زمان كاهش JOG        | P3.08      |

فرکانس JOG باالترین اولویت را دارد. در هر مرحله، تا زمانی که ورودی فرمان JOG وجود داشته باشد، اینورتر بالفاصله با زمان Dec/Acc JOG به فرکانس JOG تغییر خواهد کرد که در شکل 14-6 نشان داده شده است. زمان Acc JOG زمان شتاب اینورتراز 0 تا حد باالی فرکانس است .

زمان Dec JOG زمان کاهش سرعت اینورتراز فرکانس حد باال به 0 است.

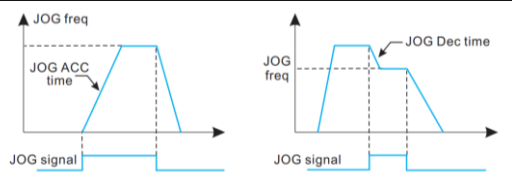

شکل14-6 عملکرد JOG

**نکته:**

\* اجرای JOG در حالت کنترل پنل، ترمینال و حالت کنترل پورت سریال در دسترس است. \* پس از لغو فرمان در حال اجرا JOG، اینورتر با زمان کاهش سرعت، سرعت خود را کاهش می دهد.

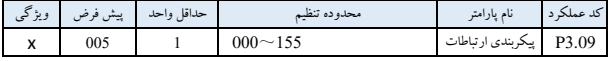

کاربر می تواند با تنظیم P3.09 میزان باود(baud rate)، فرمت داده و حالت ارتباط را پیکربندی کند.

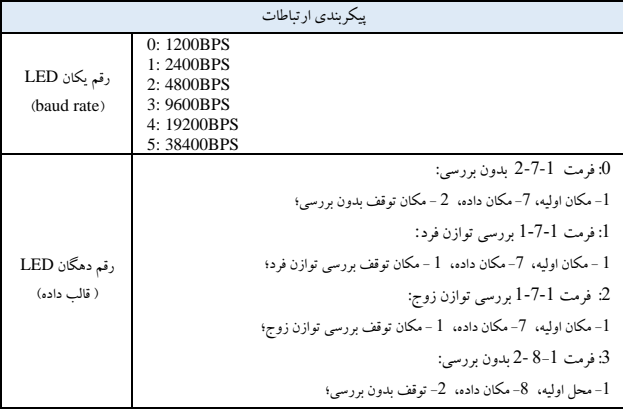

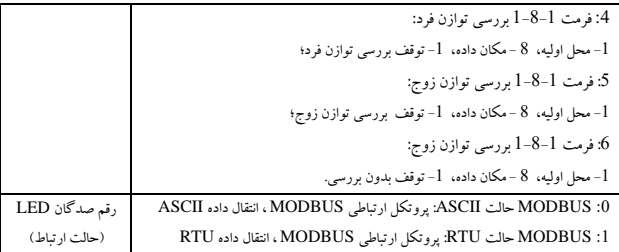

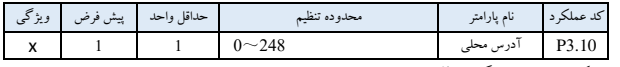

این عملکرد برای عالمت گذاری آدرس اینورتر در حالت ارتباط پورت سریال استفاده می شود.

آدرس پخش 0 . وقتی اینورتر به عنوان Slave( فرعی( کار می کند، اگر دستور آدرس را 0 دریافت کند، به این معنی است که اینورتر در حال دریافت فرمان پخش است و نیازی به پاسخگویی به میزبان نیست.

آدرس میزبان 248 . هنگامی که اینورتر به عنوان ی ک میزبان کار می کند، 248=3.10P را تنظیم کنی د، اینورتر م یزبان می تواند دستور پخش را به دیگر اینورترهای زیر مجموعه ارسال کند تا به تعامل چند ماش ینی برسد.

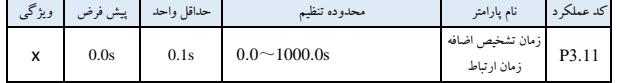

هنگامی که ارتباط پورت سریال ناموفق باشد، اگر مدت زمان از مقدار تنظیم شده این تابع ب یشتر شود، اینورتر به این نتیجه می رسد که یک خطای ارتباطی وجود دارد. از آنجایی که مقدار تنظیم شده 0 است، اینورتر سیگنال ارتباطی پورت سریال را تشخیص نمی دهد، زیرا این عملکرد نامعتبر است.
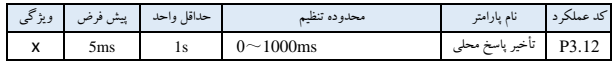

تأخیر پاسخ محلی، مدت زمانی است که از پورت سریال دریافت فرمان از رایانه بالایی و اجرای دستور تا پاسخ دادن به رایانه باال دستی است.

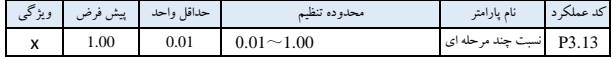

این کد تابع برای تنظیم ضریب مقیاس فرمان تنظیم فرکانس دریافتی اینورتر از طریق پورت سریال استفاده می شود. فرکانس واقعی در حال اجرا اینورتر برابر است با این ضریب مقیاس ضرب در فرمان تنظیم فرکانس دریافتی از طریق پورت سریال.

در حالت اجرای تعامل چند ماشینی، می توان از این پارامتر برای تنظیم مقیاس فرکانس در حال اجرا چند اینورتر استفاده کرد. که فرکانس کارکرد متفاوت است.

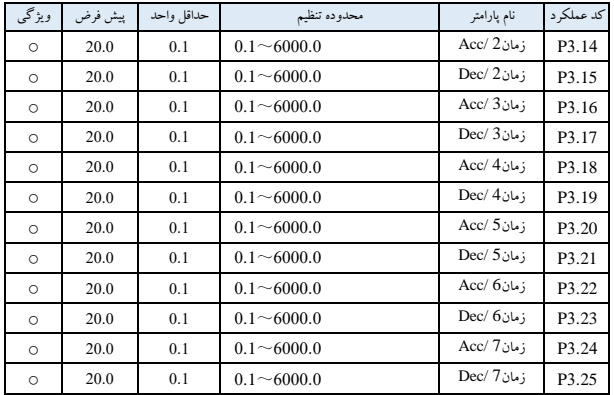

این تابع می تواند هفت نوع زمان Dec/Acc را تعر یف کند. این می تواند <sup>1</sup> <sup>~</sup> <sup>7</sup> نوع زمان Dec/Acc را در حین کار با ترکیب مختلف ترمینال کنترل انتخاب کند )لطفاً به 4.05P~4.00P مراجعه کنید(.

) Acc (Acceleration): شتاب | Dec (Deceleration): شتاب کاهش\*)

| ويژگى   | پیش فرض    | حداقل واحد | محدوده تنظيم          | نام پارامتر           | كد عملكرد |
|---------|------------|------------|-----------------------|-----------------------|-----------|
| $\circ$ | 5.00Hz     | $0.01$ Hz  | فرکانس چند مرحله ای 1 | فرکانس چند مرحله ای 1 | P3.26     |
| $\circ$ | 10.00Hz    | $0.01$ Hz  | فرکانس چند مرحله ای 2 | فرکانس چند مرحله ای 2 | P3.27     |
| $\circ$ | 20.00Hz    | $0.01$ Hz  | فرکانس چند مرحله ای 3 | فرکانس چند مرحله ای 3 | P3.28     |
| $\circ$ | 30.00Hz    | $0.01$ Hz  | فرکانس چند مرحله ای 4 | فرکانس چند مرحله ای 4 | P3.29     |
| $\circ$ | $40.00$ Hz | 0.01Hz     | فرکانس چند مرحله ای 5 | فرکانس چند مرحله ای 5 | P3.30     |
| $\circ$ | 45.00Hz    | $0.01$ Hz  | فرکانس چند مرحله ای 6 | فرکانس چند مرحله ای 6 | P3.31     |
| $\circ$ | 50.00Hz    | $0.01$ Hz  | فرکانس چند مرحله ای 7 | فرکانس چند مرحله ای 7 | P3.32     |

این فرکانس های تنظیم را می توان در حالت سرعت چند مرحله ای و حالت ساده PLC استفاده کرد )لطفاً به .00P 4.05P <sup>~</sup> و گروه 8P مراجعه کنید(.

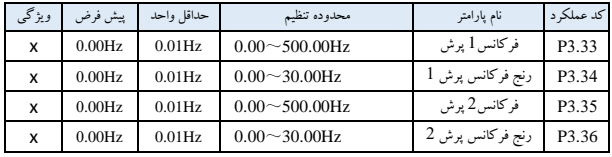

این تابع برای اینورتر برای جلوگیری از فرکانس تشدید بار مکانیکی استفاده می شود. فرکانس تنظیم اینورتر می تواند پرش را در نزدیکی نقطه فرکانس نشان داده شده در شکل 6–14 انجام دهد. حداکثر

می تواند 3 محدوده پرش را تنظیم کند.

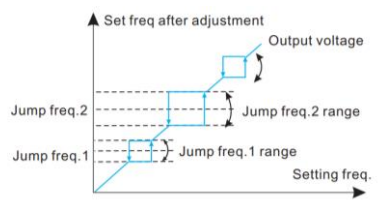

شکل15-6 عملکرد JOG

110

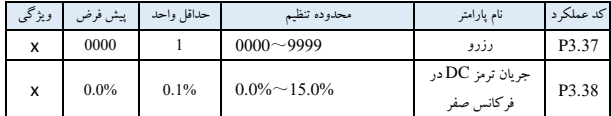

ترمز DC در فرکانس صفر به این معنی است که اینورتر ولتاژ DC را به خروجی می دهد تا موتور هنگامی که فرکانس 0 است، ترمز کند. کاربران می توانند 3.38P را برای به دست آوردن ن یرو ی ترمز بزرگتر تنظی م کنند، اما جریان بزرگتر خواهد بود.

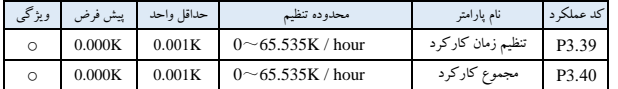

با رسیدن کل زمان کارکرد به زمان اجرای تنظیم شده، اینورتر سیگنال شاخص را نشان می دهد )به 4.09P~4.08P مراجعه کنید).

کد عملکرد 3.40P کل زمان کارکرد ا ینورتر را از زمان تحویل کارخانه تا کنون تعریف می کند.

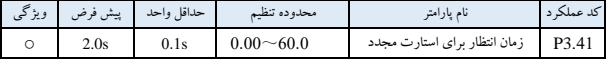

3.41P برای تنظیم زمان انتظار برای راه اندازی مجدد در فرکانس 0 استفاده می شود . هنگامی که راه اندازی مجدد انجام نشد، پارامتررا برای راه اندازی مجدد تنظیم کنید.

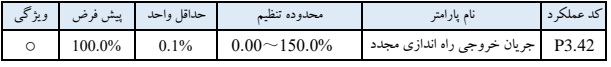

3.42P برای محدود کردن حداکثر جریان خروجی راه اندازی مجدد برای محافظت استفاده می شود.

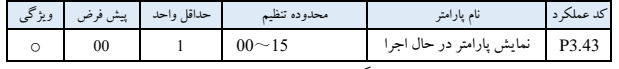

این تابع برای پارامتـــر نمایش داده شده LED هنگام کار اینورتر استفاده می شود. 0-15 مربوط به پارامتـــر نظارت -b

01 تا 15-b است. به عنوان مثال، هنگام تنظیم 03=3.43، جریان خروجی روی LED نمایش داده می شود. کاربران می توانند با فشار دادن کلید ►► سایر پارامترها را کنترل کنند.

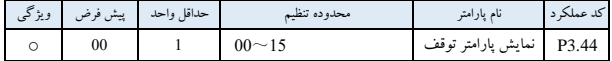

این تابع برای پارامتـــر نمایش داده شده LED هنگام کار اینورتر استفاده می شود. 0-15 مربوط به پارامتـــر نظارت -b 01 تا -15b است. به عنوان مثال، هنگام تنظیم 03=3.43P، جریان خروجی روی LED نما ی ش داده می شود. کاربران می توانند با فشار دادن کلید ►► سایر پارامترها را کنترل کنند.

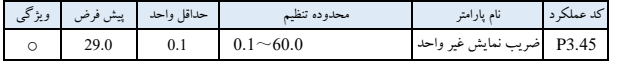

این تابع برای رابطه تناسبی پارامترهای نظارت -06b و فرکانس خروجی استفاده می شود. -06b مقدار نمای ش داده شده = فرکانس خروجی×3.45P.

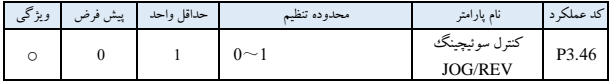

کلید REV / JOG را انتخاب کنید. تنظیمات به شرح زیر است:

:0 حالت اجرای JOG

:1 حالت در حال اجرا REV

| ويژگى | پیش فرض      | حداقل واحد     | محدوده تنظيم | نام پارامتر                    | کد عملکر د        |
|-------|--------------|----------------|--------------|--------------------------------|-------------------|
| x     | $\mathbf{0}$ | <sup>1</sup>   | $0 - 30$     | انتخاب عملكرد ترمينال ورودى X1 | P <sub>4.00</sub> |
| x     | 0            | -1             | $0 - 30$     | انتخاب عملکرد ترمینال ورودی X2 | P <sub>4.01</sub> |
| x     | $\mathbf{0}$ |                | $0 - 30$     | انتخاب عملكرد ترمينال ورودى X3 | P <sub>4.02</sub> |
| x     | $\Omega$     |                | $0 - 30$     | انتخاب عملکرد ترمینال ورودی X4 | P <sub>4.03</sub> |
| x     | $\Omega$     |                | $0 - 30$     | انتخاب عملكرد ترمينال ورودى X5 | P <sub>4.04</sub> |
| x     | $\Omega$     | <sup>1</sup>   | $0 - 30$     | انتخاب عملكرد ترمينال ورودى X6 | P <sub>4.05</sub> |
| x     | $\Omega$     |                | $0 - 30$     | انتخاب عملكرد ترمينال ورودى X7 | P <sub>4.06</sub> |
| x     | $\Omega$     | $\overline{1}$ | $0 - 30$     | انتخاب عملكرد ترمينال ورودى X8 | P <sub>4.07</sub> |
| x     | $\Omega$     |                | $0 - 30$     | انتخاب عملكرد ترمينال ورودى X1 | P <sub>4.08</sub> |

5-6 پارامترهای عملکرد کنترل ترمینال)گروه4P)

ترمینال ورودی چند منظوره 8X~1X عملکردهای مختلفی را ارائه می دهد. می تواند مقدار 4.07P~4.00P را برای تعریف عملکرد ترمینال 8X~1X که در جدول 6-1 نشان داده شده است، تنظیم کند. ترمینال FWD7-X ، .X8 -REV ترمینال

| عملكرد                                   | مقدار | عملکر د                                | مقدار    |
|------------------------------------------|-------|----------------------------------------|----------|
| ترمینال سرعت چند مرحله ای 1              | 1     | ترمينال خالبي                          | $\theta$ |
| ترمینال سرعت چند مرحله ای 3              | 3     | ترمینال سرعت چند مرحله ای 2            | 2        |
| ورودی کنترل REV/JOG خارجی                | 5     | ورودى كنترل FWD/JOG خارجى              | 4        |
| ترمينال2زمان Acc/Dec                     | 7     | ترمينال 1 زمان Acc/Dec                 | 6        |
| كنترل 3 سيمه                             | 9     | ترمينال3 زمان Acc/Dec                  | 8        |
| فرمان توقف خارجى                         | 11    | ورودی توقف آزاد (FRS)                  | 10       |
| کارکرد اینورتر ممنوع                     | 13    | توقف ورودی ترمز DC با دستور DB         | 12       |
| فرمان کاهش فرکانس ( DOWN)                | 15    | دستور افزایش فرکانس (UP)               | 14       |
| ورودي ريست خارجي (پاک كردن خطا)          | 17    | دستور ممنوعیت Acc/Dec                  | 16       |
| انتخاب كانال كنترل فركانس 1              | 19    | ورودي خطاي تجهيزات جانبي (معمولاً باز) | 18       |
| $\overline{3}$ انتخاب كانال كنترل فركانس | 21    | انتخاب كانال كنترل فركانس 2            | 20       |

جدول 1-6 انتخاب ورود ی چند منظوره

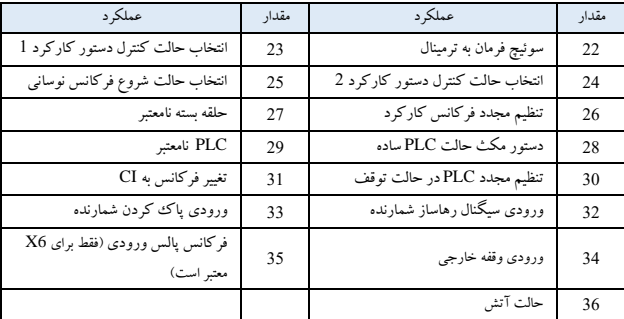

**شرح عملکرد ذکر شده در جدول :1-6** 

<sup>1</sup>~:3 ترم ینال کنترل سرعت چند مرحله ای

کاربر میتواند با انتخاب ترکیبی OFF/ON از این 3 پایانه کنترلی و انتخاب زمان Dec/Acc به طور همزمان با استفاده از جدول 6-2، فرکانس اجرای سرعت 7 مرحلهای را تنظیم کند.

| K3     | K <sub>2</sub> | K1     | تنظيم فركانس                                                                                                    | زمان Acc/Dec   |
|--------|----------------|--------|----------------------------------------------------------------------------------------------------|----------------|
| خامو ش | خاموش          | خامو ش | فركانس معمولي كاركرد                                                                                                    | زمان Acc/Dec 1 |
| خاموش  | خاموش          | روشن   | فرکانس چند مرحله ای 1                                                                                                    | زمان Acc/Dec 1 |
| خامو ش | روشن           | خامو ش | فرکانس چند مرحله ای 2                                                                                                    | زمان2 Acc/Dec  |
| خاموش  | روشن           | روشن   | فرکانس چند مرحله ای 3                                                                                                    | زمان3 Acc/Dec  |
| روشن   | خاموش          | خامو ش | فرکانس چند مرحله ای 4                                                                                                    | زمان4 Acc/Dec  |
| روشن   | خاموش          | روشن   | فرکانس چند مرحله ای 5                                                                                                    | زمان Acc/Dec 5 |
| روشن   | روشن           | خامو ش | فرکانس چند مرحله ای 6                                                                                                    | زمان6 Acc/Dec  |
| روشن   | روشن           | روشن   | فرکانس چند مرحله ای 7                                                                                                    | زمان Acc/Dec 7 |
|        |                |        | $\mathcal{L} \subset \mathcal{L}$ and $\mathbf{D} \subset \mathcal{L}$ and $\mathcal{L} \subset \mathcal{L}$ and $\mathcal{L} \subset \mathcal{L}$ and $\mathcal{L} \subset \mathcal{L}$ | سم ۱۰          |

جدول 2-6 انتخاب ورود ی چند منظوره

فرکانس چند مرحله ای فوق را می توان در حالت، دو مرحله ای، چند مرحله ای و حالت PLC ساده اجرا کرد. در اینجا سرعت چند مرحله ای را برای مثال به شرح ز یردر نظر بگیرید.

ترمینال کنترل 1X، 2X، 3X را به صورت زیر تعریف شده است: 1 = 4.00P، 2= 4.01P، 3= 4.03P ، که 1X، 2X، 3X برای دستیاب ی به سرعت چند مرحله ای استفاده می شود در شکل 18-6 نشان داده شده است.

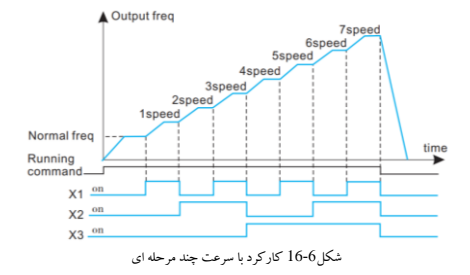

برای مثال حالت کنترل ترمینال را مانند شکل 6-19 در نظر بگیرید، که 7K، 8K می تواند کارکرد به جلو یا معکوس را کنترل کند.

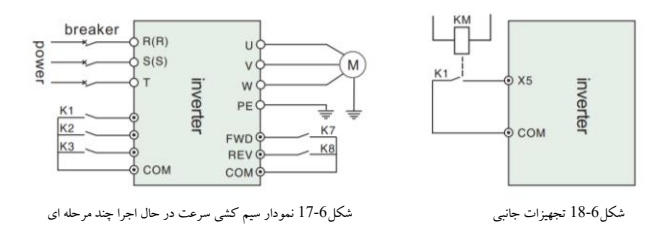

<sup>4</sup>~:5 ورود ی کنترل JOG خارجی JOGR/JOGP. در حالت کنترل ترمینال JOGP) 1 = 0.03P(، JOG رو به جلو است، JOGR عملکرد JOG معکوس است. فرکانس اجرا JOG و زمان JOG Dec/Acc با 3.08P <sup>~</sup> 3.06P مشخص شده است.

<sup>6</sup>~:8 انتخاب ترمینال زمان Dec/Acc.

| ترمينال3 | ترمينال 2 | ترمينال 1 | انتخاب زمان Acc/Dec             |
|----------|-----------|-----------|---------------------------------|
| خاموش    | خاموش     | خامو ش    | زمان Acc 1 / زمان Dec 1         |
| خاموش    | خاموش     | روشن      | زمان Acc 2 / زمان Dec 2         |
| خاموش    | روشن      | خامو ش    | $\rm Dec$ 3 زمان Acc 3 / زمان ن |
| خاموش    | روشن      | روشن      | زمان Acc 4 / زمان Dec 4         |
| روشن     | خاموش     | خاموش     | زمان Acc 5 / زمان 5 Dec         |
| روشن     | خاموش     | روشن      | زمان Acc 6 / زمان Dec 6         |
| روشن     | روشن      | خاموش     | زمان Acc 7 / زمان Dec 7         |

جدول 3-6 انتخاب ورود ی چند منظوره

با ترکیب OFF/ON ترمینال زمانی Dec/Acc زمان <sup>7</sup>~1 Dec/Acc را می توان بر این اساس انتخاب کرد.

:9 کنترل سه سیمه. لطفاً به 4.08P مراجعه کنید .

:10 ورودی توقف آزاد )FRS). این عملکرد همان توقف آزاد است که توسط 2.05P تعریف شده است. اما این توسط ترمینال کنترل می شود که برای کنترل از راه دور مناسب است.

:11 فرمان توقف خارجی. این فرمان در تمام حالتهای کنترل فرمان در حال اجرا موثر است.

:12 توقف فرمان ورودی ترمزDC بادستور DB. استفاده از ترمینال کنترلی برای اجرای ترمز DC در حین توقف به منظور دستیابی به توقف اضطراری موتور و موقعیت دقیق. فرکانس شروع ترمز، جریان ترمز و زمان ترمز توسط 2.08P <sup>~</sup> 2.06P تعریف شده است.

:13 کارکرد اینورتر ممنوع است. هنگامی که این ترمینال موثر باشد، اینورتر در حالت فعال متوقف می شود و اینورتر در حالت توقف از کارکرد منع می شود. این عملکرد عمدتاً در برنامه هایی که نیاز به اتصال ایمنی دارند، استفاده می شود.

14 ~15: فرمان افزایش فرکانس(UP)، فرمان کاهش فرکانس (DOWN). افزایش یا کاهش فرکانس توسط ترمینال کنترل می شود. می تواند جای کنترل پنل را در حالت کنترل از راه دور بگیرد. :16 دستور Dec/Acc ممنوع. برای ا ینکه موتور را از نفوذ هرگونه فرمان ورود ی بجز فرمان توقف، دور نگه دارید و با سرعت فعلی کار کنید. **نکته:** عملکرد در روند متوقف شدن معمولی Dec نامعتبر است.

17: ورودی تنظیم مجدد خارجی (پاکسازی خطا). هنگامی که هشدار خطا وجود دارد، می توان اینورتر را توسط این ترمینال ریست کرد. این عملکرد مانند کلی د DATA/ENTER در کنترل پنل است.

:18 ورود ی خطای تجهیزات جانبی )به طور معمول باز(. خطای تجهیزات جانبی می تواند توسط این ترمینال برای راحتی اینورترجهت نظارت بر تجهیزات جانبی که وارد می شود بکار برده شده است. اینورتر پس از دریافت سیگنال خطای تجهیز ات جانبی، '31-E'، یعنی هشدار خطای تجهیزات جانبی را نمایش می دهد.

<sup>19</sup>~:21 انتخاب کانال کنترل فرکانس. فرکانس کانال کنترل را می توان با ترکیب OFF/ON این 3 پایانه کنترلی نشان داده شده در جدول 6-4 تغییر داد. برای این عملکرد و عملکرد P0.01 تعریف شده، آن یکی که بعدا تنظیم شده به قبلی ارجح است.

| ترمینال 3 انتخاب کانال<br>كنترل فركانس | ترمينال 2 انتخاب كانال<br>كنترل فركانس | ترمينال 1 انتخاب<br>كانال كنترل فركانس | انتخاب كانال كنترل فركانس        |
|----------------------------------------|----------------------------------------|----------------------------------------|----------------------------------|
| خاموش                                  | خاموش                                  | خاموش                                  | حفظ فركانس تنظيم شده             |
| خاموش                                  | خاموش                                  | روشن                                   | کد عملکرد دیجیتال داده شده       |
| خامو ش                                 | روشن                                   | خاموش                                  | ترمينال UP/DOWN داده شده         |
| خاموش                                  | روشن                                   | روشن                                   | پورت سريال داده شده              |
| روشن                                   | خاموش                                  | خاموش                                  | VI                               |
| روشن                                   | خامو ش                                 | روشن                                   | CI                               |
| روشن                                   | روشن                                   | خاموش                                  | پالس                             |
| روشن                                   | روشن                                   | روشن                                   | ترکیب داده شده (مراجعه به P3.01) |

جدول 4-6 فرکانس کنترل حالت منطقی انتخاب کانال

:22 فرمان سوئیرچ به ترمینال. هنگامی این تابع موثر است که حالت کنترل در حال کار به حالت کنترل ترمینال تغییر می کند .

<sup>23</sup>~:24 انتخاب حالت کنترل در حال کارکرد.

حالت کنترل در حال اجرا را می توان با ترکیب OFF/ON این د و ترمینال کنترلی نشان داده شده در جدول 5-6 تغییر داد. برای این تابع و تابع تعریف شده 0.03P،آن یکی که بعدتر تنظیم شده به قبلی ارجح است.

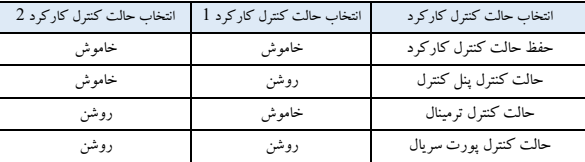

:25 انتخاب حالت شروع فرکانس نوسانی.

در حالت شروع دستی فرکانس نوسانی، هنگامی که این ترمینال موثر است فرکانس نوسان نیز موثر خواهد بود (به گروه 9P مراجعه کنید(.

:26 تنظیم مجدد فرکانس کارکرد نوسانی در حالت کارکرد فرکانس نوسان ی، صرف نظر از اینکه در حالت دستی ی ا خودکار باشد، با بستن این ترمینال،دادههای ثبتشده ی کارکرد فرکانس نوسان را پاک میکند. فرکانس نوسان در حال اجرا، با قطع این ترمینال دوباره راه اندازی می شود. )مراجعه به گروه 9P )

:27 حلقه بستن نامعتبر در حالت در حال اجرا حلقه بسته، این تابع می تواند حلقه بسته در حال اجرا را باطل کند و اینورتر به حالت کارکرد با اولویت پایین تر تغییر می کند. **نکته:** فقط در عملیات حلقه بسته (1 = P7.00) می توان آن را بین حالت حلقه بسته و حالت عملکرد سطح پایین تغییر داد.

:28 دستور مکث ساده PLC در حالت کارکرد PLC ساده، هنگامی که این عملکرد موثر است، PLC در حال اجرا متوقف می شود و اینورتر در Hz0 کار می کند. زمانیکه این عملکرد نامعتبر است، اینورتر به طور خودکار ردیاب ی سرعت را شروع می کند و به کار PLC ادامه می دهد (به گروه P8 مراجعه کنید).

:29PLC نامعتبر

در حالت کارکرد PLC، این تابع می تواند PLC در حال اجرا را باطل کند و اینورتر به حالت کار با اولو یت پایین تر سوئیچ می کند.

:30 تنظیم مجدد PLC در حالت توقف در حالت توقف حالت کار PLC، چون این ترم ینال موثر است، اینورتر داده ها ی ثبت شده در حالت توقف، مانند مرحله اجرای PLC، زمان اجرا و فرکانس کارکرد و غیره را پاک می کند )به گروه 8P مراجعه کنید(.

:31 تغییر فرکانس به CI. اگر این تابع موثر باشد، کانال کنترل فرکانس با توجه به CI داده شده تغییر می کند.

:32ورودی سیگنال رهاساز شمارنده یک شمارنده داخلی در اینورتر وجود دارد، حداکثر فرکانس پالس ورودی به پورت ورودی پالس Hz200 است. این می تواند داده های شمارش شده فعلی را در هنگام قطع برق در حافظه ذخیره کند )به 4.21P، 4.22P مراجعه کنید(.

> :33 پاکسازی ورودی شمارنده شمارنده داخلی را روی 0 پاک کنید.

:34ورودی وقفه خارجی در حالت کارکرد، هنگامی که اینورتر سیگنال وقفه خارجی دریافت می کند، خروجی را متوقف می کند و در فرکانس صفر کار می کند. پس از لغو سیگنال وقفه، اینورتر حالت ردیاب ی سرعت را به طور خودکار اجرا می کند و دوباره به کار خود ادامه می دهد.

:35 ورود ی فرکانس پالس فقط برای ترمینال 4X معتبر است. این ترمینال سیگنال پالس را به عنوان فرمان فرکانس داده شده، دریافت می کند )به 1.15←P1.11 م احعه کنید).

:36 حالت آتش اینورترها سیگنال کنترل یا هشدار آتش سوزی را نادیده می گیرند. برای اطمینان از تخلیه ایمن در یک محیط عاری از دود، می توان زمان کارکرد قابل اعتماد را تا زمانی که آسیب نبیند، افزایش داد.

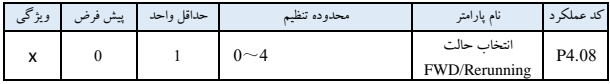

4 حالت کنترل :

:0 حالت 1 کنترل دو سیمه

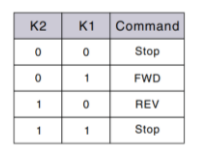

شکل19-6 حالت 1 کنترل دو سیمه

 $K1$ 

 $K2$ 

 $\frac{1}{2}$  FWD

**REV** 

COM

inverter

:1 حالت 2 کنترل دو سیمه

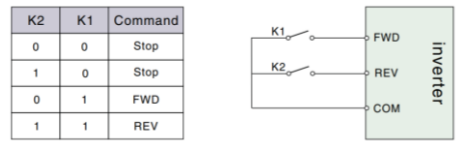

شکل20-6 حالت 2 کنترل دو سیمه

:2 حالت 1 کنترل سه سیمه

Xi یکی از ترمینال های ورودی چند منظوره 6X~1X است که با ید برای عملکرد 9 تعریف شود، یعنی حالت کنترل 3 سیمه.

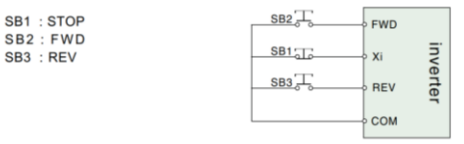

شکل21-6 حالت 1 کنترل سه سیمه

120

:3 حالت 2 کنترل سه سیمه

Xi یکی از ترمینال های ورودی چند منظوره 6X~1X است که با ید برای عملکرد 9 تعریف شود، یعنی حالت کنترل 3 سیمه.

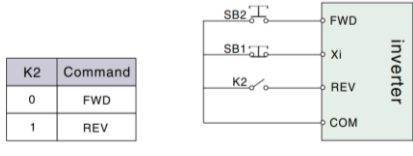

شکل22-6 حالت 2 کنترل سه سیمه

**نکته:**

\* درحالت هشدار توقف، اگر حالت کنترل در حال اجرا به عنوان حالت کنترل ترمینال انتخاب شود و ترمینال REV/FWD موثر باشد، اینورتر بالفاصله پس از تنظیم مجدد خطا )reset)، شروع به کار می کند.

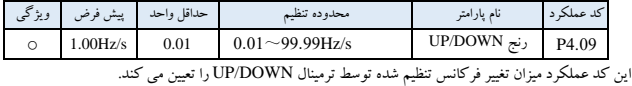

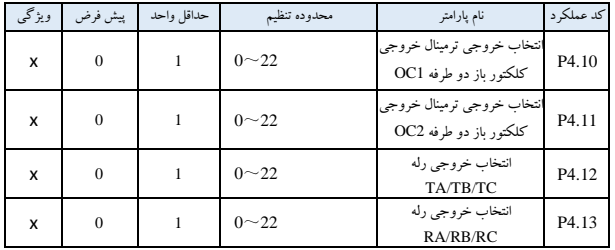

1OC ترمی نال خروجی کلکتور باز، جدول 6-6 برای عملکرد پارامترهای اختیاری است.

| عملکر د                     | مقدار | عملكرد                          | مقدار          |
|-----------------------------|-------|---------------------------------|----------------|
| سیگنال دریافتی فرکانس (FAR) | 1     | حالت کارکرد اینورتر (RUN)       | $\mathbf{0}$   |
| معكوس                       | 3     | سيگنال تشخيص سطح فركانس (FDT1)  | 2              |
| قفل ولتاژكم (LU)            | 5     | سیگنال پیش هشدار اضافه بار (OL) | $\overline{4}$ |
| حد بالاي فركانس خروجي (FH)  | 7     | توقف خطاهاي خارجي (EXT)         | 6              |
| کارکرد اینورتر در سرعت 0    | 9     | حد پایین فرکانس خروجی (FL)      | 8              |
| پایان چرخه کارکرد PLC       | 11    | پایان مرحله کارکرد PLC ساده     | 10             |
| ورودى شمارشگر مشخص          | 13    | تنظيم شمارشگر ورودى             | 12             |
| خطاي اينورتر                | 15    | اینورتر آماده برای کارکرد (RDY) | 14             |
| زمان ترمز DC هنگام شروع     | 17    | زمان اجراي فركانس شروع          | 16             |
| حد بالا/پايين فركانس نوساني | 19    | زمان ترمز DC هنگام توقف         | 18             |
| سيگنال هشدار فشار بالا      | 21    | تنظيم زمان اجرا                 | 20             |
|                             |       | سيگنال هشدار فشار پايين         | 22             |

جدول 6-6 انتخاب عملکرد ترمینال خروجی

شرح عملکرد ذکر شده در جدول 6-6 به شرح زیر است:

:0 اینورتردر حالت کارکرد )RUN). در حالت کارکرد، س یگنال شاخص را نشان می دهد.

:1 سیگنال دریافتی فرکانس )FAR). لطفا به 4.12P مراجعه کنید.

:2 سیگنال تشخ یص سطح فرکانس )1FDT). به 4.12P~4.11P مراجعه کن ید.

:3 رزرو شده

4: سیگنال پیش هشدار اضافه بار (OL). هنگامی که جریان خروجی اینورتر از سطح تشخیص اضافه بار تعریف شده P5.02 تجاوز می کند و زمان بیشتر از زمان شناسایی اضافه بار تعریف شده P5.03 است، سیگنال شاخص را نشان می دهد.

5: قفل ولتاژکم (LU). در حالت کارکرد، زمانی که ولتاژ باس DC کمتر از حد محدود است، اینورتر "E-11" را نمایش می دهد و سیگنال شاخص را نشان می دهد. :6 توقف خطاهای خارجی )EXT). هنگامی که هشدار خطای خارجی رخ می دهد )-13E)، سیگنال شاخص را به عنوان خروجی قرار می دهد.

:7 حد باالی فرکانس خروجی )FH). وقتی فرکانس حد باالیی تنظیم می شود و فرکانس کارکرد به فرکانس حد باالیی می رسد، سیگنال شاخص را نشان می دهد.

:8 حد پایین فرکانس خروجی )FL). هنگامی که فرکانس روی حد پایین فرکانس تنظیم شده باشد و فرکانس کارکرد به حد پایین فرکانس برسد، سیگنال شاخص را تولید می کند.

:9 کارکرد اینورتر در سرعت صفر. هنگامی که اینورتر Hz0 خروجی می دهد، اما همچنان در حالت کار است، سیگنال شاخص را تولید می کند.

:10 پایان اجرای مرحله PLC ساده. هنگامی که مرحله PLC ساده فعلی تمام می شود، سیگنال شاخص را تولید می کند. (سیگنال تک پالس، عرض 500ms است).

:11 پایان چرخه اجرای PLC. هنگامی که یک چرخه ساده PLC به پایان می رسد، سیگنال شاخص را تولید می کند. (سیگنال تک پالس، عرض 500ms است).

:12 تنظیم شمارشگر ورودی.

:13ورودی شمارشگر مشخص. )به 4.22P <sup>~</sup> 4.21P مراجعه کنید(

:14 اینورتر آماده برای کار )RDY). هنگامی که این سیگنال خروجی می شود، به این معنی است که ولتاژ باس ای نورتر نرمال است و ترمینال ممنوعه اینورتر معتبر نیست، اینورتر می تواند شروع به کار کند.

:15 خطای اینورتر. هنگامی که خطا در حالت اجرا رخ می دهد، سیگنال شاخص را تولید می کند.

- :16 زمان اجرای فرکانس شروع.
- :17 زمان ترمز DC هنگام شروع.
- :18 زمان ترمز DC هنگام توقف.

19: حد بالا/پایین فرکانس نوسانی. در حالت اجرای فرکانس نوسانی، اگر محدوده نوسان فرکانس نوسان محاسبه شده بر اساس فرکانس مرکزی از حد باالیی فرکانس 0.19P یا کمتر از حد پایین تر فرکانس 0.20P ب ی شتر شود، سیگنال شاخص تولید می کند.

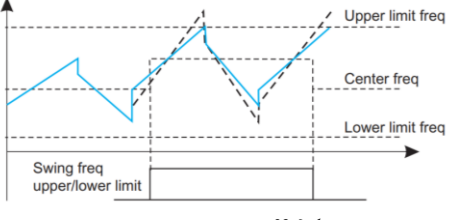

شکل23-6 حد باال/پایین فرکانس نوسانی

20: زمان ورود را تنظیم کنید. وقتی کل زمان کارکرد اینورتر (P3.40) به زمان کارکرد تنظیم شده (P3.39) می رسد، سیگنال شاخص را نشان می دهد.

:21 سیگنال هشدار فشار باال. در کنترل حلقه بسته، هنگامی که فشار خط لوله بیشتر از حد باالی فشار است، اینورتر سیگنال هشدار خروجی می دهد.

:22 سیگنال هشدار فشار پایین. در کنترل حلقه بسته، هنگامی که فشار خط لوله کمتر از حد پایین فشار است، اینورتر سیگنال هشدارخروجی می دهد.

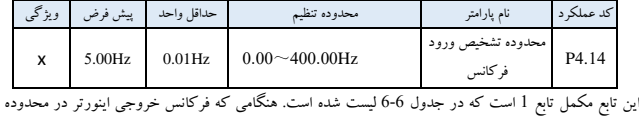

تشخیص "+ -" فرکانس تنظیم شده باشد، سیگنال پالس نشان داده شده در شکل 6-24 را خروجی می دهد.

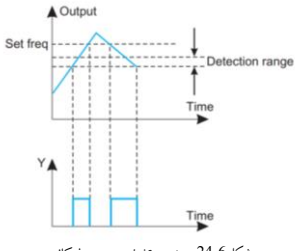

شکل24-6 محدوده تشخیص ورود فرکانس

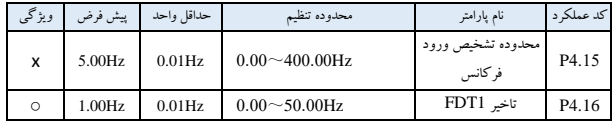

4.14P~4.13P مکمل تابع <sup>2</sup> هستند که در جدول -6 6 لیست شده است. 4.16P~4.15P مکمل تابع 3 هستند که در جدول 6-6 لیست شده است. درکاربرد هر دو یکسان هستند.

به عنوان مثال، هنگامی که فرکانس خروجی از یک فرکانس تعیین شده معین )1FDT )فراتر می رود، سیگنال شاخص را تا زمانی که فرکانس خروجی به فرکانس مشخصی کمتر از FDT1 کاهش یابد (تأخیر FDT1-FDT1) که در شکل 25-6 نشان داده شده است، خروجی می دهد.

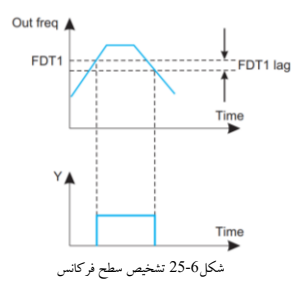

| ويژگى   | پیش فرض | حداقل واحد | محدوده تنظم   | نام يارامتر                    | کد عملکر د        |
|---------|---------|------------|---------------|--------------------------------|-------------------|
| $\circ$ | 00      | 01         | $0 - 7$       | انتخاب خروجي آنالوگ<br>(AO1)   | P4.17             |
| $\circ$ | 1.00    | 0.01       | $0.50 - 2.00$ | آنالہ گئ                       | P4.18             |
| $\circ$ | 00      | 01         | $0 - 7$       | انتخاب خروجي آنالوگ<br>(AO2)   | P <sub>4.19</sub> |
| $\circ$ | 1.00    | 0.01       | $0.50 - 2.00$ | خروجي آنالوگ داده شده<br>(AO2) | P <sub>4.20</sub> |

جدول 7-6 نشانگر ترمینال خروجی

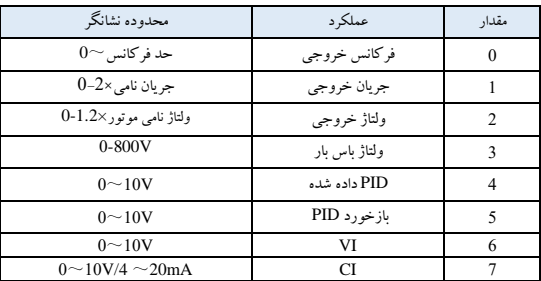

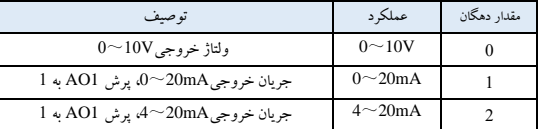

در مورد خروجی آنالوگ AO، اگر کاربر بخواهد محدوده اندازه گیری را تغییر دهد یا اختالف متر را تنظیم کند، با تنظیم تقویت سیگنال خروجی می توان به آن دست یافت.

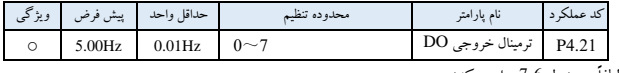

لطفاً به جدول 7-6 مراجعه کنید.

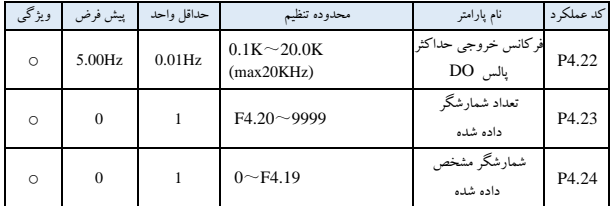

4.21P، 4.22P مکمل تابع 12،13 هستند که در جدول -6 6 فهرست شده اند.

تعداد شمارشگر داده شده: به تعداد سیگنال پالس ورودی از Xi( ترمینال تابع ورود ی سیگنال تحریک(، OC( ترم ینال خروجی کلکتور باز دو طرفه) یا رله، یک سیگنال شاخص خروجی می دهد.

وقتی Xi سیگنال پالس را وارد می کند، OC ی ک سیگنال شاخص ، یعنی 8=4.21P، که در شکل 27-6 نشان داده شده است، خروجی می دهد.

تعداد مشخص داده شده: اشاره می کند به اینکه چه تعداد سیگنال پالس ورودی از OC ،Xi یا رله یک سیگنال شاخص را، تا رسیدن به تعداد ورودی مشخص شمارش می کند.

وقتی Xi سیگنال پالس پنجم را وارد می کند، رله یک سیگنال شاخص را خروجی می دهد، تا زمان ی که مجموعه به عدد 8 برسد، یعنی 5=4.22P، که در شکل 27-6 نشان داده شده است. وقتی تعداد مشخص شده بزرگتر از تعداد تعیین شده شمارنده است، تعداد مشخص شده نامعتبر است.

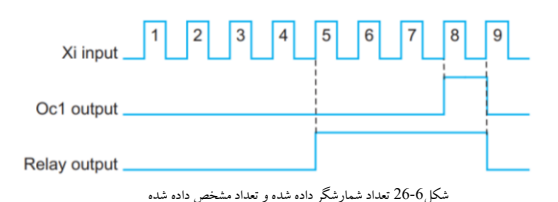

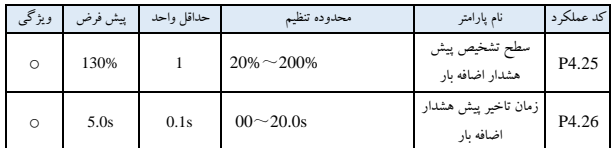

اگر جریان خروجی از سطح تشخیص جریان پیوسته تنظیم شده توسط P4.23 بیشتر شود (جریان سطح تشخیص واقعی $=$ جریان نامی اینورتر× 4.23P)، پس از زمان تثخیر تعیین شده توسط 4.24P، کلکتور باز سیگنال معتبر نشان داده شده در شکل 6-27 صادر می کند. (به P4.11 مراجعه کنید).

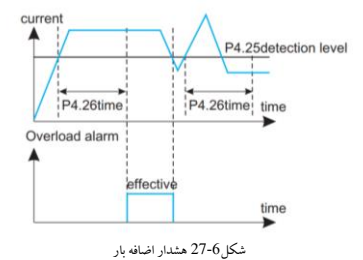

-6 6 پارامترهای عملکرد حفاظتی)گروه5P )

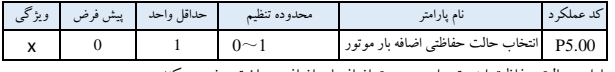

این پارامتر حالت حفاظت اینورتر را در صورت اضافه بار، اضافه جریان تعر یف می کند.

:0 توقف خروجی: در صورت اضافه بار، اضافه جریان، خروجی اینورتر به یکباره متوقف می شود و موتور به توقف آزاد می رود.

:<br>1 عدم فعالیت: بدون حفاظت از اضافه بار برای بارگیری موتور، لطفاً از این عملکرد با احتیاط استفاده کنید.

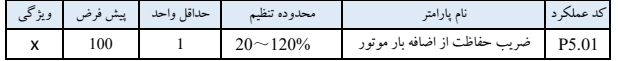

این پارامتر برای تنظیم حساسیت حفاظت رله حرارتی برای بارگیری موتور استفاده می شود. هنگامی که جریان خروجی موتور با جریان نامی اینورتر مطابقت ندارد، با تنظی م این پارامتر می توان از موتور محافظت صحیح دریافت کرد، مانند شکل .28-6

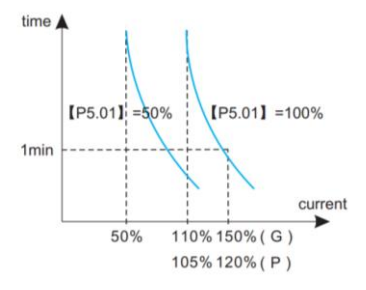

شکل28-6 حفاظت رله حرارتی

**نکته**:

\* هنگامی که یک اینورتر چند موتوردر حال اتصال را به حرکت در می آورد، حفاظت رله حرارتی از کار می افتد. لطفاً برای محافظت موثر از موتور، رله حرارتی رادر هرترمینال ورودی موتور نصب کنید.

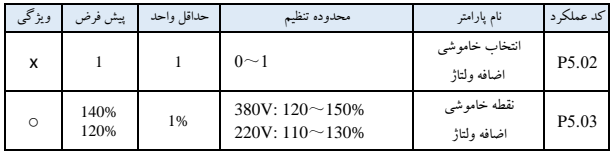

:0 ممنوع

:1 مجاز

در روند کاهش سرعت اینورتر، به دلیل تأثیر اینرسی بار، نرخ واقعی کاهش سرعت موتور ممکن است کمتر از نرخ کاهش سرعت فرکانس خروجی باشد. در این لحظه موتور انرژی الکتریکی را به اینورتر برمی گرداند که باعث افزایش ولتاژ باس بار میشود.

اگر اقدامات الزم را انجام ندهید، حفاظت اضافه ولتاژ راه اندازی می شود در فرآ یند اجرای کاهش سرعت اینورتر، تابع حفاظت از توقف اضافه ولتاژ ولتاژ باس بار را تشخی ص داده و آن را با نقطه توقف اضافه ولتاژ تعریف شده توسط 5.03P( نسبت به ولتاژ استاندارد باس بار( مقایسه می کند، اگر از نقطه توقف اضافه ولتاژ فراتر رود، اینورتر کاهش فرکانس خروجی را متوقف می کند. پس از تشخیص مجدد ولتاژ باس بار پایین تر از نقطه توقف اضافه ولتاژ، روند کاهش سرعت همانند شکل <sup>29</sup>-<sup>6</sup> ، مجدداً شروع می شود.

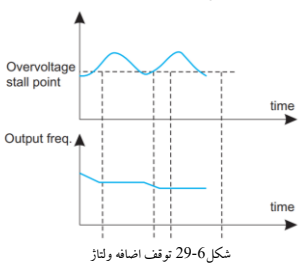

130

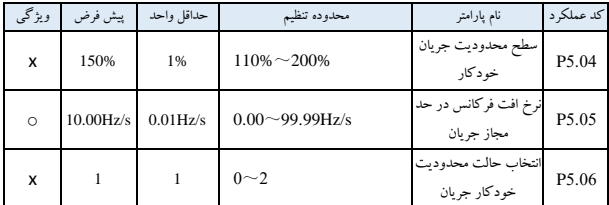

عملکرد محدودیت خودکار جریان، محدود کردن جر یان بار است که با نظارت بالدرنگ جریان بار به منظور جلوگیری از خطای ناشی از جریان بیش از حد، جریان بار را به طور خودکار محدود کند تا از حد مجاز جریان خودکار )5.04P ) تجاوز نکند . این روش برای برخی از کاربردها با اینرسی بیشتریا تغییر شدت بارمناسب است.

کد عملکرد 5.04P مقدار آستانه فعلی عمل محدود کردن جریان خودکار را تعری ف می کند. محدوده تنظیم شده درصدی نسبت به جریان نامی اینورتر است. کد تابع 5.05P نرخ تنظیم فرکانس خروجی را در حین اعمال محدود یت خودکار جریان تعیین می کند.

اگر نرخ افت فرکانس )5.05P)، فعلی برای خالص شدن از حالت محدودیت جریان خودکار بس یار کوچک باشد، ممکن است در نهایت باعث خطای بار شود. اگرمیزان افت فرکانس برای تشدید محدوده تنظیم فرکانس بیش از حد بزرگ باشد، ممکن است باعث حفاظت از اضافه ولتاژ اینورتر شود.

عملکرد محدودیت جریان خودکار همیشه در حالت Dec/Acc معتبر است. انتخاب حالت محدودیت جر یان خودکار )5.06P )تعیین می کند که آیا عملکرد محدود یت جریان خودکار در حالت کار با سرعت ثابت معتبر است یا خیر. 0=5.06P محدودیت خودکار جریان در سرعت ثابت در حال اجرا نامعتبر است. 1=5.06P محدودیت خودکار جریان در سرعت ثابت در حال اجرا معتبر است.

عملکرد محدودیت خودکار جریان برای سرعت ثابتی که به فرکانس خروجی پایدار نیاز دارد مناسب نیست، زیرا فرکانس خروجی ممکن است در حین اعمال محدود یت جر یان خودکار تغ ییر کند.

هنگامی که 2 = P5.06، زمانی که جریان خروجی بیش از 2 برابر جریان نامی باشد، اینورتر به طور خودکار خروجی را مسدود می کند، فرکانس خروجی به Hz0.00 کاهش م ی یابد و پس از زمان تعیین شده توسط 3.37P، اینورتر از Hz0 راه اندازی مجدد خواهد شد. این عملکرد در مواقعی استفاده می شود که اینورتر دارای اضافه بار است و نمی توان آن را متوقف کرد، مانند خطوط لوله، تسمه نقاله و غیره .

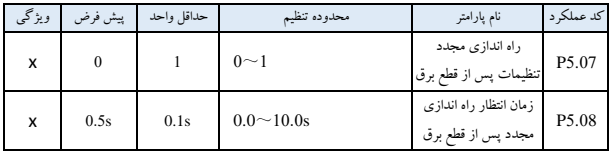

0 = 5.07P،بعد از قطع برق لحظه ای راه اندازی مجدد.

1 = 5.07P،بعد از قطع برق لحظه ای راه اندازی مجدد.

در صورت قطع لحظه ای برق (نمایش LED 'E-11') در حالت کارکرد اینورتر، با بازگشت برق، اینورتر به طور خودکار حالت راه اندازی مجدد سرعت ردیاب ی را پس از انتظار برای زمان تعیین شده توسط 5.08P اجرا می کند. در طول زمان انتظار، حتی اگر دستور اجرا وارد شود، اینورتر دوباره راه اندازی نمی شود. اگر دستور توقف در آن زمان وارد شود، اینورتر راه اندازی مجدد سرعت ردیابی را لغو می کند.

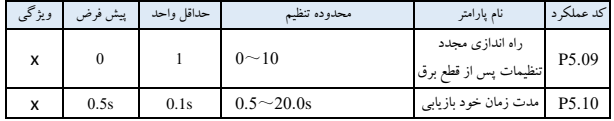

در طی کار اینورتر، ممکن است به طور تصادفی خطا رخ دهد و خروجی اینورتر به دلیل نوسان بار متوقف شود. در همین حین، کاربر ممکن است از عملکرد خود بازیابی خطا برای جلوگیری از توقف کارکرد تجهیزات هدایت شده توسط اینورتر استفاده کند. در فرآیند خود بازیابی، اینورتر حالت راه اندازی مجدد سرعت ردیابی را اجرا می کند. اگر اینورتر نتواند در زمانهای تعیین شده توسط P5.10 با موفقیت راهاندازی مجدد شود، حفاظت خطا را اجرا می کند و خروجی را متوقف میکند.

**نکته:** 

\* این تابع به شرطی استفاده می شود که اینورتر نقص اساسی نداشته باشد و عملکرد خود بازیاب ی توسط تجه یزات مجاز باشد. \* این تابع برای حفاظت از خطا به دل یل اضافه بار یا گرم شدن ب ی ش از حد معتبر نیست.

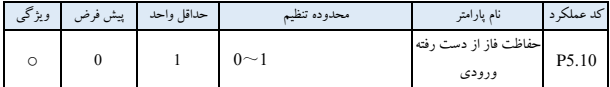

:0 غیرفعال؛

:1 فعال.

**نکته:**

فازU فاقد حفاظت، با نما یش -26E.

فاز V فاقد حفاظت، با نمایش E-27

فاز W فاقد حفاظت، با نمایش E-28

-6 7 پارامترهای عملکرد ثبت خطا )گروه6P )

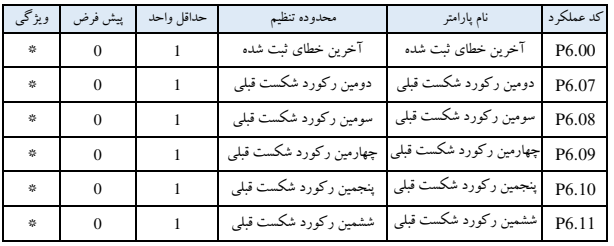

:0 بدون خطا

17 : 17-17 $\sim$ E-01 $\sim$ E-17 خطا. به فصل $7$  مراجعه کنید.

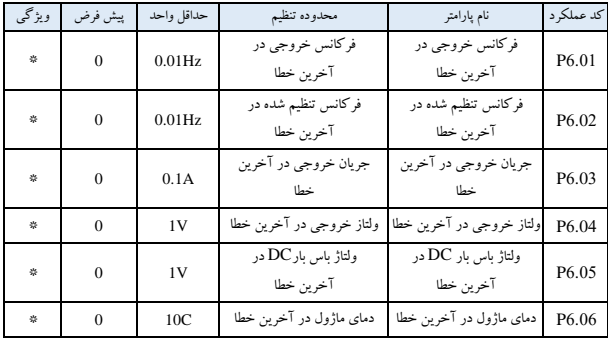

-6 8 پارامتر عملکرد کنترل حلقه بسته )گروه7P ) سیستم کنترل فیدبک آنالوگ:

فشار ورودی مقدار داده شده توسط VI و مقدار فیدبک ورودی mA20 <sup>~</sup> <sup>4</sup> سنسور فشار توسط CI، یک سیستم کنترل فیدبک آنالوگ را از طریق تنظیم کننده PI داخلی نشان داده شده در شکل 6-30 تشکیل می دهند.

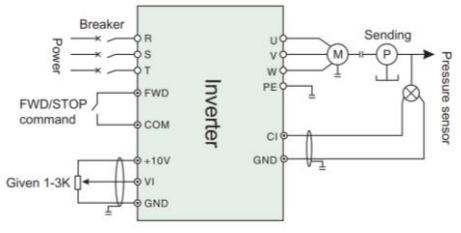

شکل30-6 نمودار سیستم کنترل بازخورد شبی ه سازی PI داخلی

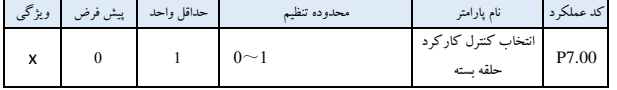

:0 نامعتبر؛

:1 معتبر

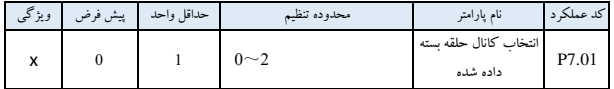

:0 داده دیجیتال؛

:1 VI آنالوگ <sup>V</sup> <sup>10</sup>~<sup>1</sup> ولتاژ داده شده .

:2 VI آنالوگ <sup>V</sup> <sup>10</sup>~<sup>1</sup> ولتاژ داده شده یا Ma20~4 جریان داده شده. برای سرعت بخشیدن به حلقه بسته، مقدار آنالوگ V10 متناظر با سرعت چرخش حداکثر فرکانس خروجی است.

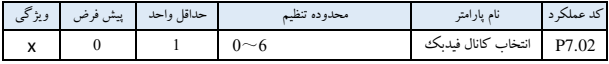

 $0\!\sim\!10$ V آنالوگ  $\sim$ ا $\sim$ 

 $0\!\sim\!10$ U آنالوگ  $10$ 

VI+ CI:2

VI - CI:3

Min {CI,VI}:4

Max {CI,VI}:5

:6 ولتاژ ورودی CI آنالوگ mA20~.4 برد سیستم 3JP برای پرش به سمت "I"، به طوری که ورودی فیدبک جریان mA20~<sup>4</sup> را انتخاب کند.

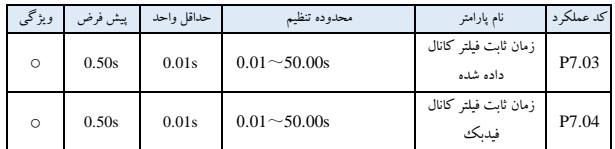

موارد خارجی بر روی کانال داده شده و فیدبک، معموال بر تداخل می افزایند. با تنظیم ثابت زمان 7.03P و 7.04P برروی فیلتر کانال، هرچه فیلتر طوالنی تر باشد قابلیت ضد تداخل قوی تر خواهد بود، اما پاسخگویی کندتر می شود. هرچه زمان فیلتر کردن کمتر باشد، پاسخگویی سریعتر خواهد بود اما قابلیت ضد تداخل ضعیف تر می شود.

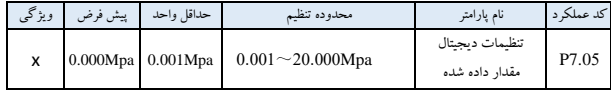

از آنجایی که 0=P7.01، مقدار تعریف شده P7.05 به عنوان مقدار داده شده سیستم کنترل حلقه بسته استفاده می شود، کاربر می تواند هنگام استفاده از کنترل پنل یا پورت سریال برای کنترل سیستم حلقه بسته، مقدار داده شده سیستم را با بازبینی در 7.05P تغییر دهد.

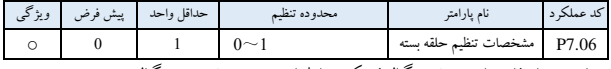

پارامترهای مورد استفاده برای تعریف سیگنال فیدبک و رابطه از پیش تعیین شده بین سیگنال:

:0 مشخصه مثبت: س یگنال فیدبک متناظر به حداکثر ظرفیت. :1 مشخصه منفی: سیگنال فیدبک متناظر به مقدار حداقل.

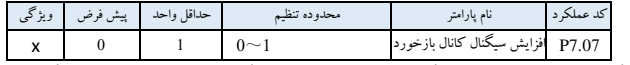

هنگامی که کانال فیدبک و سطح سیگنال کانال با پارامترهای تنظیم سیگنال کانال، با پارامترهای تنظیم سیگنال کانال فیدبک سازگار نیست.

| ويژگى | پیش فرض | حداقل واحد | محدوده تنظيم       | نام يارامتر   | کد عملک د |
|-------|---------|------------|--------------------|---------------|-----------|
|       | 0.001   | 0.001      | $0.01 - 10.00$     | حدىالاى فشار  | P7.08     |
|       | 1.000   | 0.001      | $P7.08 \sim P7.27$ | حد پايين فشار | P7.09     |

این پارامتر برای تنظیم فشار حد بالا و پایین استفاده می شود، هنگامی که فشار تنظیم شده بیشتر از مقدار P7.09 است حداکثر مقدار فشار تنظیم شده را برای P7.09 در نظر بگیر ید، هنگامی که فشار تنظیم شده کمتر از مقدار P7.08 است حداقل فشار را برای مقدار7.08P تنظی م کنی د.

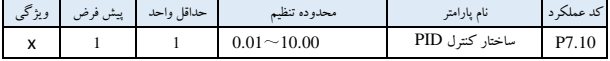

این پارامتر برای انتخاب ساختار کنترل کننده PID داخلی استفاده می شود.

- :0 کنترل تناسب؛
- :1 کنترل انتگرال؛
- :2 کنترل، تناسب، انتگرال؛
- :3 کنترل تناسب، انتگرال، دیفرانسیل.

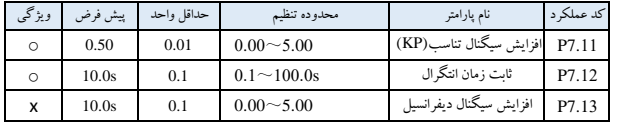

تنظیمات کنترلر PID داخلی، باید مطابق با تقاضای واقعی و تنظیم سیستم باشد.

| ويژ ئي | پیش فرص | حداقا<br>, واحد | محدوده تنظم            | نام يارامتر     | ئد عملا د |
|--------|---------|-----------------|------------------------|-----------------|-----------|
|        | 0.10    | 0.01            | 1.00s<br>$0.01 \sim 1$ | دوره تمونه<br>س | 7.14      |
|        |         |                 |                        | $\sim$ $\sim$   |           |

دوره نمونه گیری میزان فیدبک.

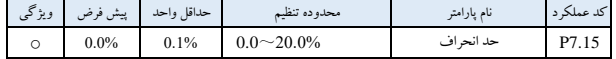

نقطه تنظیم حلقه حداکثر انحراف مجاز، همانطور که در شکل 6-37 نشان داده شده است. هنگامی که مقدار بازخورد در این محدوده حفظ شود، تنظیم کننده PID تنظیم را متوقف می کند . این تابع با استفاده منطقی به هماهنگی دقت خروجی سیستم و ثبات تضاد بین آنها کمک می کند.

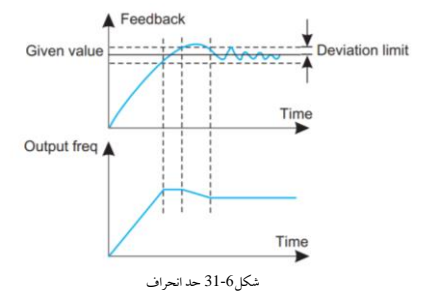

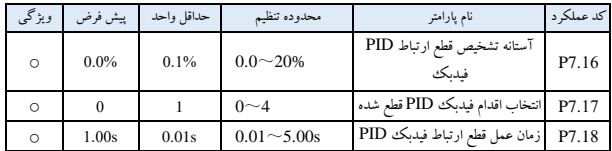

از آنجا یی که مقدار بازخورد PID زیر 7.16P آستانه تشخی ص را تعیین می کند، زمان تثخیرتجمیعی 7.18P بعد چند ثانیه، به نظر می رسد که بازخورد قطع شده است. عمل با انتخاب پارامترP7.17 پس از بازخورد آفلاین تعریف می شود. :0 اینورتر در فرکانس خواب کار می کند )7.22P) :1 اینورتردر فرکانس تنظیم 0.02P کار می کند. :2 اینورتر در فرکانس باال )حداکثر فرکانس( کار می کند. 3: توقف اینورتر و نشان دادن خطای E-31 :4 اینورتر در فرکانس خواب کار می کند )7.22P).

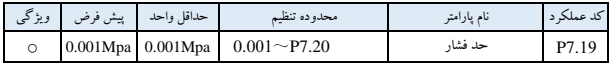

این پارامتر سیستم را از حالت خواب بر ای ورود به حالت کاری حد فشار تعریف می کند. از آنجا که فشار خط لوله کوچک تر از مقدار تعیین شده است، فشار آب لوله را برای کاهش یا افزای ش مقدار آب سیستم تامین آب تبد یل فرکانس به طور خودکار از حالت غیرفعال به حالت دیگر)فعال( نشان می دهد.

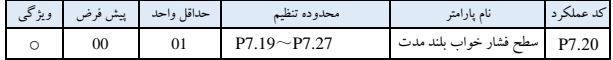

این پارامتر مشخص می کند که سیستم وارد یک مقدار حد تنش حالت خواب بلند مدت می شود. از آنجا که فشار خط لوله بیشتر از مقدار تنظیم شده است و فرکانس سیستم های تامین آب با عملکرد فرکانس خواب بلند مدت تنظیم شده است، توصی ف آب واقعی به شدت کاهش می یابد یا فشار آب لوله کشی افزایش می یابد، فرکانس سیستم تامین آب باعث می شود که به طور خودکاردر حالت خواب، توقف، انتظار، بیداری وارد شوید.

برای دستیابی سیستم تامین آب به شرایط خواب بلند مدت و بیداری، تاخیر خواب بلند مدت و بیداری را با تنظیم کردن پارامترهای 7.21P و 7.23P تعیین کنید.

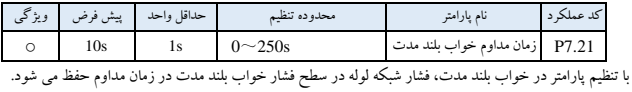

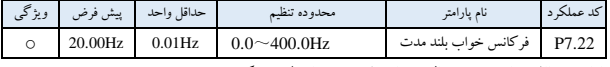

این پارامتر حداقل میزان ورود به حالت خواب بلند مدت را تنظیم می کند.

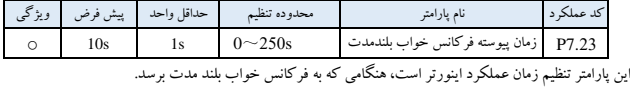

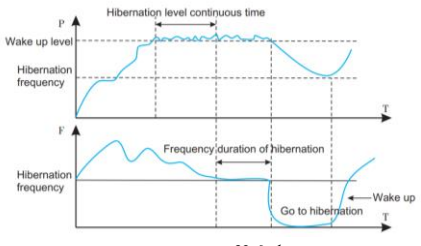

شکل32-6 نمودار خواب طوالنی

| ويژگى | پیش فرض | حداقل واحد            | محدوده تنظم        | نام يارامتر         | کد عملک د |
|-------|---------|-----------------------|--------------------|---------------------|-----------|
|       |         | $0.001Mpa$ 0.001Mpa   | $0.001 - P7.25$    | هشدار حد يايين فشار | P7.24     |
|       |         | $0.001Mpa$ $0.001Mpa$ | $P7.24 \sim P7.27$ | هشدار حد ىالاى فشار |           |

از آنجایی که فشار یک شبکه لوله تحت فشار کمتر و فرکانس اینورتر به فرکانس حد بالایی تنظیم شده یا تمام عملیات فرکانس پمپ می رسد، نشان می دهد که خط لوله تحت فشار، مبدل فرکانس می تواند سیگنال هشدار را صادر کند. اگر 4.10P یا 4.11P روی 21 تنظیم شده باشد، هشدار حداکثرفشار است.

هنگامی که فشار خط لوله بیشتر از حد باالی فشار باشد و فرکانس اینورتر به حد پایین فرکانس تنظیم شده برسد، نشان می دهد که فشار خط لوله، مبدل فرکانس می تواند سیگنال هشدار را خروجی دهد. از این تابع می توان برای تعیین انسداد خط لوله استفاده کرد. اگر 4.10P یا 4.11P روی 22 تنظیم شده باشد، خروجی هشدار حد پایین فشار است.

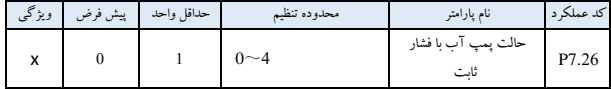

:0 بدون حالت پمپ آب با فشار ثابت؛ 1: حالت یک پمپ تامین آب با فشار ثابت (انتخاب برد تامین آب با فشار ثابت)؛ 2: حالت 2 پمپ تامین آب با فشار ثابت (انتخاب برد تامین آب با فشار ثابت)؛ :3 حالت 3 پمپ تامین آب با فشار ثابت )انتخاب برد تامین آب با فشار ثابت(؛ 4: حالت 4 پمپ تامین آب با فشار ثابت (انتخاب برد تامین آب با فشار ثابت).

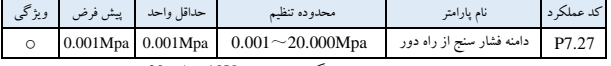

این تنظیم پارامتر برابر با استفاده واقعی از محدوده اندازه گیری، متناظر با V10 یا mA20 است.

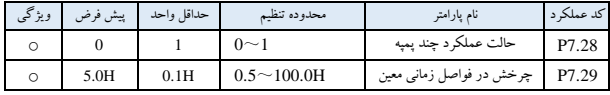

حالت عملکرد چند پمپ برای هر پمپ با ظرفیت سیستم مشابه.

:0 تغییر توالی ثابت: با توجه به تغییرات فشار شناسایی شده در یک توالی تغییر ثابت به اضافه یا منهای پمپ. شروع پمپ عمومی از 0؛

:1 زمان تغییر: این روش در واقع در زمان معینی پس از تعری ف مجدد هر پمپ است تا اطمینان حاصل شود که هر پمپ می تواند فرصت و زمان مساوی برای کار داشته باشد. هدف جلوگیری از خرابی پمپ برای مدت طوالنی بدون استفاده ماندن می باشد. زمان بند ی عملکرد با پارامتر 7.29P تعریف شده است.

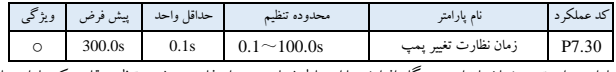

این پارامتر برای تعیین زمان پایداری، هنگام افزایش یا استنباط شماره پمپ استفاده می شود. تنظیم مقادیر کم پارامترها باعث ایجاد شوک فشار سیستم می شود، اما فشار سریعتر پاسخ می دهد.

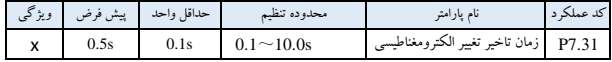

پارامترهای مورد استفاده برای تعریف زمان تثخیرسیستم سوئیچ الکترومغناطیسی، هنگام تغییر از فرکانس شبکه به فرکانس متغیر یا فرکانس متغیر به فرکانس شبکه به منظور جلوگیری از کوتاه شدن مدار بین ترمینال خروجی اینورتر و منبع تغذیه ناشی از تثخیر سوئیچ الکترومغناطیسی.

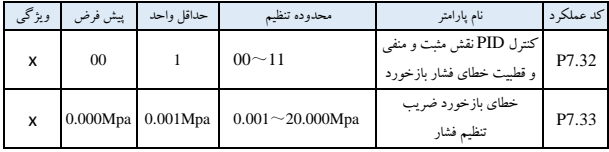

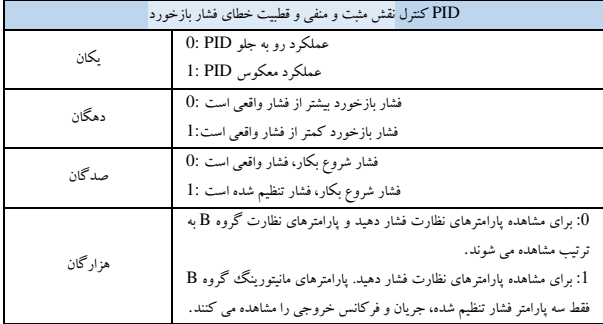

زمانی که PID پایدار است، فشار تنظیم شده و انحراف فشار واقعی خط لوله را می توان با P7.32 و P7.33 تنظیم کرد تا خطا را حذف کرد، زمانی که فشار واقعی خط لوله بیشتر از فشار تنظیم شده باشد، P7.3 ده بیتی روی"1" تنظیم می شود و 7.33P = فشار تنظی م فشار واقعی، زمان ی که فشار واقعی خط لوله از فشار تنظیم شده بیشتر است، 7.33P ده ب ی تی روی "0" تنظیم می شود و 7.33P = فشار تنظیم شده - فشار واقعی است.

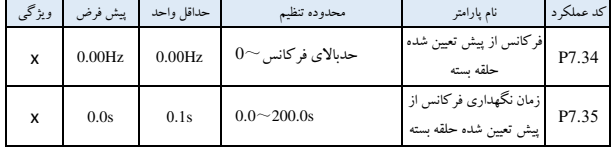

این کد تابع می تواند تنظیمات حلقه بسته را به سرعت وارد مرحله پایدار کند.

اینورتر به نقطه از پیش تعیین شده حلقه بسته P7.34 شتاب می دهد و برای یک بازه زمانی با این فرکانس کار می کند. پس از آن زمان، اینورتر به صورت حلقه بسته عمل می کند.

-6 9 پارامتر عملکرد PLC( گروه8P ) تابع PLC ساده یک مولد سرعت چند مرحله ای است. اینورتر می تواند به طور خودکار فرکانس و جهت کار را در زمان کارکرد تنظیم شده تغییر دهد تا دستورالعمل های تکنیک نشان داده شده در شکل 33-6 را برآورده کند.

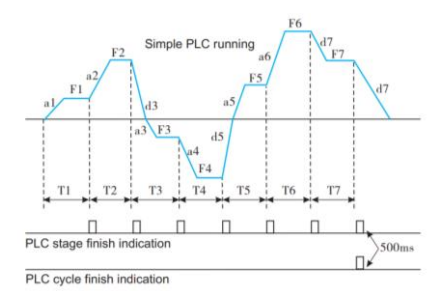

شکل33-6 کارکرد PLC ساده

7a~1a، 7d~1d زمان Acc و Dec در هر مرحله درشکل 33-6 نشان داده شده است، که با پارامتر زمان Dec/Acc 0.17P، 0.18P و 3.25P~3.14P تعریف می شوند.

7F~1F، 7T~1T فرکانس در حال اجرا و زمان اجرا هستند که توسط تابع در کد 8.14P~8.01P تعریف شده اند.

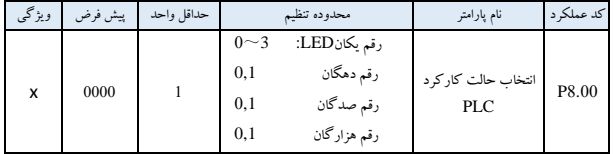

اعداد یکان LED: انتخاب حالت کارکرد PLC

:0 عدم فعالیت :1 بعد از یک چرخه متوقف شود اینورتر پس از یک چرخه به طور خودکار متوقف می شود. پس از دریافت یک فرمان کارکرد جدید که در شکل 34-6 نشان داده شده است، مجدداً راه اندازی می شود.
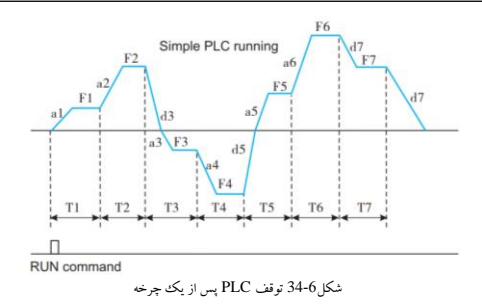

:2 کارکرد در حداکثر فرکانس پس از یک چرخه اینورتر پس از یک چرخه در فرکانس و جهت مرحله نهایی کار خود را ادامه می دهد پس از دریافت دستور توقف نشان داده شده در شکل 6-35، در زمان dec تعیین شده متوقف می شود.

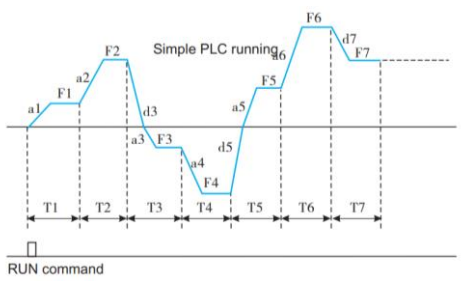

شکل35-6 توقفPLC در فرکانس نهایی پس از ی ک سیکل اجرا می شود

:3 چرخه پیوسته

اینورتر به طور خودکار یک چرخه جدید را پس از پایان یک چرخه شروع می کند تا زمانی که فرمان توقف را که در شکل 36-6 نشان داده شده است دریافت کند.

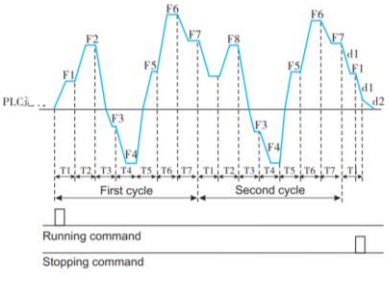

شکل36-6 سیکل پیوستهPLC

رقم دهگان LED: انتخاب حالت راه اندازی مجدد PLC :0 پس از توقف ناش ی از دستور توقف، خطا یا قطع برق، از مرحله اول مجدداً راه اندازی شود. :1 شروع مجدد از فرکانس مرحله شکست. پس از توقف ناشی از توقف فرمان یا خطا، اینورتر زمان اجرای تکمیل شده از مرحله شکست را ثبت خواهد کرد و در زمان استراحت مرحله شکست که به صورت شکل -6 37 نشان داده شده است، اجرا می شود.

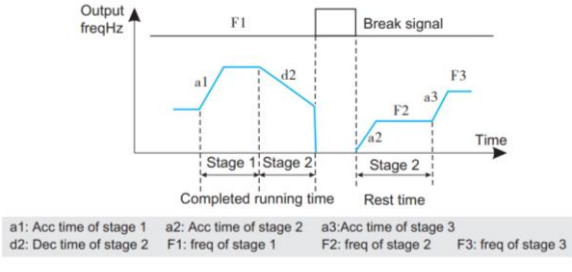

شکل37-6 حالت 1 اجرای مجدد PLC

رقم صدگان LED: انتخاب حالت ذخیره پارامتر حالت PLC :0 بدون ذخیره سازی. اینورتر حالت کارکرد PLC را پس از قطع برق ذخیره نمی کند و از مرحله اول راه اندازی مجدد می شود. :1ذخیره سازی . اینورتر حالت کارکرد PLC را پس از قطع برق، از جمله فرکانس در حال اجرا و زمان اجرای مرحله استراحت، ذخیره می کند.

رقم هزارگان LED: واحد زمان اجرای PLC :0دوم :1دقیقه واحد فقط بر رو ی تعریف زمان مرحله PLC اجرا می شود به طور معتبر، عملکرد PLC در هنگام انتخاب واحد زمان کاهش سرعت توسط 0.16P تعیین می شود.

**نکته:**

\*PLC برای مدت معینی 0 را تنظی م می کند، به این معنی است که مرحله نامعتبر است. \* از طریق ترمینال، فرآیند PLC را می توان به حالت تعلی ق درآورد، خرابی، کنترل عملیات، به گروه پارامتر عملکردی مربوط به ترمینال 4P مراجعه کنید.

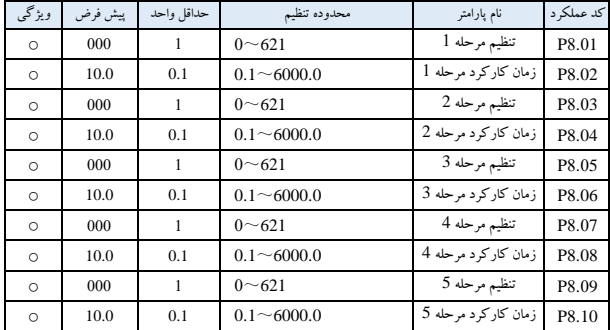

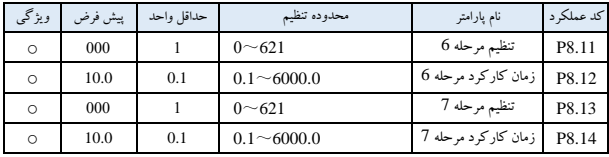

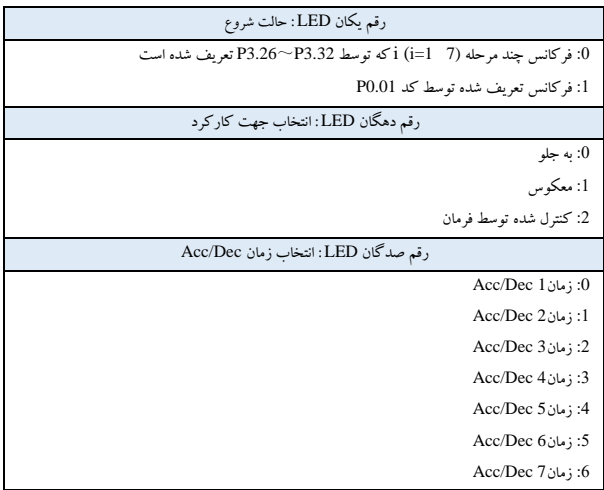

-6 10 پارامتر عملکرد فرکانس نوسان )گروه9P) فرکانس نوسان در صنایع نساجی، الیاف شیمیایی و غیره و در کاربردهایی که نیاز به حرکت و سیم پیچی دارد، استفاده می شود. کاربرد معمولی به صورت شکل 45-6 نشان داده شده است.

فرآیند فرکانس نوسان معموالً به شرح زیراست:

ابتدا تا رسیدن به فرکانس نوسان از پیش فرض (P9.02) در زمان شتابگیری تعیین شده شتاب میگیرد و سپس مقداری در انتظار میماند (P9.03)، سپس پس از رفتن به فرکانس مرکز نوسان در زمان تنظیم شده Acc/Dec، در نهایت وارد چرخه فرکانس نوسان ی در حال اجرا در دامنه نوسان )9.04P)، فرکانس ضربه )9.05P)، چرخه فرکانس نوسان )9.06P )و زمان صعود موج دلتا )9.07P )را تا در یافت فرمان توقف برای متوقف شدن در زمان کاهش سرعت تعیین شده را دریافت کند.

فرکانس مرکز نوسان از فرکانس تنظیم شده کارکرد معمول ی، کارکرد با سرعت چند مرحله ای یا اجرای PLC ناش ی می شود.

با شروع حالت اجرای JOG یا حلقه بسته، فرکانس کارکرد به طور خودکار نامعتبر خواهد بود. هنگامی که PLC با فرکانس نوسانی کار می کند، فرکانس نوسان در هنگام تعویض مرحله PLC نامعتبر خواهد بود.

با توجه به تنظی م Dec/Acc PLC به فرکانس تنظیم شده PLC میرود، سپس فرکانس نوسان ی مجدداً راهاندازی میشود . وقتی فرمان توقف دریافت شد، سرعت آن کاهش م ییابد تا در زمان کاهش سرعت PLC متوقف شود.

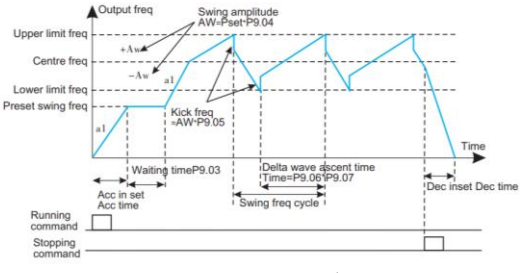

شکل39-6 کارکرد فرکانس نوسانی

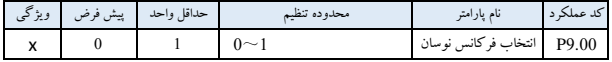

:0 عدم فعالیت

:1 فعال

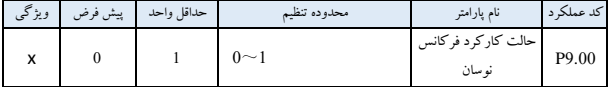

پس از بررسی قطعی اتصال کابل و منبع تغذیه، کلید برق AC ورودی اینورتر را روشن کنید. LED روی کنترل پنل اینورتر منوی شروع پویا را نمایش می دهد. هنگامی که فرکانس تنظیم شده را نمایش می دهد، به این معنی است که مقداردهی اولیه تکمیل شده است:

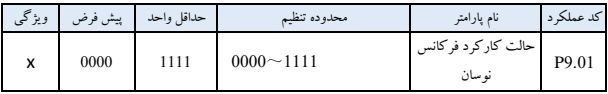

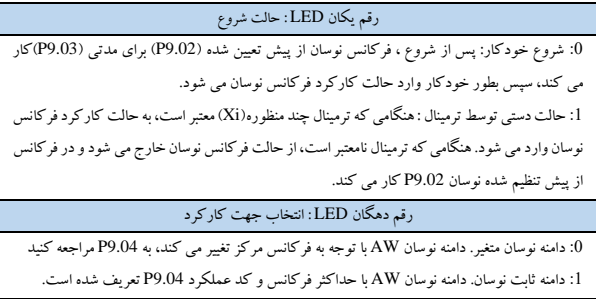

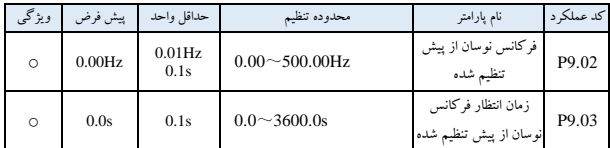

9.02P برای تعریف فرکانس کارکرد قبل از حالت کارکرد فرکانس نوسان استفاده می شود. هنگامی که حالت شروع خودکار انتخاب می شود، 9.03P برای تعیین مدت زمان کارکرد در فرکانس نوسان از پیش تعیین شده استفاده می شود. وقتی حالت شروع دستی انتخاب می شود، 9.03P نامعتبر است. به شکل 38-6 مراجعه کنید.

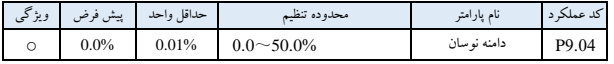

دامنه نوسان متغیر:

AW = فرکانس مرکزی ×9.04P دامنه نوسان ثابت:

 $P0.06 \times P9.04$  = حداکثر در حال اجرا فرکانس 99.04 × 0.06

**نکته:**

\* فرکانس نوسان با حد باال/پایین فرکانس محدود می شود.

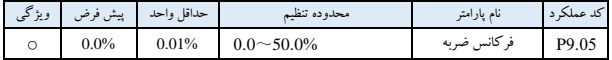

0=9.05P، فرکانس ضربه وجود ندارد.

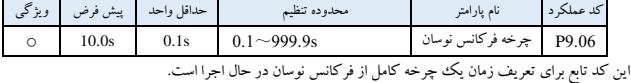

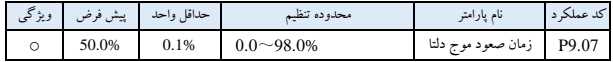

زمان اجرای مرحله صعود فرکانس نوسان ی=9.07P 9.06P( ثان یه(، زمان اجرای مرحله فرود= (9.07P 1 (9.06P (ثانیه).

**نکته:**

وقتی فرکانس نوسان در حال اجرا انتخاب شده است، کاربر می تواند حالت Dec/Acc منحنی S را همزمان انتخاب کند. این کار می تواند باعث کارکرد روان تر فرکانس نوسان شود.

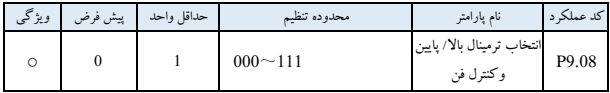

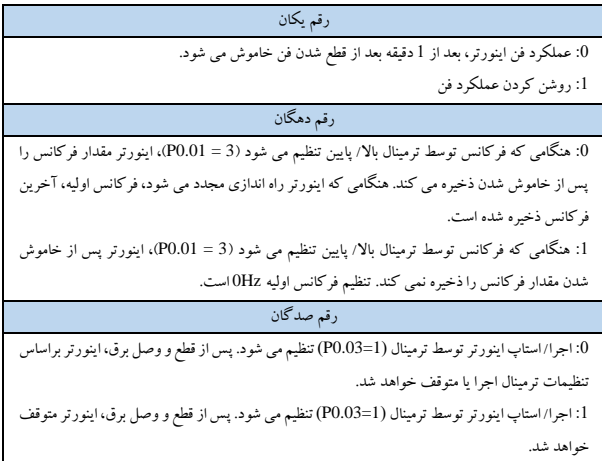

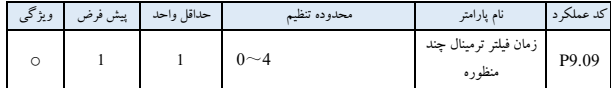

این پارامتر برای فیلتر سیگنال ترمینال های چند منظوره (X1-X8) استفاده می شود. با افزایش مقدار، اثر فیلتر شدن بهبود می یابد، اما زمان پاسخ ترمینال طولانی تر می شود. با کاهش مقدار، اثر فیلتر شدن بدتر می شود و زمان پاسخ ترمینال کوتاه میشود. در برخی از برنامه های کنترل حرکت که نیاز به اقدام فوری دارد، پارامتر P9.09 باید روی 0 تنظیم شود.

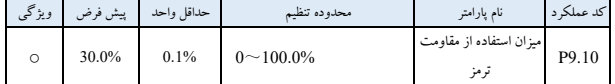

این پارامتر برای تعیین مقدار سوئیچینگ واحد ترمز مصرف کننده انرژی استفاده می شود. وقتی ولتاژ باس بیش از 9.11P( ولتاژ باس بار ترمز مصرفی انرژی( باشد، مقاومت ترمز با توجه به درصد 9.10P شروع به کار می کند. با تنظیم درصد باال، اثر ترمز واضح است و جریان ترمز زیاد خواهد بود. کاربران باید تنظیمات مناسب پارامترهای 9.10P را تنظیم کرده و مقاومت ترمز را انتخاب کنند.

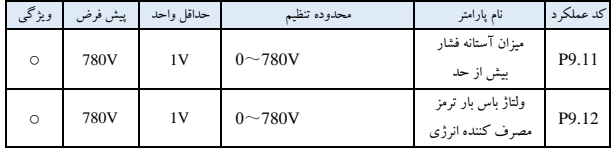

این پارامتر برای تنظیم ولتاژ باس شروع ترمز مصرف کننده انرژی استفاده می شود. برای اینورتر قدرت V380 سه فاز، ولتاژ قطع کننده باس بار V660 و برای اینورتر قدرت V220 تکفاز ولتاژ قطع کننده باس بار V358 می باشد.

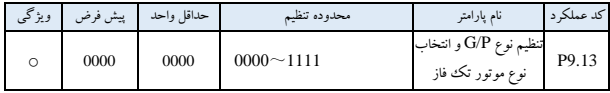

رقم یکان: :0 نوع G :1 نوع P رقم دهگان: رزرو شده رقم صدگان: رزرو شده رقم هزارگان: تک فاز نوع موتور: :0 موتور ناهمزمان )آسنکرون( تک فاز معمولی )V220) :1 موتور ناهمزمان تک فاز )حذف خازن( .<br>2: موتور ناهمزمان تک فاز (بدون حذف خازن)

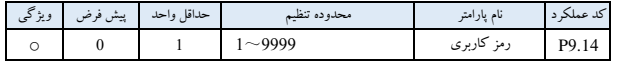

این تابع برای ممانعت از مشاهده و اصالح پارامتر عملکرد برای افراد غیر مجاز استفاده می شود. وقتی 0000 = 9.14P این تابع نامعتبر است.

در صورت نیاز به این عملکرد، لطفاً 4 رقم را به عنوان رمز عبور وارد کنید، سپس پس از فشار دادن کلید DATA/ENTER برای تثیید آن ، رمز بالفاصله معتبر خواهد شد.

اصلاح رمز عبور: کلید MENU/ESC را فشار دهید تا وارد وضعیت تأیید رمز عبور شوید. پس از اینکه رمز 4 رقمی اصلی به درستی وارد شد، به حالت ویرایش پارامتر می رود. کد عملکرد 9.14P) 0000 = 9.14P (را انتخاب کنید، یک رمز عبور جدید وارد کنید و برای تثیید آن کلید DATA/ENTER را فشار دهید، رمز جدید بالفاصله معتبر خواهد بود**.** رمز عبور فوق العاده کاربر 2644 است.

-6 11 پارامتر کنترل بُرداری )گروهPA )

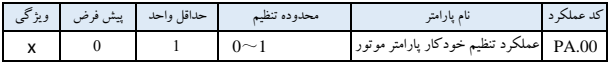

:0غیرفعال

:1 تنظیم خودکار استاتیک

هنگام تنظیمات 1 = .00PA، اینورتر "0FUN "را نشان می دهد، سپس کلید " FWD "را فشار دهید تا تنظیم خودکار پارامتراینورترآغاز شود . وقتی صفحه کلید "1FUN "را نمایش داد، تنظیم خودکار کامل شده است.

| ويژگى | پیش فرض     | حداقل واحد         | محدوده تنظيم           | نام پارامتر                           | کد عملکر د |
|-------|-------------|--------------------|------------------------|---------------------------------------|------------|
| x     | بسته به مدل | -1                 | $0\sim1$               | ولتاژ نامی موتور                      | PA.01      |
| x     | بسته به مدل | 0.01A              | $0.01 - 500.00A$       | جريان نامي موتور                      | PA.02      |
| x     | بسته به مدل | 1Hz                | $1 \sim 500$ Hz        | فركانس نامى موتور                     | PA.03      |
| x     | بسته به مدل | 1r/min             | $1\sim$ 9999r/min      | سرعت چرخش نامی موتور                  | PA.04      |
| x     | بسته به مدل | $\mathbf{1}$       | $2^{\sim}16$           | تعداد قطب های موتور                   | PA.05      |
| x     | بسته به مدل | 0.1 <sub>m</sub> H | $0.1 \sim 5000.0$ mH   | القاء استاتور موتور                   | PA.06      |
| x     | بسته به مدل | 0.1 <sub>m</sub> H | $0.1 \sim 5000.0$ mH   | القاء روتور موتور                     | PA.07      |
| x     | بسته به مدل | 0.1 <sub>m</sub> H | $0.1 \sim 5000.0$ mH   | القائ متقابل روتور و استاتور<br>موتور | PA.08      |
| x     | بسته به مدل | $0.001\Omega$      | $0.001 - 50.000\Omega$ | مقاومت استاتور موتور                  | PA.09      |
| x     | بسته به مدل | $0.001\Omega$      | $0.001 - 50.000\Omega$ | مقاومت روتور موتور                    | PA.10      |

.10PA~.01PA به عنوان پارامتر موتور تعریف می شوند. اینورتر پارامتر مجموعه پیش فرض کارخانه خود را دارد که به نوع مدل بستگی دارد. کاربر قادر به تنظیم مجدد پارامتر باال با توجه به پارامتر موتور مورد استفاده است. این پارامتر باید به درستی وارد شود، در غیراین صورت، تابع کنترل بُرداری نمی تواند به اثر کنترل مورد نظر دست یابد.

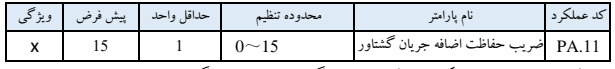

در حالت کنترل برداری، این عملکرد برای کنترل جریان گشتاور به منظور جلوگیری از اضافه جریان استفاده می شود. محدوده 15-0 متناظر با 50%-200% می باشد.

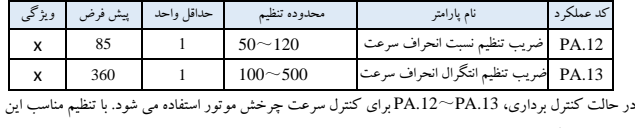

دو پارامتر عملکردی، می تواند به اثر کنترل سرعت موتور بهتر دست یابد.

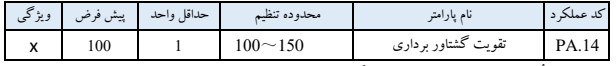

در حالت کنترل بُرداری، از این تابع برای افزایش گشتاور خروجی موتور استفاده می شود.

می توانید به درستی این پارامتر را در کاربرد با بار سنگین افزایش دهید تا گشتاور خروجی موتور را افزایش یابد.

# -6 12 پارامتر عملکرد کارخانه )گروهPF)

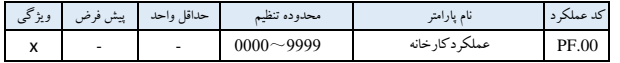

عملکرد کارخانه، کاربر نیازی به اصلاح آن ندارد.

# **فصل7 عی ب یاب ی**

1-7 هشدار خطا و عیب یابی هنگامی که کارکرد اینورتر غیرعادی است، عملکرد حفاظتی عمل می کند: LED کد خطا و محتوا را نمایش می دهد، رله خطا عمل می کند، اینورتر خروجی را متوقف می کند و موتور متوقف می شود.

محتو یات خطای اینورتر سری 300NE و عیب یاب ی آن در جدول 1-7 نشان داده شده است. پس از وقوع هشدار خطا، پدیده خطا باید با جزئیات ثبت شود، خطا باید مطابق جدول 7-1 پردازش شود. در صورت نیاز به کمک فنی، لطفا با تامین کننده خود تماس بگیر ید.

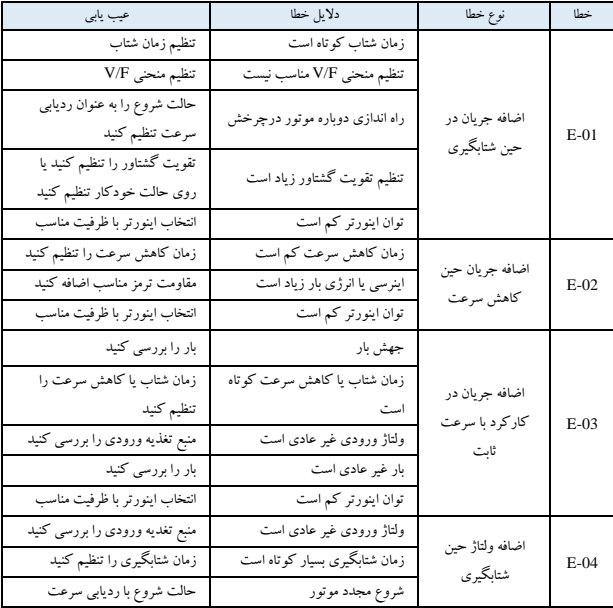

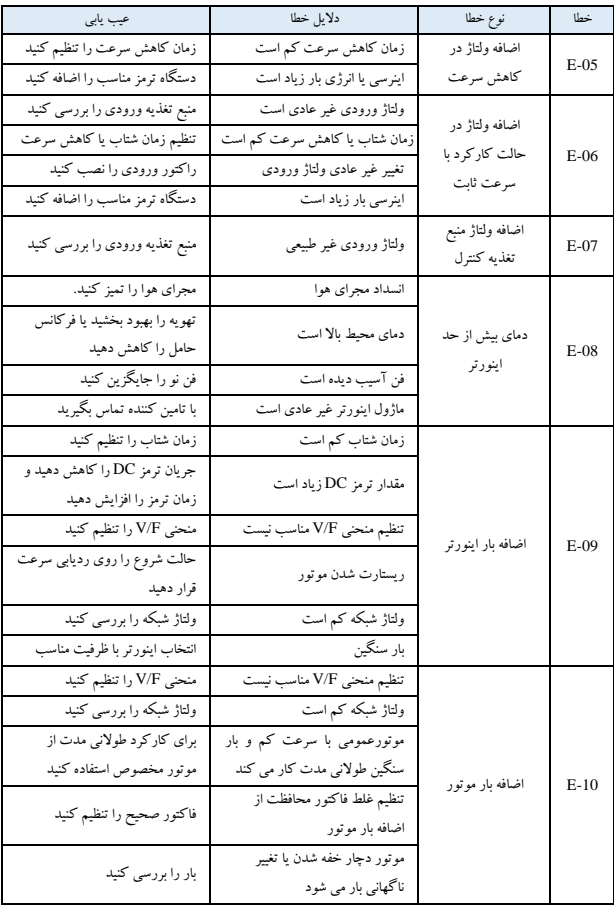

158

راهنمای استفاده از اینورتر 300NE 2.0V

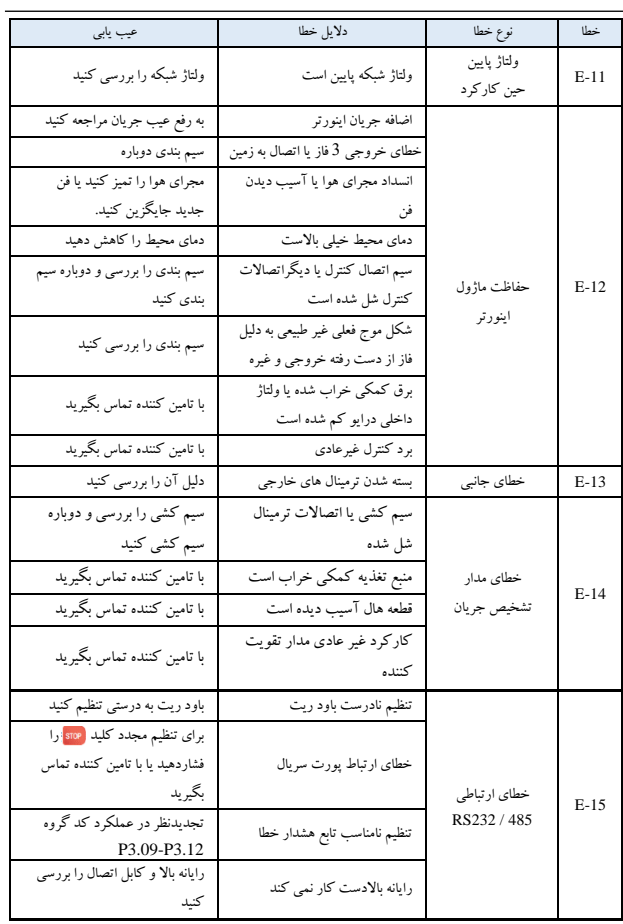

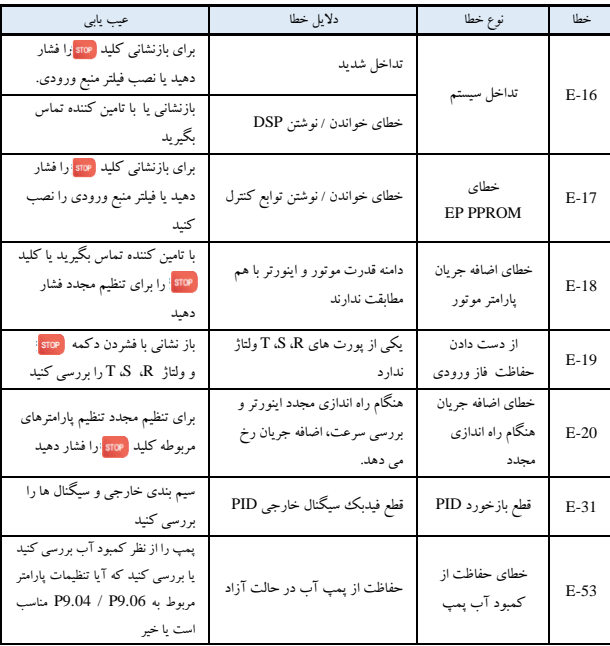

2-7 جست و جوی سابقه خطا

این سری از اینورتر خطاهای رخ داده تا 6 بار گذشته و خطاهای پارامتر کارکرد اینورتر را، زمان ی که آخرین خطا رخ می دهد ذخیره می کند. اطلاعات خطا در گروه P6 ذخیره می شود.

- 3-7 بازنشانی خطا هنگام بروز خطا، لطفاً روش ها ی زیر را برای بازیاب ی انتخاب کنید: <sup>ی</sup> هنگامی که کد خطا نمایش داده می شود، پس از اطمینان از قابلیت تنظیم مجدد، کلید <mark>(stoe را برای تنظیم مجدد</mark> فشار ده ید.
	- ❖ یکی از ترمینال ها ی 8X<sup>~</sup> 1X را به عنوان ورودیRESET خارجی تنظیم کنید ) 17=4.07P~4.00P ) ❖ قطع برق

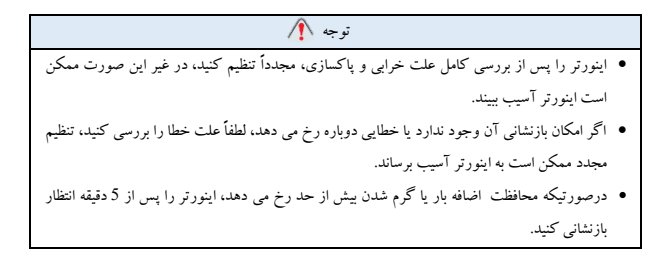

### **فصل8 حفظ و نگهداری**

### 1-8 حفظ و نگهداری

خطرات احتمالی به دلیل کهنه شدن، فرسودگی اجزای داخلی اینورتر و همچنین تثثیرات محیطی بر روی اینورتر مانند دما، ذرات، رطوبت و غیره وجود دارد. بنابراین بازرسی، نگهداری و نگهداری دوره ای روزانه باید در هنگام ذخیره سازی و بهره برداری از اینورتر و مکانیزم راه اندازی آن انجام شود.

#### **تعمیر و نگهداری روزانه**

موارد زیر باید قبل از راه اندازی تثیید شود :

- بدون لرزش غ یر طبیعی و بدون صدای غیر طبیعی.
	- بدون گرمای غیر عاد ی.
	- بدون دمای غیرطبیعی محیط.
	- آمپرمتر مشخصات را برآورده می کند.
		- فن در شرای ط خوب ی کار کند .

2-8 حفظ و نگهداری دوره ای

#### **1-2-8 نگهداری دوره ای**

هنگامی که اینورتر از نظر حرارتی نگهداری می شود، برق را قطع کنید، پس از خاموش شدن چراغ نشانگر برق مدار اصلی را بررسی کنید. محتوای بررسی در جدول8-1 نشان داده شده است.

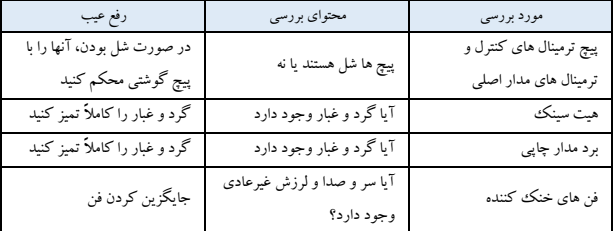

جدول 1-8 نگهداری دوره ای

#### **2-2-8 نگهداری حرارتی**

برای اینکه اینورتر برای طوالن ی مدت خوب کار کند، کاربر باید اینورتر را از نظر حرارتی نگهداری کند. زمان تعوی ض المنت اینورتردر جدول 2-8 نشان داده شده است.

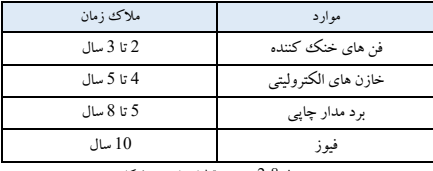

جدول 2-8 تعویض قطعات اینورتر فرکانسی

- وضعیت کار اینورتر به شرح زیر است: ❖ دمای محیط: متوسط °C.<sup>30</sup> ❖ ضریب بار: زیر .80%
- ❖ زمان کارکرد: هر روز زیر <sup>12</sup> ساعت.

3-8 ضمانت اینورتر گارانتی شرکت ما در شرایط زیراست: .1 فقط اینورتر در محدوده ضمانت است.

.2 در حالت عادی، اینورتر در مدت 15 ماه آسیب دیده باشد. پس از 15 ماه شرکت ما هزینه خدمات تعمیر را دریافت می کند.

3. در شرایط زیر در 15 ماه، شرکت ما هزینه خدمات تعمیر را نیز دریافت می کند:

.4 هزینه خدمات با توجه به هزینه واقعی محاسبه می شود، اما در صورت درج در قرارداد، طبق قرارداد.

# **فصل9 پروتکل ارتباط ی پورت سری ال 485RS**

1-9 مروری بر ارتباطات

سری اینورترهای ما یک رابط ارتباطی کنترل صنعتی مشترک 485RS را در اختیار کاربران قرار می دهند که در آن از پروتکل استاندارد MODBUS برای ارتباط استفاده می شود. اینورترها را می توان به عنوان slave متصل به میزبان )مانند کنترل کننده PLC، PC)، که هر دو دارای رابط ارتباطی و پروتکل یکسانی هستند، به منظور نظارت متمرکز بر اینورترها استفاده کرد. یا می توان از یک اینورتر به عنوان میزبان و از دیگر اینورترها به عنوان زیرمجموعه استفاده کرد که همگی به رابط ارتباطی 485RS متصل هستند تا به تعامل چند ماشینی اینورترها دست یابند. یک صفحه کلید نیز می تواند با این رابط ارتباطی، به اینورترها برای کار از راه دور متصل شود. پروتکل ارتباطی MODBUS اینورتر از دو روش انتقالی پشتیبانی می کند.

روش ها: حالت RTU و ASCII، و هر کدام را می توان انتخاب کرد. در ادامه شرح مفصلی از پروتکل ارتباطی اینورتر ارائه شده است.

## 2-9 مشخصات پروتکل ارتباطی

### **1-2-9 روش ها ی شبکه ارتباطی**

.1 روش های شبکه یا نتورک با استفاده از اینورتر به عنوان فرع ی

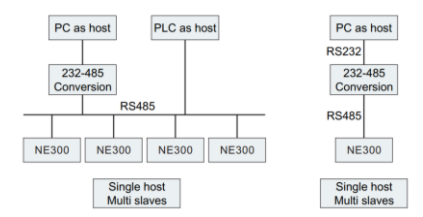

شکل1-9 شبکه بندی زیر مجموعه ها

.2 شبکه سازی با تعامل چند ماشینی

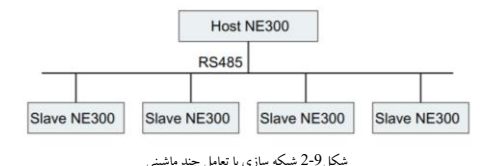

### **2-2-9 پروتکل ارتباطی**

اینورتر می تواند به عنوان میزبان یا زیرمجموعه در شبکه 485RS استفاده شود. این می تواند برای کنترل اینورترهای دیگر، به عنوان میزبان برای دستیاب ی به ارتباط چند سطحی استفاده شود، یا توسط میزبان )PC یا PLC )به عنوان ی ک زیرمجموعه کنترل شود. حالت ارتباط خاص به شرح زیراست:

- ❖ اینورتر به عنوان زیرمجموعه، در ارتباط نقطه به نقطه حالت slave-master استفاده می شود. میزبان دستورات را از آدرس پخش ارسال می کند، در حالی که (زیرمجموعه) Slave پاسخ نمی دهد.
- ❖ اینورتر به عنوان میزبان استفاده می شود، دستورات را از آدرس پخش ارسال می کند، در حالی که Slave پاسخ نمی دهد.
	- ◆ آدرس، نرخ باود و فرمت داده اینورتر را می توان با استفاده از صفحه کلید یا ارتباط سریال تنظیم کرد. ❖ پیام خطا توسط Slave در فر یم پاسخ اخیر در برابر ن مونه گیری میزبان گزارش می شود.

#### **3-2-9 رابط ارتباطی**

ارتباط با استفاده از رابط 485RS، با انتقال سریال ناهمزمان و نیمه دوبلکس است. پروتکل ارتباطی پیش فرض در حالت ASCII است.

> فرمت داده پیش فرض: 1 بیت شروع، 7 بیت داده، 2 بیت توقف.  $\mathrm{.P3.09}\simeq\mathrm{P3.12}$  نرخ پیش فرض  $\mathrm{9600\ bps}$  است. کد تابع تنظیمات پارامتر ارتباطی

3-9 مشخصات پروتکل ارتباطی

**ساختار شخصیت:** 

**جعبه 10 کاراکتر ی )برای ASCII)**

| (قالب 1-7-2، بدون برابري) |  |  |  |  |  |  |  |  |  |  |
|---------------------------|--|--|--|--|--|--|--|--|--|--|
|                           |  |  |  |  |  |  |  |  |  |  |

(قالب 1-7-1، برابری فرد)

|--|--|--|--|--|--|--|--|--|--|--|

(قالب 1-7-1، برابری زوج)

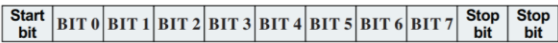

**جعبه 11 کاراکتر ی )برای RTU)**

(قالب 1-8-2، بدون برابری)

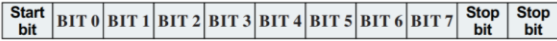

)قالب ،1-8-1 برابری فرد(

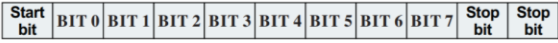

(قالب 1-8-1، برابری زوج)

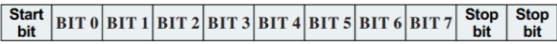

**ساختارهای داده ارتباطی**

**حالت ASCII**

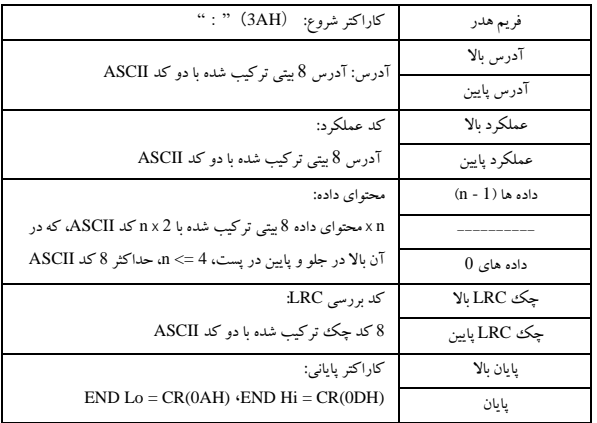

**حالت RTU**

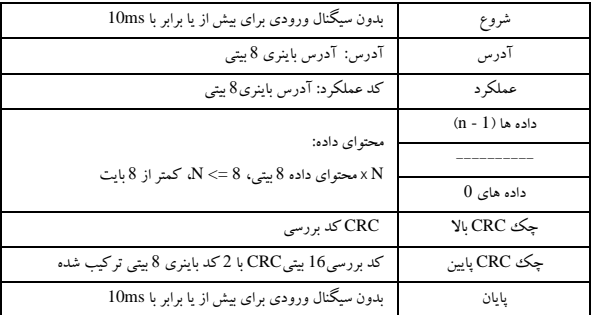

**آدرس** 

H00 : همه چیز از اینورتر پخش می شود H01 : ارتباط با اینورتر با آدرس 01 FH0 : ارتباط با اینورتر با آدرس 15 H10 : ارتباط با اینورتر با آدرس <sup>15</sup> و غیره حداکثر تا <sup>254</sup>(FEH ) عملکرد و کد داده: H03 : خواندن داده ها از یک رجیستر H06 : داده ها را در رجیستر بنویسید. H08 : تشخیص حلقه کد عملکرد H:03 خواندن داده ها ازیک رجیستر به عنوان مثال: خواندن داده ها از آدرس H2104 رجیستر ) جریان خروجی(

**حالت ASCII:** 

| پاسخ به فرمت رشته اطلاعات |                      | درخواست فرمت رشته اطلاعات |            |  |
|---------------------------|----------------------|---------------------------|------------|--|
| ": "----3AH               | هلدو                 | ": "----3AH               | هذر        |  |
| $\degree$ 0"----30H       | آدرس                 | $0$ " $-$ -30H            | آدرس       |  |
| " $1$ "----31H            |                      | " $1$ "----31H            |            |  |
| $0$ "----30H              | کد عملکر د           | $0$ "----30H              | کد عملکر د |  |
| $43$ "----33H             |                      | $43$ "----33H             |            |  |
| $0$ "----30H              | شماره اطلاعات        | $42$ "----32H             |            |  |
|                           |                      | " $1$ "----31H            |            |  |
| $42$ "----32H             |                      | $0$ "----30H              |            |  |
|                           |                      |                           | محتوا      |  |
| $0$ "----30H              | محتواي آدرس<br>2104H | $4$ "----34H              |            |  |
| $"0"$ ----30H             |                      |                           |            |  |
| $-20H$                    |                      |                           |            |  |
| $0$ "----30H              |                      |                           |            |  |

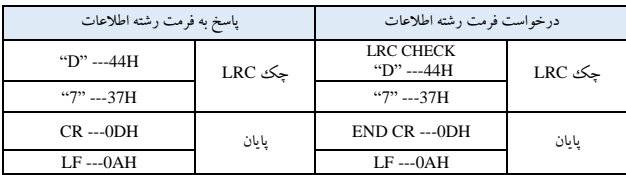

**حالت RTU**

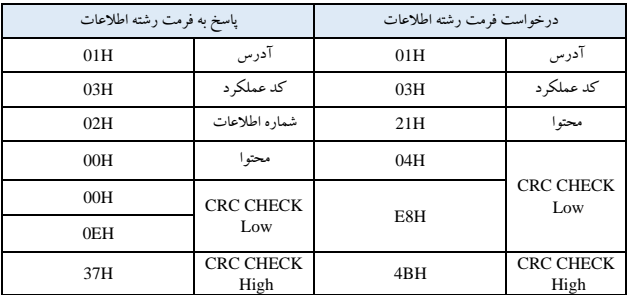

کد عملکرد H:06 برای نوشتن رجیستر.

به عنوان مثال: نوشتن کد تابع HZ50.00=0.02P به آدرس اینورتر H01 .

**حالت ASCII:** 

| پاسخ به فرمت رشته اطلاعات |            | درخواست فرمت رشته اطلاعات                                                       |            |  |
|---------------------------|------------|---------------------------------------------------------------------------------|------------|--|
| ": "----3AH               | هلدو       | $\cdot \cdot \cdot$ $\cdot \cdot \cdot -3AH$                                    | هلار       |  |
| $0$ " $ -30H$             | آدرس       | $0$ " $-20H$                                                                    | آدرس       |  |
| $"1"---31H$               |            | $"1"$ ----31H                                                                   |            |  |
| $0$ " $ -30H$             | کد عملکہ د | $0$ " $-20H$                                                                    | کد عملکہ د |  |
| $-6$ <sup>2</sup> $ -36H$ |            | $\frac{1000}{1000}$ $\frac{1000}{1000}$ $\frac{1000}{1000}$ $\frac{1000}{1000}$ |            |  |

| پاسخ به فرمت رشته اطلاعات |             | درخواست فرمت رشته اطلاعات |        |  |
|---------------------------|-------------|---------------------------|--------|--|
| $0$ "----30H              |             | $0$ "----30H              |        |  |
| $0$ "----30H              | محتوا       | $0$ "----30H              |        |  |
| $0$ "----30H              |             | $0$ "----30H              |        |  |
| $"2"---32H$               |             | $"2"---32H$               | محتوا  |  |
| $47$ ----31H              |             | $47 - -31H$               |        |  |
| $43"---33H$               | محتواي آدرس | $43$ "----33H             |        |  |
| $8"---38H$                | 2104H       | $8"---38H$                |        |  |
| $8"---38H$                |             | $8"$ ----38H              |        |  |
| $"5" -- 35H$              | جک LRC      | $"5" -- 35H$              | جك LRC |  |
| "C" ---43H                |             | "C"---43H                 |        |  |
| $CR - 0DH$                | يايان       | $CR -- ODH$               | يايان  |  |
| $LF --0AH$                |             | $LF -0AH$                 |        |  |

**حالت RTU**

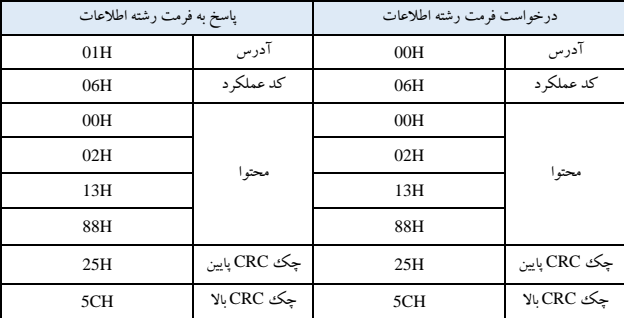

کد عملکرد H:08 تست حلقه ارتباطی

این فرمان برای آزمایش ارتباط بین تجهیزات کنترل اصلی و اینورتر استفاده می شود. اینورتر پیام را از تجهیزات اصلی کنترل دریافت وبه آن ارسال می کند.

**حالت ASCII:** 

| پاسخ به فرمت رشته اطلاعات |             | درخواست فرمت رشته اطلاعات                    |           |  |
|---------------------------|-------------|----------------------------------------------|-----------|--|
| ": "----3AH               | هدر         | $\cdot \cdot \cdot$ $\cdot \cdot \cdot -3AH$ | هذر       |  |
| $-0$ " $ -30H$            | آدرس        |                                              | آدر س     |  |
| " $1$ " ---- 31H          |             | " $1$ " ---- 31H                             |           |  |
|                           | کد عملکر د  | $"0"$ ----30H                                | كد عملكرد |  |
| $8"---38H$                |             | $"8"---38H$                                  |           |  |
| $0$ "----30H              |             | $0$ "----30H                                 |           |  |
| " $1$ " ---- 31H          |             | " $1$ " ---- 31H                             |           |  |
| $0$ "----30H              | محتوا       | $0$ "----30H                                 |           |  |
| $42$ "----32H             |             | $42$ "----32H                                |           |  |
| $-0$ " $ -30H$            |             | $0$ "----30H                                 | محتوا     |  |
| $43$ "----33H             | محتواي آدرس | $43"$ ---33H                                 |           |  |
| $-0$ " $-$ -30H           | 2104H       | $0$ "----30H                                 |           |  |
| $4 - -34H$                |             | $4 - -34H$                                   |           |  |
| "E" ----45H               | جک LRC      | "E" ----45H                                  | جک LRC    |  |
| $D" \leftarrow -44H"$     |             | "D" $---44H$                                 |           |  |
| $CR$ ---- $0DH$           |             | $CR$ ---- $0DH$                              | بايان     |  |
| $LF$ ---- $0AH$           | يايان       | $LF$ ---- $0AH$                              |           |  |

### **حالت RTU**

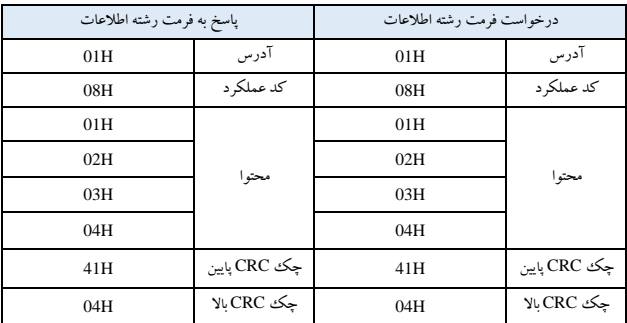

**بررسی کد:** 

حالت ASCII: کد دو با یت ASCII روش محاسبه: برای پایان ارسال پیام ، محاسبه LRC روش انباشت مداوم بایت از "آدرس فرعی" به "داده های کارکرد" است که به کد ASCII تبدیل نمی شود، منتقل کردن را کنار می گذارد، داده های 8 بیتی را معکوس می کند، سپس به اضافه 1 )تبدیل به مکمل( شده و در نهایت به کد ASCII تبدیل می شود؛ هنگام قرار گیری در محدوده بازبینی، بایت باال در جلو، بایت پایین در عقب قرار می گیرد.

برای انتهای دریافت پیام، از همان روش LRC برای محاسبه جمع کنترلی داده های دریافتی و مقایسه آن با مجموع )checksum )دریافتی استفاده می شود. اگر برابر ب اشند، پیامدریافتی صحیح است. اگر برابر نباشد، پیام دریافتی اشتباه است. در صورت خطا، قاب پیام بدون پاسخ رد می شود، در حالی که درپایان به دریافت داده های فریم بعدی ادامه می دهد.

حالت RTU: دو با یت از 16 هگز دامنه CRC دو بایت است که شامل مقدار باینری 16 بیت است. در پایان ارسال محاسبه و به پیام اضافه می شود؛ در حالی که بایت کم در جلو و با یت باال در پشت اضافه می شود . بنابراین بایت باالی CRC آخرین پیام است.

دستگاه دریافت کننده CRC پیام را مجدداً محاسبه می کند و آن را با CRC در دامنه دریافت مقایسه می کند، اگر این دو مقدار متفاوت باشند، به این معنی است که در پیام دری افتی خطایی وجود دارد و فر یم پیام کنار گذاشته می شود درحالی که هیچ پاسخی وجود ندارد. اما منتظر اطلاعات فریم بعدی می ماند. روش محاسبه جمع کنترلی CRC به پروتکل MODBUS اشاره دارد.

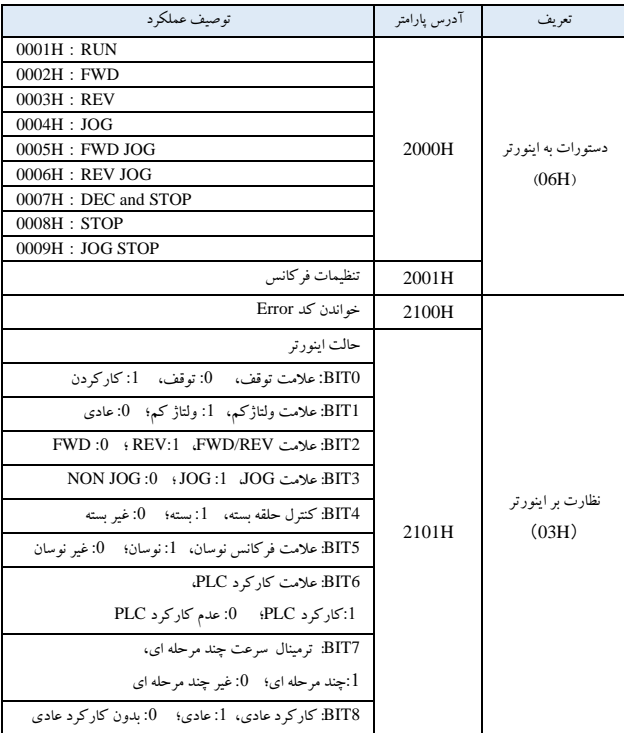

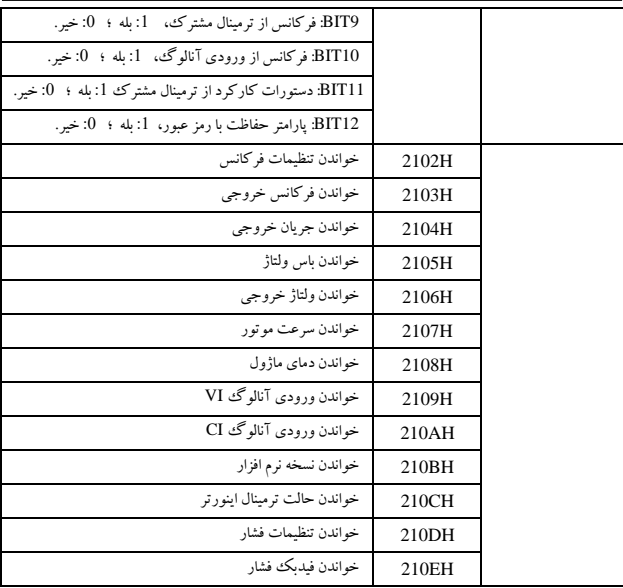

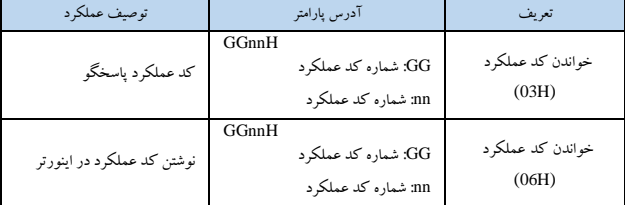

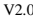

**کد خطا:** 

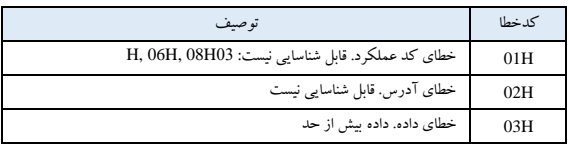

# WWW.NURSACO.COM